# Bibliothèque DFB TeSys V2 pour Unity Pro une SoCollaborative library Manuel utilisateur

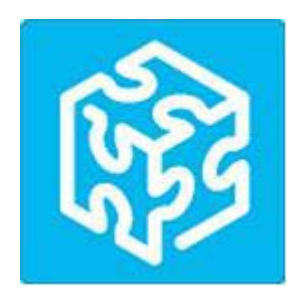

01/2020

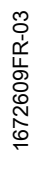

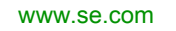

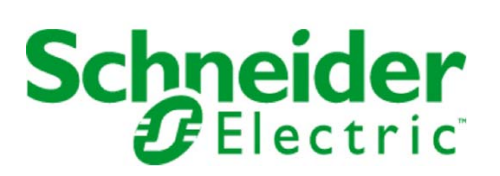

Le présent document comprend des descriptions générales et/ou des caractéristiques techniques des produits mentionnés. Il ne peut pas être utilisé pour définir ou déterminer l'adéquation ou la fiabilité de ces produits pour des applications utilisateur spécifiques. Il incombe à chaque utilisateur ou intégrateur de réaliser l'analyse de risques complète et appropriée, l'évaluation et le test des produits pour ce qui est de l'application à utiliser et de l'exécution de cette application. Ni la société Schneider Electric ni aucune de ses sociétés affiliées ou filiales ne peuvent être tenues pour responsables de la mauvaise utilisation des informations contenues dans le présent document. Si vous avez des suggestions, des améliorations ou des corrections à apporter à cette publication, veuillez nous en informer.

Vous acceptez de ne pas reproduire, excepté pour votre propre usage à titre non commercial, tout ou partie de ce document et sur quelque support que ce soit sans l'accord écrit de Schneider Electric. Vous acceptez également de ne pas créer de liens hypertextes vers ce document ou son contenu. Schneider Electric ne concède aucun droit ni licence pour l'utilisation personnelle et non commerciale du document ou de son contenu, sinon une licence non exclusive pour une consultation « en l'état », à vos propres risques. Tous les autres droits sont réservés.

Toutes les réglementations locales, régionales et nationales pertinentes doivent être respectées lors de l'installation et de l'utilisation de ce produit. Pour des raisons de sécurité et afin de garantir la conformité aux données système documentées, seul le fabricant est habilité à effectuer des réparations sur les composants.

Lorsque des équipements sont utilisés pour des applications présentant des exigences techniques de sécurité, suivez les instructions appropriées.

La non-utilisation du logiciel Schneider Electric ou d'un logiciel approuvé avec nos produits matériels peut entraîner des blessures, des dommages ou un fonctionnement incorrect.

Le non-respect de cette consigne peut entraîner des lésions corporelles ou des dommages matériels.

© 2020 Schneider Electric. Tous droits réservés.

# Table des matières

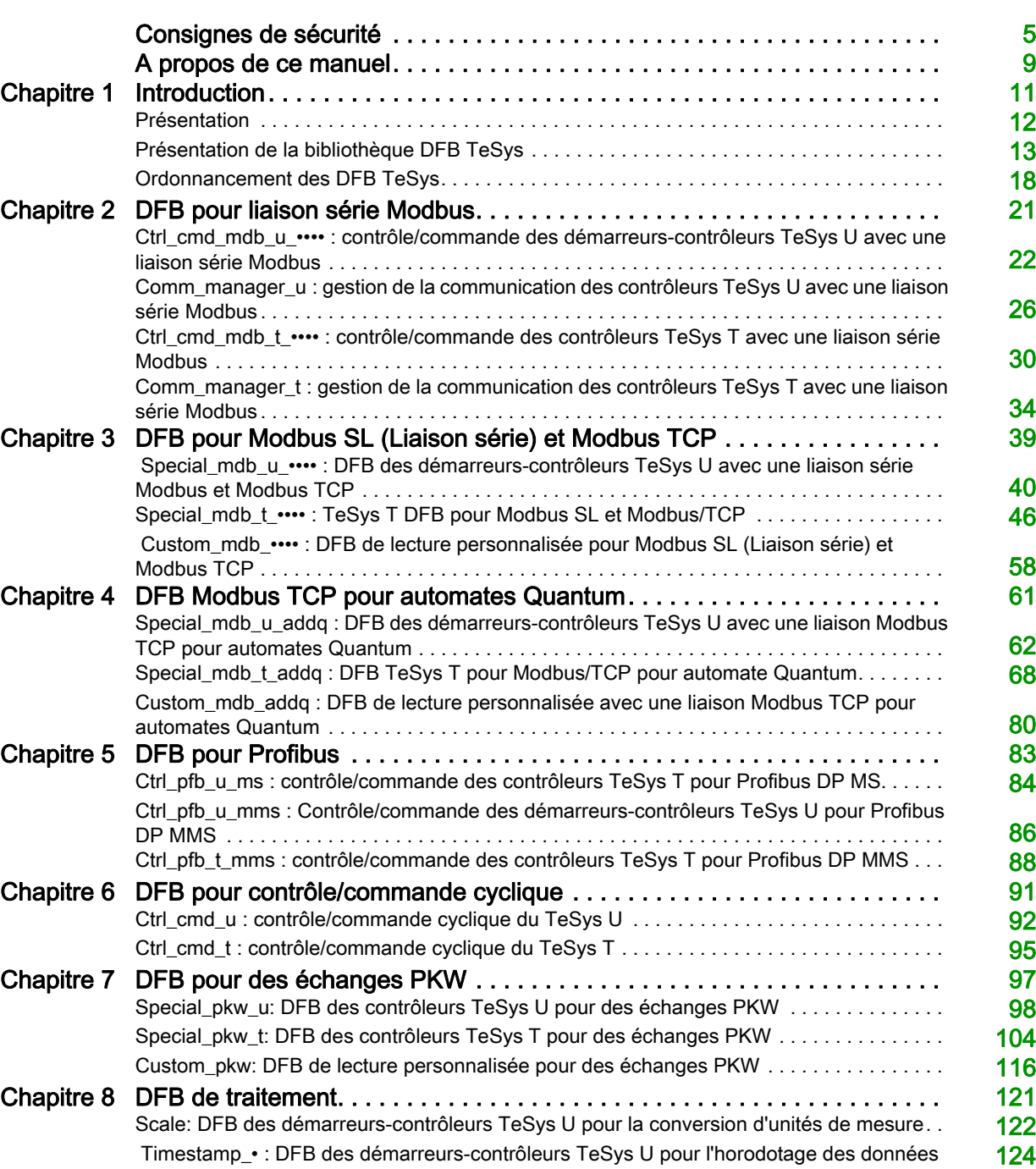

# <span id="page-4-0"></span>Consignes de sécurité

# Informations importantes

#### AVIS

Lisez attentivement ces instructions et examinez le matériel pour vous familiariser avec l'appareil avant de tenter de l'installer, de le faire fonctionner, de le réparer ou d'assurer sa maintenance. Les messages spéciaux suivants que vous trouverez dans cette documentation ou sur l'appareil ont pour but de vous mettre en garde contre des risques potentiels ou d'attirer votre attention sur des informations qui clarifient ou simplifient une procédure.

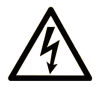

La présence de ce symbole sur une étiquette "Danger" ou "Avertissement" signale un risque d'électrocution qui provoquera des blessures physiques en cas de non-respect des consignes de sécurité.

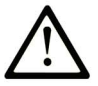

Ce symbole est le symbole d'alerte de sécurité. Il vous avertit d'un risque de blessures corporelles. Respectez scrupuleusement les consignes de sécurité associées à ce symbole pour éviter de vous blesser ou de mettre votre vie en danger.

# **DANGER**

DANGER signale un risque qui, en cas de non-respect des consignes de sécurité, provoque la mort ou des blessures graves.

# **AVERTISSEMENT**

AVERTISSEMENT signale un risque qui, en cas de non-respect des consignes de sécurité, peut provoquer la mort ou des blessures graves.

# A ATTENTION

ATTENTION signale un risque qui, en cas de non-respect des consignes de sécurité, peut provoquer des blessures légères ou moyennement graves.

# **AVIS**

AVIS indique des pratiques n'entraînant pas de risques corporels.

#### REMARQUE IMPORTANTE

L'installation, l'utilisation, la réparation et la maintenance des équipements électriques doivent être assurées par du personnel qualifié uniquement. Schneider Electric décline toute responsabilité quant aux conséquences de l'utilisation de ce matériel.

Une personne qualifiée est une personne disposant de compétences et de connaissances dans le domaine de la construction, du fonctionnement et de l'installation des équipements électriques, et ayant suivi une formation en sécurité leur permettant d'identifier et d'éviter les risques encourus.

#### AVANT DE COMMENCER

N'utilisez pas ce produit sur les machines non pourvues de protection efficace du point de fonctionnement. L'absence de ce type de protection sur une machine présente un risque de blessures graves pour l'opérateur.

# A AVERTISSEMENT

#### EQUIPEMENT NON PROTEGE

- N'utilisez pas ce logiciel ni les automatismes associés sur des appareils non équipés de protection du point de fonctionnement.
- N'accédez pas aux machines pendant leur fonctionnement.

#### Le non-respect de ces instructions peut provoquer la mort, des blessures graves ou des dommages matériels.

Cet automatisme et le logiciel associé permettent de commander des processus industriels divers. Le type ou le modèle d'automatisme approprié pour chaque application dépendra de facteurs tels que la fonction de commande requise, le degré de protection exigé, les méthodes de production, des conditions inhabituelles, la législation, etc. Dans certaines applications, plusieurs processeurs seront nécessaires, notamment lorsque la redondance de sauvegarde est requise.

Vous seul, en tant que constructeur de machine ou intégrateur de système, pouvez connaître toutes les conditions et facteurs présents lors de la configuration, de l'exploitation et de la maintenance de la machine, et êtes donc en mesure de déterminer les équipements automatisés, ainsi que les sécurités et verrouillages associés qui peuvent être utilisés correctement. Lors du choix de l'automatisme et du système de commande, ainsi que du logiciel associé pour une application particulière, vous devez respecter les normes et réglementations locales et nationales en vigueur. Le document National Safety Council's Accident Prevention Manual (reconnu aux Etats-Unis) fournit également de nombreuses informations utiles.

Dans certaines applications, telles que les machines d'emballage, une protection supplémentaire, comme celle du point de fonctionnement, doit être fournie pour l'opérateur. Elle est nécessaire si les mains ou d'autres parties du corps de l'opérateur peuvent entrer dans la zone de point de pincement ou d'autres zones dangereuses, risquant ainsi de provoquer des blessures graves. Les produits logiciels seuls, ne peuvent en aucun cas protéger les opérateurs contre d'éventuelles blessures. C'est pourquoi le logiciel ne doit pas remplacer la protection de point de fonctionnement ou s'y substituer.

Avant de mettre l'équipement en service, assurez-vous que les dispositifs de sécurité et de verrouillage mécaniques et/ou électriques appropriés liés à la protection du point de fonctionnement ont été installés et sont opérationnels. Tous les dispositifs de sécurité et de verrouillage liés à la protection du point de fonctionnement doivent être coordonnés avec la programmation des équipements et logiciels d'automatisation associés.

NOTE : La coordination des dispositifs de sécurité et de verrouillage mécaniques/électriques du point de fonctionnement n'entre pas dans le cadre de cette bibliothèque de blocs fonction, du Guide utilisateur système ou de toute autre mise en œuvre référencée dans la documentation.

#### DEMARRAGE ET TEST

Avant toute utilisation de l'équipement de commande électrique et des automatismes en vue d'un fonctionnement normal après installation, un technicien qualifié doit procéder à un test de démarrage afin de vérifier que l'équipement fonctionne correctement. Il est essentiel de planifier une telle vérification et d'accorder suffisamment de temps pour la réalisation de ce test dans sa totalité.

# $\boldsymbol\Lambda$  AVERTISSEMENT

RISQUES INHERENTS AU FONCTIONNEMENT DE L'EQUIPEMENT

- Assurez-vous que toutes les procédures d'installation et de configuration ont été respectées.
- Avant de réaliser les tests de fonctionnement, retirez tous les blocs ou autres cales temporaires utilisés pour le transport de tous les dispositifs composant le système.
- Enlevez les outils, les instruments de mesure et les débris éventuels présents sur l'équipement.

Le non-respect de ces instructions peut provoquer la mort, des blessures graves ou des dommages matériels.

Effectuez tous les tests de démarrage recommandés dans la documentation de l'équipement. Conservez toute la documentation de l'équipement pour référence ultérieure.

#### Les tests logiciels doivent être réalisés à la fois en environnement simulé et réel.

Vérifiez que le système entier est exempt de tout court-circuit et mise à la terre temporaire non installée conformément aux réglementations locales (conformément au National Electrical Code des Etats-Unis, par exemple). Si des tests diélectriques sont nécessaires, suivez les recommandations figurant dans la documentation de l'équipement afin d'éviter de l'endommager accidentellement.

Avant de mettre l'équipement sous tension :

- Enlevez les outils, les instruments de mesure et les débris éventuels présents sur l'équipement.
- Fermez le capot du boîtier de l'équipement.
- Retirez toutes les mises à la terre temporaires des câbles d'alimentation entrants.
- Effectuez tous les tests de démarrage recommandés par le fabricant.

#### FONCTIONNEMENT ET REGLAGES

Les précautions suivantes sont extraites du document NEMA Standards Publication ICS 7.1-1995 (la version anglaise prévaut) :

- Malgré le soin apporté à la conception et à la fabrication de l'équipement ou au choix et à l'évaluation des composants, des risques subsistent en cas d'utilisation inappropriée de l'équipement.
- Il arrive parfois que l'équipement soit déréglé accidentellement, entraînant ainsi un fonctionnement non satisfaisant ou non sécurisé. Respectez toujours les instructions du fabricant pour effectuer les réglages fonctionnels. Les personnes ayant accès à ces réglages doivent connaître les instructions du fabricant de l'équipement et les machines utilisées avec l'équipement électrique.
- Seuls ces réglages fonctionnels, requis par l'opérateur, doivent lui être accessibles. L'accès aux autres commandes doit être limité afin d'empêcher les changements non autorisés des caractéristiques de fonctionnement.

# <span id="page-8-0"></span>A propos de ce manuel

# Présentation

#### Objectif du document

Ce manuel décrit la bibliothèque de DFB (Derived Function Block) dédiée aux des démarreurs-contrôleurs TeSys U et des systèmes de gestion de moteur TeSys T.

Il s'adresse aux ingénieurs d'études et aux intégrateurs de système qui maîtrisent l'utilisation des plateformes de programmation des automates Unity Pro.

Ce manuel a pour but de :

- décrire le champ d'application de la bibliothèque DFB et la compatibilité des plateformes ;
- décrire les caractéristiques des DFB et la procédure de téléchargement depuis le site Web de Schneider Electric ;
- expliquer comment mettre en œuvre les DFB dans l'application automate.

#### Champ d'application

Cette bibliothèque TeSys est compatible avec les versions suivantes de Unity Pro :

- Unity Pro V2.3 SP2 ;
- Unity Pro V3.0;
- Unity Pro V3.1 ;
- Unity Pro V4.0 ou ultérieure.

Ce manuel s'applique à tous les DFB TeSys. Le tableau suivant décrit les différences entre les versions 1 et 2 d'Unity Pro :

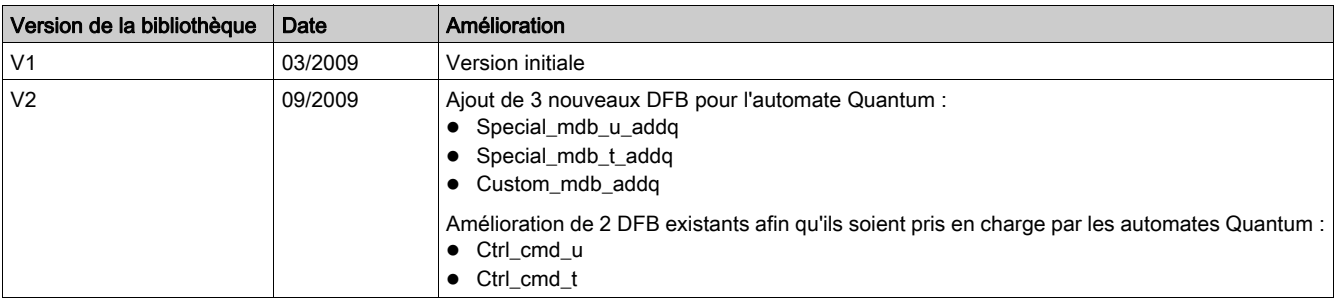

### Document(s) à consulter

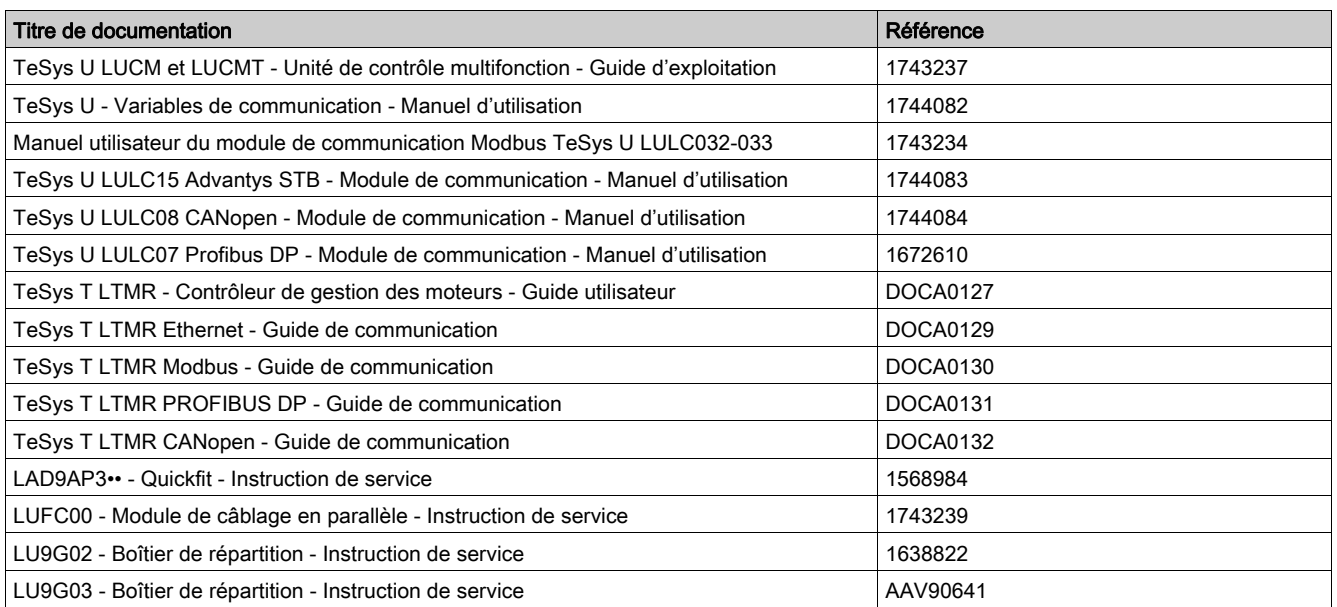

Vous pouvez télécharger ces publications et autres informations techniques depuis notre site web à l'adresse : https://www.se.com/ww/en/download/ .

#### Introduction

<span id="page-10-0"></span>Ce chapitre présente la bibliothèque DFB (Derived Function Block) TeSys U et TeSys T, décrit la procédure de téléchargement de la bibliothèque DFB du site web Schneider Electric et détaille le système de séquencement utilisé pour synchroniser le traitement entre les DFB.

#### Contenu de ce chapitre

Ce chapitre contient les sujets suivants :

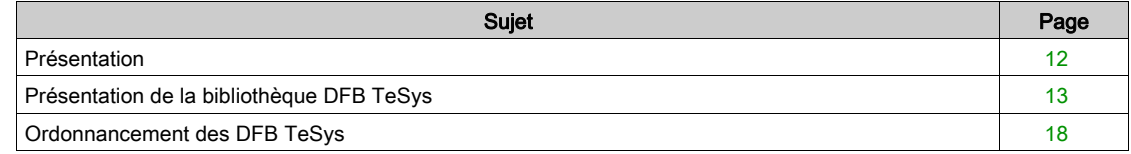

# <span id="page-11-1"></span><span id="page-11-0"></span>Présentation

#### Fonction de la bibliothèque DFB TeSys

La bibliothèque TeSys DFB, destinée aux programmeurs et aux utilisateurs finaux d'automates, est conçue pour simplifier et optimiser l'intégration de démarreurs-contrôleurs TeSys U et de systèmes de gestion de moteur TeSys T dans les applications automates.

La bibliothèque DFB TeSys pour Unity Pro peut être commandée avec la référence UNYLTSZFUWB.

#### Avantages pour les programmeurs d'automates

La bibliothèque DFB TeSys permet aux programmeurs d'automates de :

- simplifier la conception du programme : le programme est divisé en fonctions (contrôle, commande, traitement des données...) ;
- optimiser la durée de programmation : le DFB est testé et peut être réutilisé pour différentes applications ;
- mieux comprendre le programme : les applications sont codées de la même façon à l'aide du DFB commun ;
- optimiser la taille du programme : le même code est réutilisé pour chaque instanciation du DFB ;
- simplifier l'intégration des TeSys U et TeSys T : la gestion du mappage des données est masquée.

#### Avantages pour les utilisateurs finaux

La bibliothèque DFB TeSys permet aux utilisateurs finaux de :

- diminuer le temps de réponse des communications par :
	- o une meilleure gestion des requêtes Modbus,
	- une meilleure gestion des échanges de données,
	- o une prise en compte des performances du produit ;
- bénéficier d'une vision fonctionnelle du départ-moteur en ayant un accès direct aux fonctions courantes (Ready, Alarm, Run, Stop,...) ;
- regrouper des données relatives à une application spécifique (diagnostic, maintenance, mesure, etc.) par le biais d'un numéro de programme ;
- faciliter le débogage : les variables utilisées par le DFB sont identifiées sur son interface.

#### Compatibilité des plateformes d'automate

La bibliothèque DFB TeSys peut être intégrée dans la plateforme de programmation Unity Pro avec les plateformes d'automate Quantum, Premium et M340.

#### Compatibilité TeSys

- La bibliothèque DFB TeSys pour Unity Pro est compatible avec :
- les démarreurs-contrôleurs TeSys U (jusqu'à 38 A/18,5 kW ou 25 HP),
- les systèmes de gestion de moteur TeSys T.

#### Compatibilité des protocoles de communication

Le tableau suivant indique la compatibilité de la bibliothèque DFB TeSys avec les protocoles de communication, ainsi que les assemblages TeSys U et TeSys T correspondants.

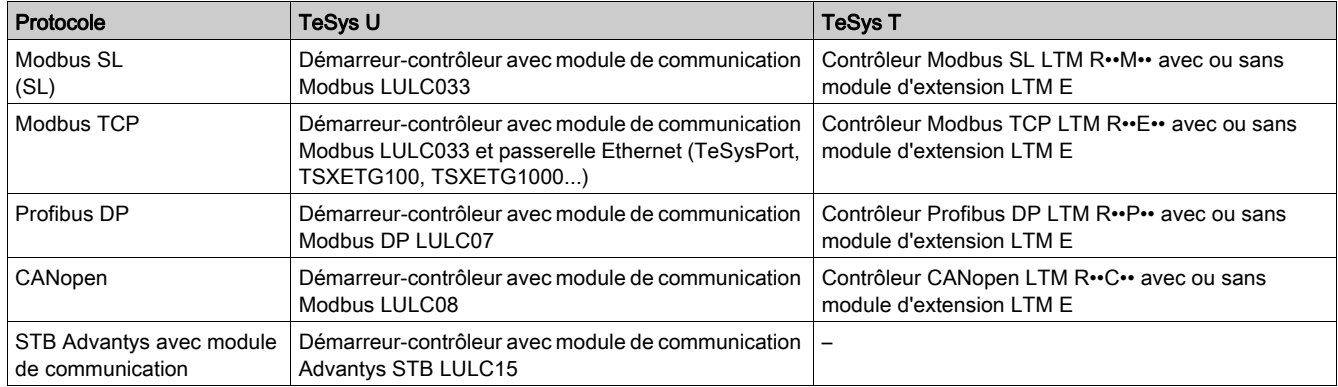

# <span id="page-12-1"></span><span id="page-12-0"></span>Présentation de la bibliothèque DFB TeSys

### Organisation de l'a bibliothèque DFB TeSys

Le tableau suivant décrit la bibliothèque DFB TeSys selon le protocole de communication, le service et leur disponibilité en fonction du modèle TeSys :

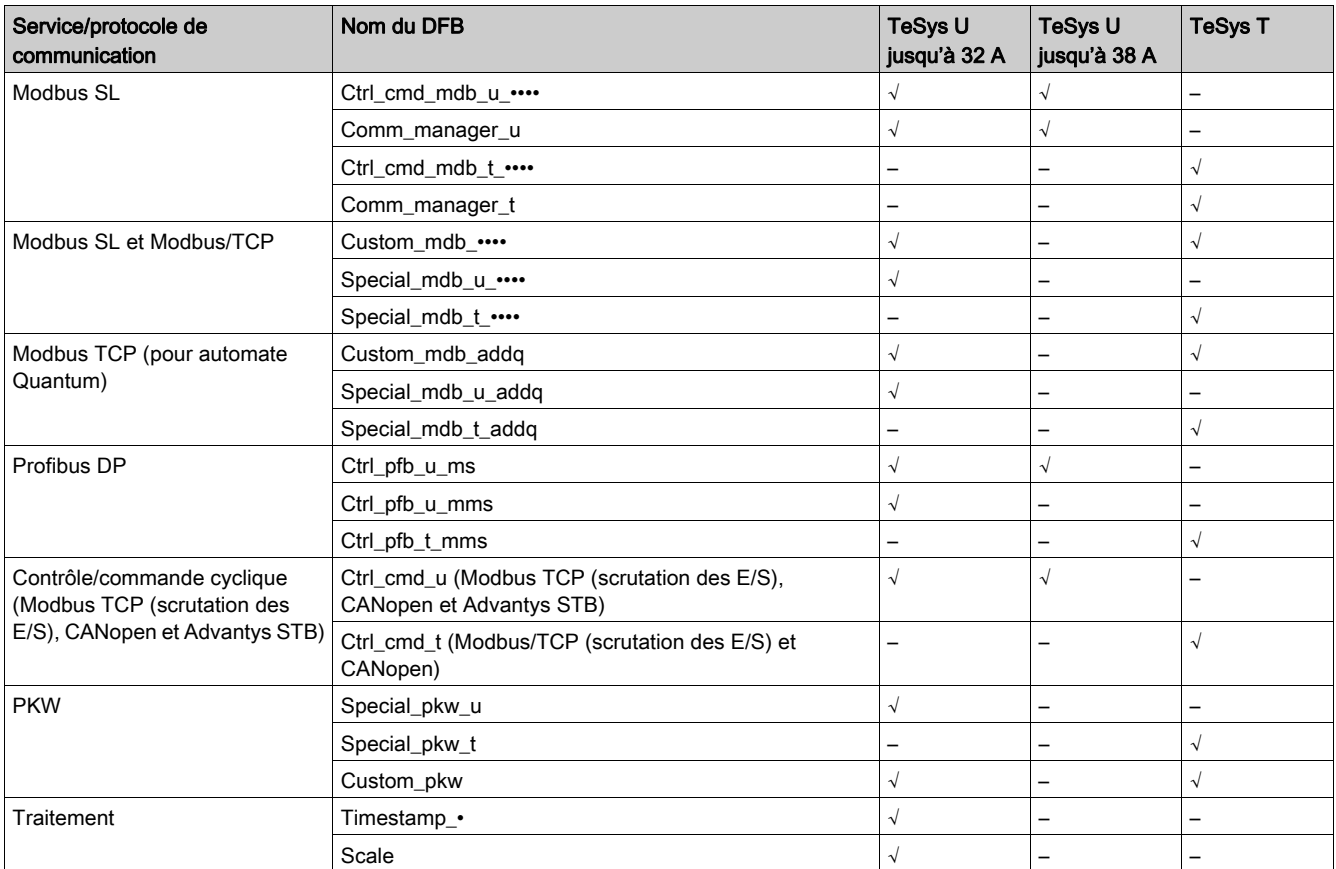

# Bibliothèque DFB Modbus SL

Le tableau suivant décrit la bibliothèque DFB Modbus SL :

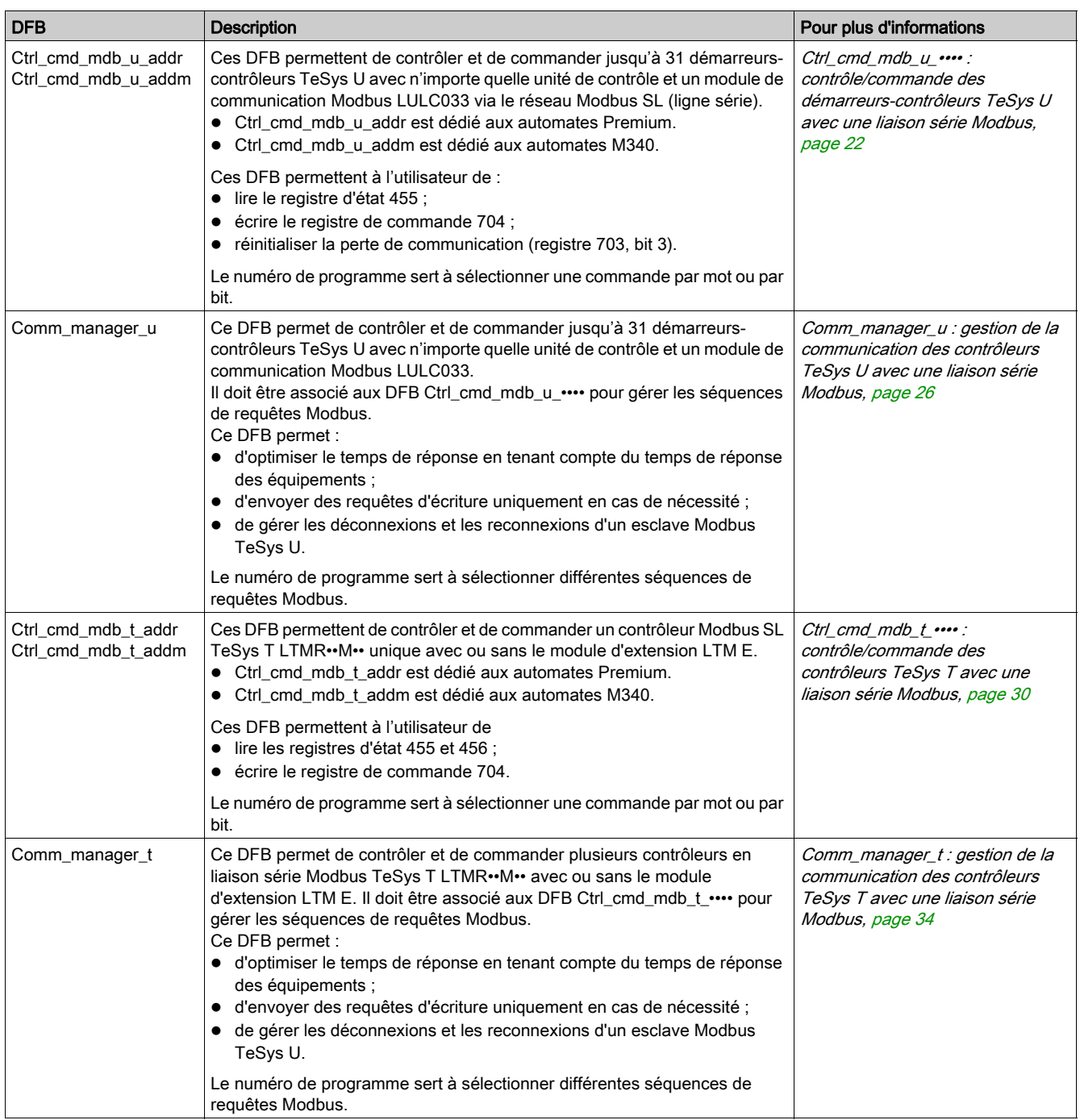

### Bibliothèque Modbus SL et Modbus/TCP

Le tableau suivant décrit la bibliothèque Modbus SL et Modbus TCP :

![](_page_14_Picture_315.jpeg)

### Bibliothèque Quantum Modbus TCP

Le tableau suivant décrit la bibliothèque DFB Modbus TCP dédiée aux automates Quantum :

![](_page_14_Picture_316.jpeg)

# Bibliothèque DFB Profibus DP

Le tableau suivant décrit la bibliothèque DFB Profibus DP :

![](_page_15_Picture_282.jpeg)

### Bibliothèque DFB à contrôle/commande cyclique

Le tableau suivant décrit la bibliothèque DFB à contrôle/commande cyclique (Modbus TCP (scrutation des E/S), CANopen et Advantys STB) :

![](_page_15_Picture_283.jpeg)

#### Bibliothèque DFB PKW

Le tableau suivant décrit la bibliothèque DFB PKW :

![](_page_15_Picture_284.jpeg)

### Bibliothèque DFB de traitement

Le tableau suivant décrit la bibliothèque DFB de traitement :

![](_page_16_Picture_96.jpeg)

# <span id="page-17-1"></span><span id="page-17-0"></span>Ordonnancement des DFB TeSys

#### Introduction

Certains DFB TeSys utilisent un système d'ordonnancement de séquences qui utilisent des entrées et sorties dédiées assurant l'ordonnancement de séquences et la synchronisation des traitements entre les DFB.

Les blocs DFB suivants utilisent un système d'ordonnancement de séquences.

- Ctrl\_cmd\_mdb\_u\_••••
- Ctrl\_cmd\_mdb\_t\_••••
- Special mdb u ••••
- Special mdb t ••••
- Custom\_mdb\_••••
- Special\_pkw\_u
- Special\_pkw\_t
- Custom\_pkw
- Timestamp\_•

#### Principe du système d'ordonnancement de séquences

Le séquenceur a 2 entrées TOR et 3 sorties TOR :

![](_page_17_Figure_16.jpeg)

- Le suffixe cmd désigne une commande dédiée à la fonction du séquenceur DFB.
- Le suffixe \_st désigne une information d'état concernant la fonction du séquenceur DFB.
- Le tableau suivant décrit les entrées et sorties du séquenceur :

![](_page_17_Picture_173.jpeg)

#### Indépendant avec redémarrage manuel

Dans la configuration indépendante avec redémarrage manuel, le DFB n'est pas lié à un autre DFB et est activé à chaque fois que %M0 est mis à 1 :

![](_page_17_Figure_23.jpeg)

#### Indépendant avec redémarrage automatique

Dans la configuration indépendante avec redémarrage automatique, le DFB n'est pas lié à un autre DFB et est activé en permanence quand %M0 est mis à 1 :

![](_page_18_Figure_3.jpeg)

### Chaînage de DFB avec redémarrage manuel

Dans la configuration de chaînage de DFB avec redémarrage manuel, le DFB est lié à d'autres DFB et est activé à chaque fois que %M0 est mis à 1 :

![](_page_18_Figure_6.jpeg)

# Chaînage de DFB avec redémarrage automatique

Dans la configuration de chaînage de DFB avec redémarrage automatique, le DFB est lié à d'autres DFB et est activé en continu quand %M0 est mis à 1 :

![](_page_19_Figure_3.jpeg)

#### Introduction

<span id="page-20-0"></span>Ce chapitre décrit les DFB des systèmes TeSys U et TeSys T dans une liaison série Modbus.

#### Contenu de ce chapitre

Ce chapitre contient les sujets suivants :

![](_page_20_Picture_70.jpeg)

# <span id="page-21-1"></span><span id="page-21-0"></span>Ctrl\_cmd\_mdb\_u\_•••• : contrôle/commande des démarreurs-contrôleurs TeSys U avec une liaison série **Modbus**

#### Présentation

Les DFB Ctrl\_cmd\_mdb\_u\_•••• permettent de contrôler et de commander un démarreur-contrôleur TeSys U avec n'importe quelle unité de contrôle et un module de communication Modbus LULC033 via le réseau Modbus SL (ligne série).

- Ctrl\_cmd\_mdb\_u\_addr utilise l'adressage XWAY et concerne les automates Premium.
- Ctrl\_cmd\_mdb\_u\_addm utilise une méthode d'adressage propre aux automates M340.

Pour plus d'informations, consultez le document TeSys U LULC032-033 Modbus - Module de communication - Manuel d'utilisation.

#### Spécifications

![](_page_21_Picture_139.jpeg)

#### Représentation graphique

![](_page_21_Picture_140.jpeg)

#### Compatibilité avec les sous-ensembles des démarreurs-contrôleurs TeSys U

Les DFB Ctrl\_cmd\_mdb\_u\_\*\*\*\* sont compatibles avec les sous-assemblages TeSys U suivants :

![](_page_21_Picture_141.jpeg)

#### Mise en œuvre logicielle

 Les paramètres et les entrées ne sont modifiables que si la variable de sortie End\_st est définie sur 1. Les données de sortie ne sont valides que si la variable End\_st output est définie sur 1 et si aucun défaut n'est détecté (Fault\_st = 0).

#### Caractéristiques des entrées

Le tableau suivant décrit les entrées de ces DFB, ainsi que leur disponibilité selon l'unité de contrôle :

![](_page_22_Picture_235.jpeg)

Le tableau suivant décrit l'entrée In\_word :

![](_page_22_Picture_236.jpeg)

#### <span id="page-23-0"></span>Numéro de programme

Le numéro de programme sert à sélectionner une commande par mot ou par bit.

Le tableau suivant décrit les programmes de ce DFB :

![](_page_23_Picture_169.jpeg)

### Caractéristiques des sorties

Le tableau suivant décrit les sorties de ces DFB, ainsi que leur disponibilité selon l'unité de contrôle :

![](_page_23_Picture_170.jpeg)

![](_page_24_Picture_242.jpeg)

Le tableau suivant décrit la sortie Out\_word :

# Caractéristiques des variables publiques

Le tableau suivant décrit les variables publiques du DFB Ctrl\_cmd\_mdb\_u\_addr (avec l'adressage XWAY), ainsi que leur disponibilité en fonction de l'unité de contrôle :

![](_page_24_Picture_243.jpeg)

Le tableau suivant décrit les variables publiques du DFB Ctrl\_cmd\_mdb\_u\_addm (avec l'adressage M340), ainsi que leur disponibilité en fonction de l'unité de contrôle :

![](_page_24_Picture_244.jpeg)

# <span id="page-25-1"></span><span id="page-25-0"></span>Comm\_manager\_u : gestion de la communication des contrôleurs TeSys U avec une liaison série **Modbus**

#### Présentation

Le DFB Comm\_manager\_u permet de contrôler et de commander jusqu'à 31 démarreurs-contrôleurs TeSys U avec n'importe quelle unité de contrôle et un module de communication Modbus LULC033 via le réseau Modbus SL (ligne série). Il doit être associé aux DFB Ctrl\_cmd\_mdb\_u\_•••• pour gérer le séquencement des requêtes Modbus.

Le nombre d'esclaves Modbus TeSys U est défini dans la variable Slav\_num (Slav\_num = 1...31).

Pour plus d'informations, consultez le document TeSys U LULC032-033 Modbus - Module de communication - Manuel d'utilisation.

#### **Spécifications**

![](_page_25_Picture_145.jpeg)

#### Représentation graphique

![](_page_25_Figure_9.jpeg)

#### Compatibilité avec les sous-ensembles des démarreurs-contrôleurs TeSys U

Le DFB Comm\_manager\_u est conforme aux sous-assemblages TeSys U suivants :

![](_page_25_Picture_146.jpeg)

#### Mise en œuvre logicielle

La figure suivante montre comment interconnecter les DFB Ctrl\_cmd\_mdb\_u\_addr et Comm\_manager\_u dans le cadre de l'utilisation d'un programme Unity Pro en langage Blocs fonction (FBD) :

![](_page_26_Figure_3.jpeg)

#### Caractéristiques des entrées

Le tableau suivant décrit les entrées de ces DFB :

![](_page_26_Picture_129.jpeg)

#### Caractéristiques des sorties

Le tableau suivant décrit les sorties de ces DFB :

![](_page_26_Picture_130.jpeg)

### Caractéristiques des variables publiques

Le tableau suivant décrit les variables publiques de ce DFB :

![](_page_27_Picture_154.jpeg)

### <span id="page-27-0"></span>Variable publique In\_cmd[0]...[31]

La variable publique In\_cmd[0]...[31] est une table de 32 mots correspondant à l'adresse de l'esclave Modbus TeSys U. Le tableau suivant décrit la variable publique ln\_cmd[0]...[31] :

![](_page_27_Picture_155.jpeg)

## <span id="page-28-0"></span>Variable publique Out\_st[0]...[31]

La variable publique Out\_st[0]...[31] est une table de 32 mots correspondant à l'adresse de l'esclave Modbus TeSys U. Le tableau suivant décrit la variable Out\_st[0]....[31] :

![](_page_28_Picture_120.jpeg)

# <span id="page-29-1"></span><span id="page-29-0"></span>Ctrl\_cmd\_mdb\_t\_•••• : contrôle/commande des contrôleurs TeSys T avec une liaison série Modbus

#### Présentation

Les DFB Ctrl\_cmd\_mdb\_t\_•••• permettent de contrôler et de commander jusqu'à 31 contrôleurs Modbus SL TeSys T LTMR••M••, avec ou sans le module d'extension LTM E par le réseau Modbus SL (liaison série).

- Ctrl\_cmd\_mdb\_t\_addr utilise l'adressage XWAY et conserne les automates Premium.
- Ctrl\_cmd\_mdb\_t\_addm utilise une méthode d'adressage propre aux automates M340.

Pour plus d'informations, consultez le document TeSys T LTMR Modbus - Guide de communication.

#### **Spécifications**

![](_page_29_Picture_81.jpeg)

#### Représentation graphique

![](_page_29_Picture_82.jpeg)

#### Compatibilité avec les contrôleurs TeSys T

Les DFB Ctrl\_cmd\_mdb\_t\_•••• sont compatibles avec toutes les versions de contrôleurs TeSys T LTM R••M••, avec ou sans le module d'extension LTM E.

#### Mise en œuvre logicielle

- Les paramètres et les entrées ne sont modifiables que si la variable End\_st output est définie sur 1.
- Les données de sortie ne sont valides que si la variable de sortie End\_st est définie sur 1 et si aucun défaut n'est détecté (Fault\_st = 0).

#### Caractéristiques des entrées

Le tableau suivant décrit les entrées de ces DFB :

![](_page_30_Picture_177.jpeg)

Le tableau suivant décrit l'entrée In\_word :

![](_page_30_Picture_178.jpeg)

#### <span id="page-30-0"></span>Numéro de programme

Le numéro de programme sert à sélectionner une commande par mot ou par bit.

Le tableau suivant décrit les programmes de ce DFB :

![](_page_30_Picture_179.jpeg)

### Caractéristiques des sorties

Le tableau suivant décrit les sorties de ces DFB :

![](_page_31_Picture_115.jpeg)

![](_page_32_Picture_193.jpeg)

Le tableau suivant décrit la sortie Out\_word :

# Caractéristiques des variables publiques

Le tableau suivant décrit les variables publiques du DFB Ctrl\_cmd\_mdb\_t\_addr (utilisant l'adressage XWAY) :

![](_page_32_Picture_194.jpeg)

Le tableau suivant décrit les variables publiques du DFB Ctrl\_cmd\_mdb\_t\_addm (utilisant l'adressage M340) :

![](_page_32_Picture_195.jpeg)

# <span id="page-33-1"></span><span id="page-33-0"></span>Comm\_manager\_t : gestion de la communication des contrôleurs TeSys T avec une liaison série **Modbus**

#### Présentation

Le DFB Comm\_manager\_t permet de contrôler et de commander jusqu'à 31 contrôleurs Modbus SL TeSys T LTMR••M••, avec ou sans le module d'extension LTM E par le réseau Modbus SL. Il doit être associé au DFB Ctrl\_cmd\_mdb\_t\_•••• pour gérer les séquences de requêtes Modbus.

Le nombre d'esclaves Modbus TeSys T est défini dans la variable Slav\_num (Slav\_num = 1...31). Pour plus d'informations, consultez le document TeSys T LTMR Modbus - Guide de communication.

#### Spécifications

![](_page_33_Picture_99.jpeg)

#### Représentation graphique

![](_page_33_Figure_8.jpeg)

#### Compatibilité avec les contrôleurs TeSys T

Le DFB Comm\_manager\_t est compatible avec toutes les versions de contrôleurs TeSys T LTM R••M••, avec ou sans le module d'extension LTM E.

#### Mise en œuvre logicielle

La figure suivante montre comment interconnecter les DFB Ctrl\_cmd\_mdb\_t et Comm\_manager\_t dans le cadre de l'utilisation d'un programme Unity Pro en langage Blocs fonction (FBD) :

![](_page_34_Figure_3.jpeg)

Le DFB Comm\_manager\_t peut être utilisé avec les démarreurs-contrôleurs TeSys U et les systèmes de gestion de moteur TeSys T présents sur le même réseau Modbus SL.

#### Caractéristiques des entrées

Le tableau suivant décrit les entrées de ces DFB :

![](_page_34_Picture_115.jpeg)

#### Caractéristiques des sorties

Le tableau suivant décrit les sorties de ces DFB :

![](_page_35_Picture_146.jpeg)

#### Caractéristiques des variables publiques

Le tableau suivant décrit les variables publiques de ce DFB :

![](_page_35_Picture_147.jpeg)

### <span id="page-35-0"></span>Variable publique In\_cmd[0]...[31]

La variable publique In\_cmd[0]...[31] est une table de 32 mots correspondant à l'adresse de l'esclave Modbus TeSys T. Le tableau suivant décrit la variable publique In\_cmd[0]...[31] :

![](_page_35_Picture_148.jpeg)
# Variable publique Out\_st[0]...[31]

La variable publique Out\_st[0]...[31] est une table de 32 mots correspondant à l'adresse de l'esclave Modbus TeSys T. Le tableau suivant décrit la variable publique Out\_st[0]....[31] :

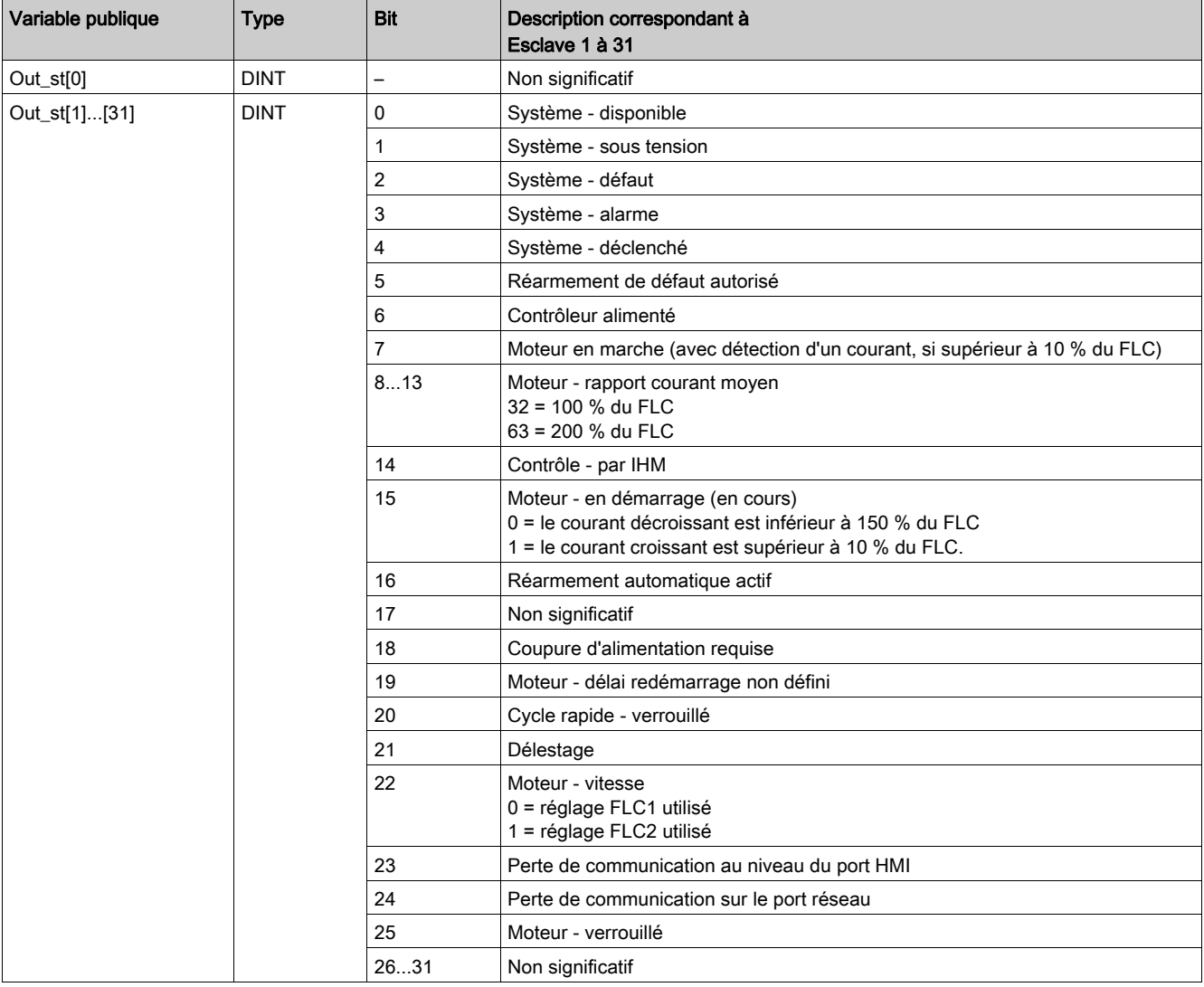

La variable publique Out\_st[0]...[31] est une table de 32 mots correspondant à l'adresse de l'esclave Modbus TeSys T. Le tableau suivant décrit la variable publique Out\_st[0]....[31] :

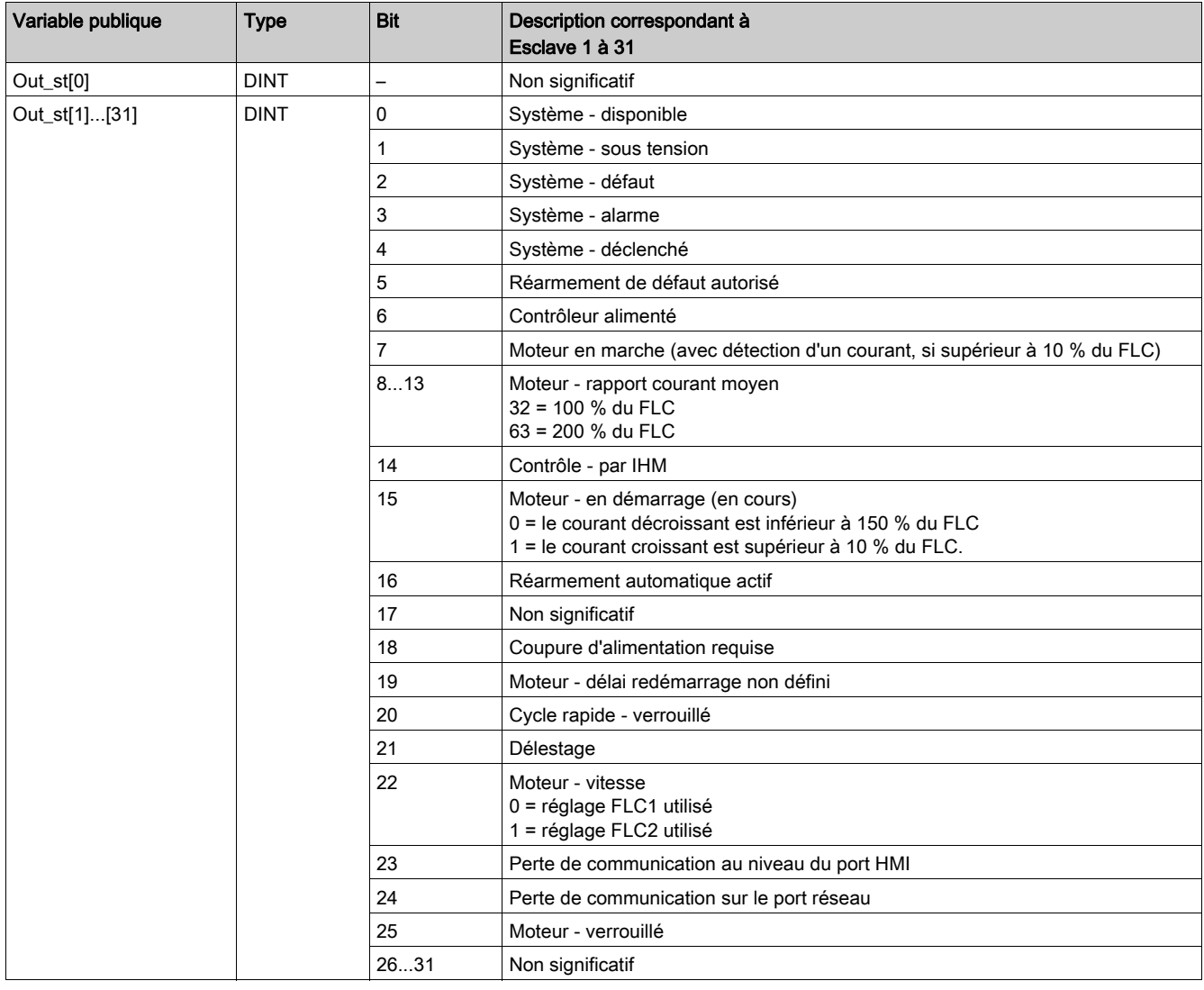

### Introduction

Ce chapitre décrit les DFB des systèmes TeSys U et TeSys T dans une liaison série Modbus et Modbus TCP, destinés aux automates Premium et M340.

## Contenu de ce chapitre

Ce chapitre contient les sujets suivants :

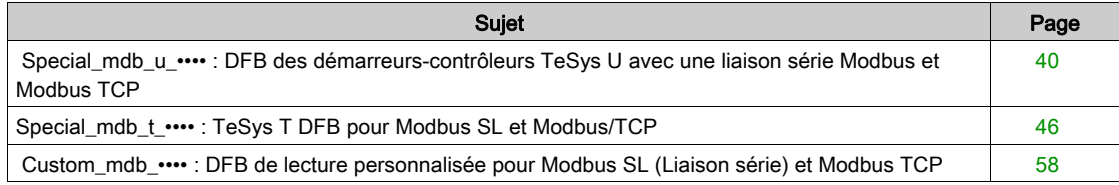

# <span id="page-39-0"></span> Special\_mdb\_u\_•••• : DFB des démarreurs-contrôleurs TeSys U avec une liaison série Modbus et Modbus TCP

### Présentation

Les DFB Special mdb u •••• permettent de lire jusqu'à 16 registres prédéfinis d'un démarreur-contrôleur TeSys U (jusqu'à 32 A/15 kW ou 20 HP) équipé d'une unité de contrôle multifonction LUCM et d'un module de communication Modbus LULC033 directement par un réseau Modbus SL (liaison série) ou par une passerelle Ethernet avec un réseau Modbus TCP.

- Le DFB Special\_mdb\_u\_addr utilise l'adressage XWAY et est destiné aux automates Premium. Il peut être utilisé avec un démarreur-contrôleur TeSys U connecté au moyen d'une liaison série Modbus ou via une passerelle Modbus TCP.
- Le DFB Special\_mdb\_u\_addm utilise une méthode d'adressage destinée aux automates M340. Il peut être utilisé avec un démarreur-contrôleur TeSys U connecté au moyen d'une liaison série Modbus ou via une passerelle Modbus TCP.

Pour plus d'informations, reportez-vous au Manuel d'utilisation du module de communication Modbus TeSys U LULC032-033.

### **Caractéristiques**

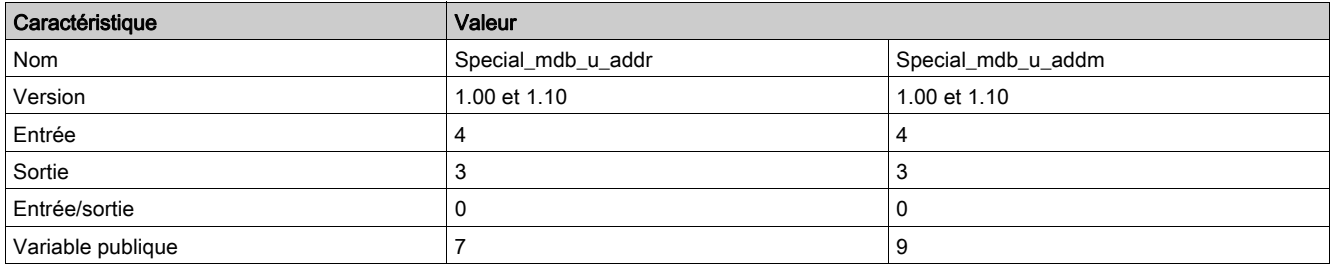

### Représentation graphique

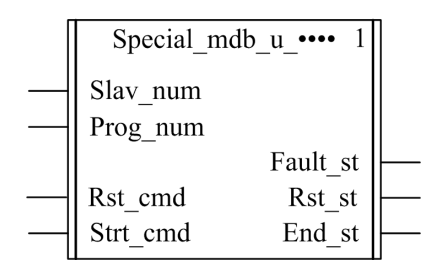

### Compatibilité avec les sous-ensembles des démarreurs-contrôleurs TeSys U

Les DFB Special mdb u •••• sont compatibles avec les sous-ensembles des démarreurs-contrôleurs TeSys U suivants :

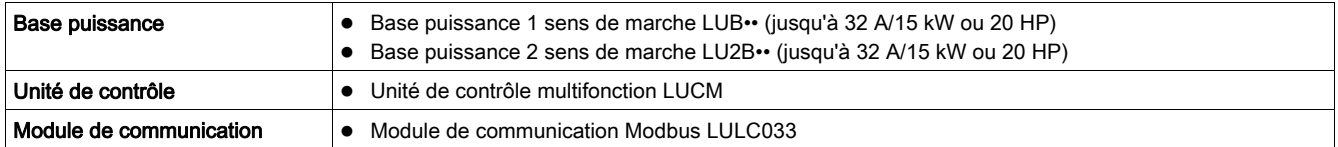

#### Mise en œuvre logicielle

- Les paramètres et les entrées sont modifiables uniquement si la variable de sortie End\_st est définie sur 1.
- Avec la version 1.00 : Les données de sortie sont valides uniquement si la variable de sortie End st est définie sur 1 et si aucun défaut n'est détecté (Fault\_st = 0).
- Avec la version 1.10 : Les données de sortie sont valides uniquement si aucun défaut n'est détecté (Fault\_st = 0). L'entrée Prog\_num peut être modifiée à la volée.

### Caractéristiques des entrées

Le tableau suivant décrit les entrées de ces DFB :

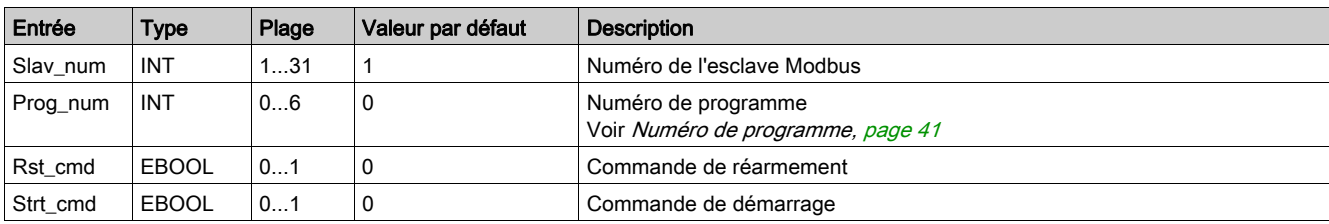

### Caractéristiques des sorties

Le tableau suivant décrit les sorties de ce DFB :

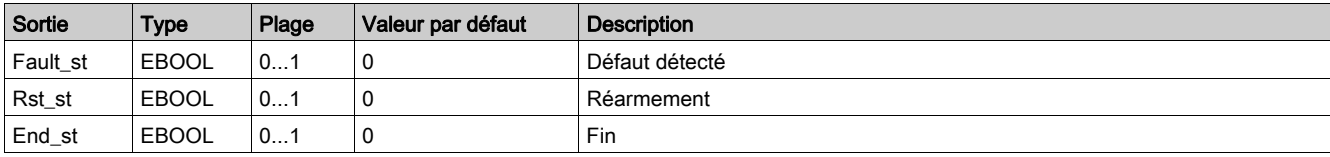

## <span id="page-40-1"></span><span id="page-40-0"></span>Numéro de programme

La variable d'entrée Prog\_num permet de définir les variables publiques selon le type d'application. Chaque programme utilise des variables liées à une application (diagnostic, maintenance, mesure, etc.). Le tableau suivant décrit les programmes de ces DFB :

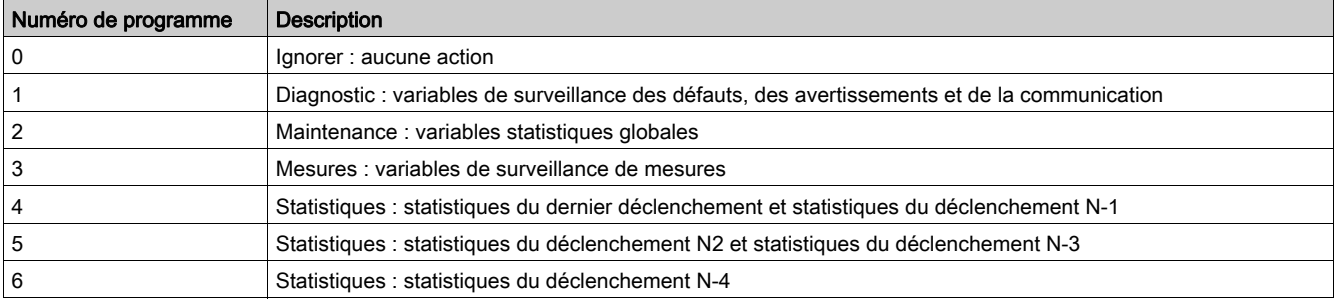

### Caractéristiques des variables publiques

Le tableau suivant décrit les variables publiques du DFB Special\_mdb\_u\_addr (utilisant l'adressage XWAY) :

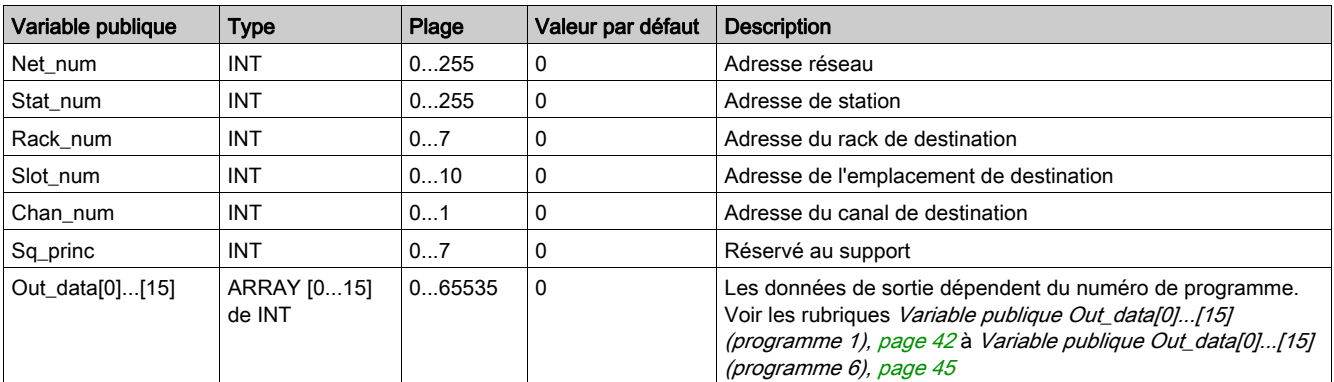

Le tableau suivant décrit les variables publiques du DFB Special\_mdb\_u\_addm (utilisant l'adressage M340) :

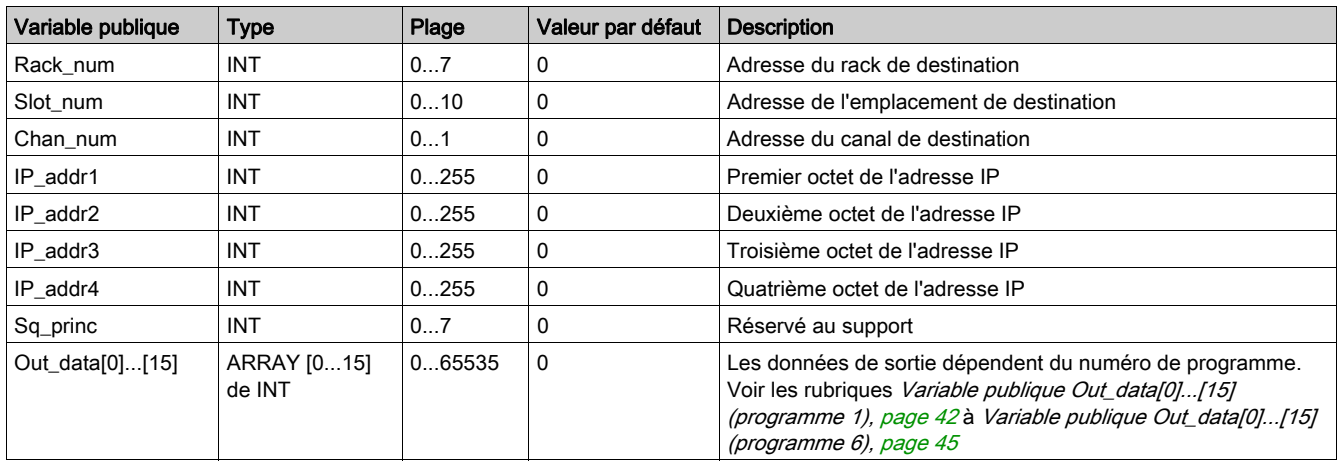

# <span id="page-41-1"></span><span id="page-41-0"></span>Variable publique Out\_data[0]...[15] (programme 1)

Le tableau suivant décrit les variables publiques Out\_data[0]...[15] dans le cadre du programme de diagnostic (numéro de programme 1) :

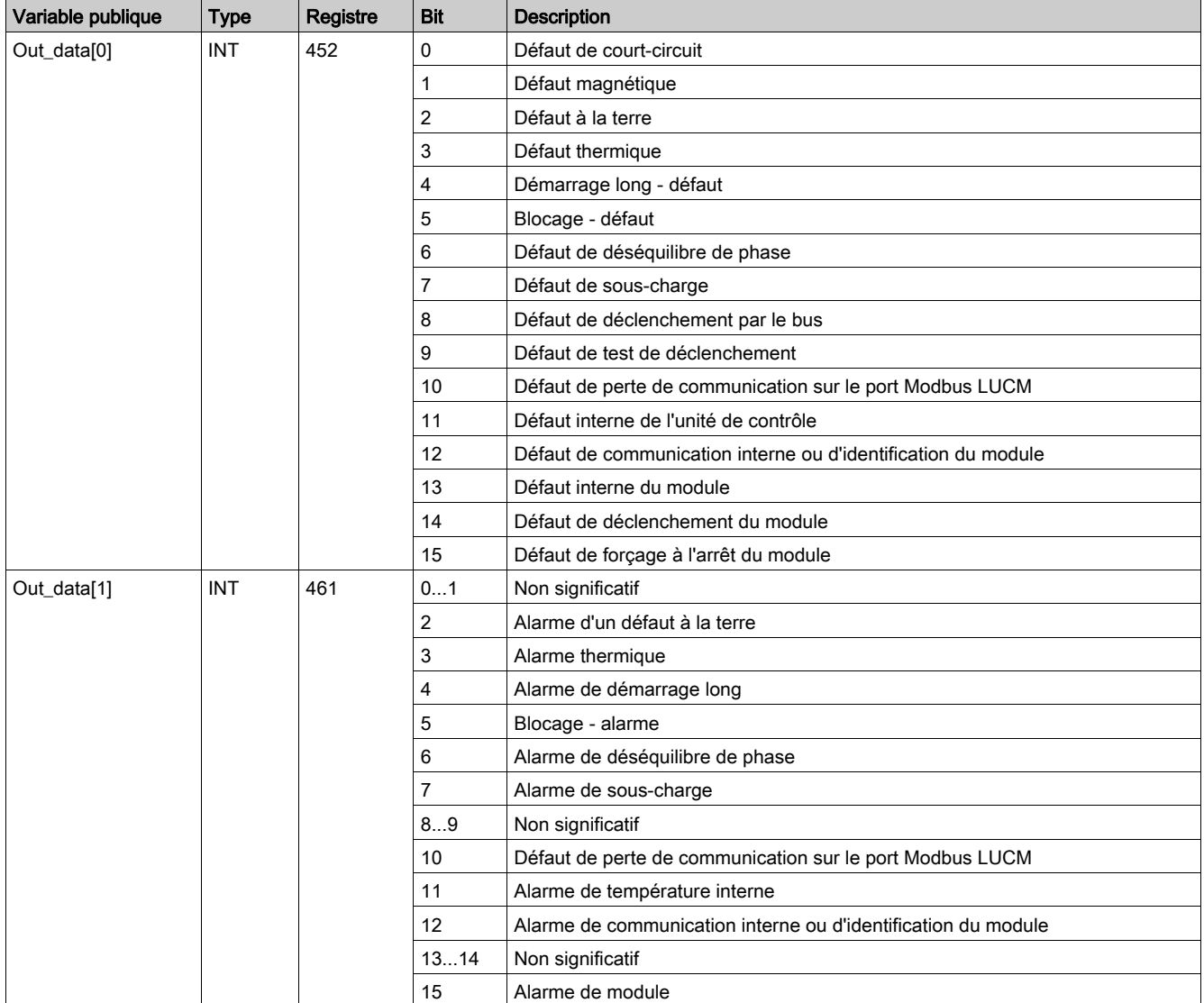

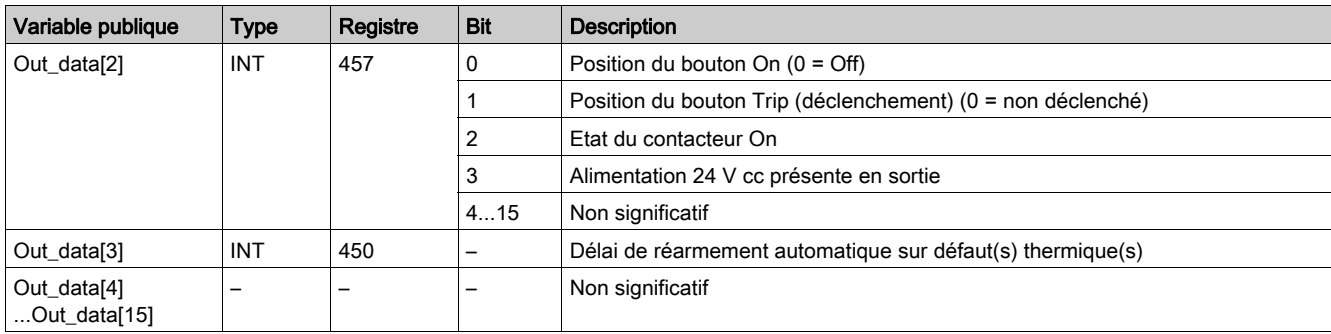

# Variable publique Out\_data[0]...[15] (programme 2)

Le tableau suivant décrit les variables publiques Out\_data[0]...[15] dans le cadre du programme de maintenance (numéro de programme 2) :

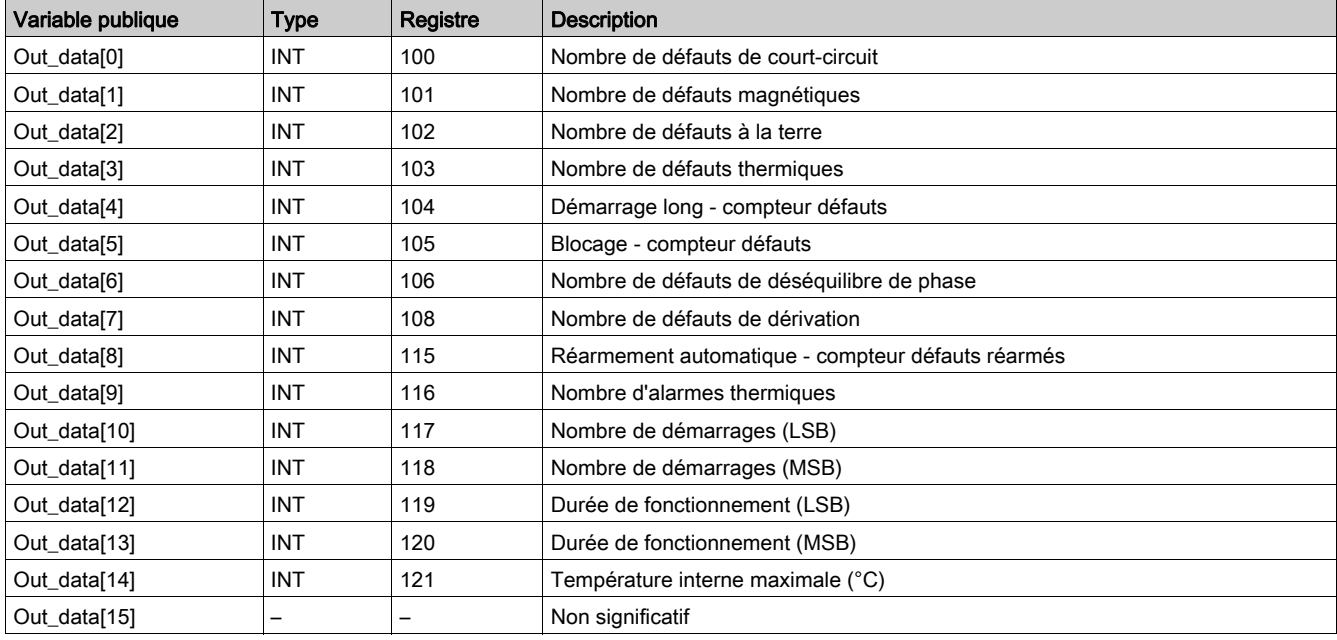

# Variable publique Out\_data[0]...[15] (programme 3)

Le tableau suivant décrit les variables publiques Out\_data[0]...[15] dans le cadre du programme de mesure (numéro de programme 3) :

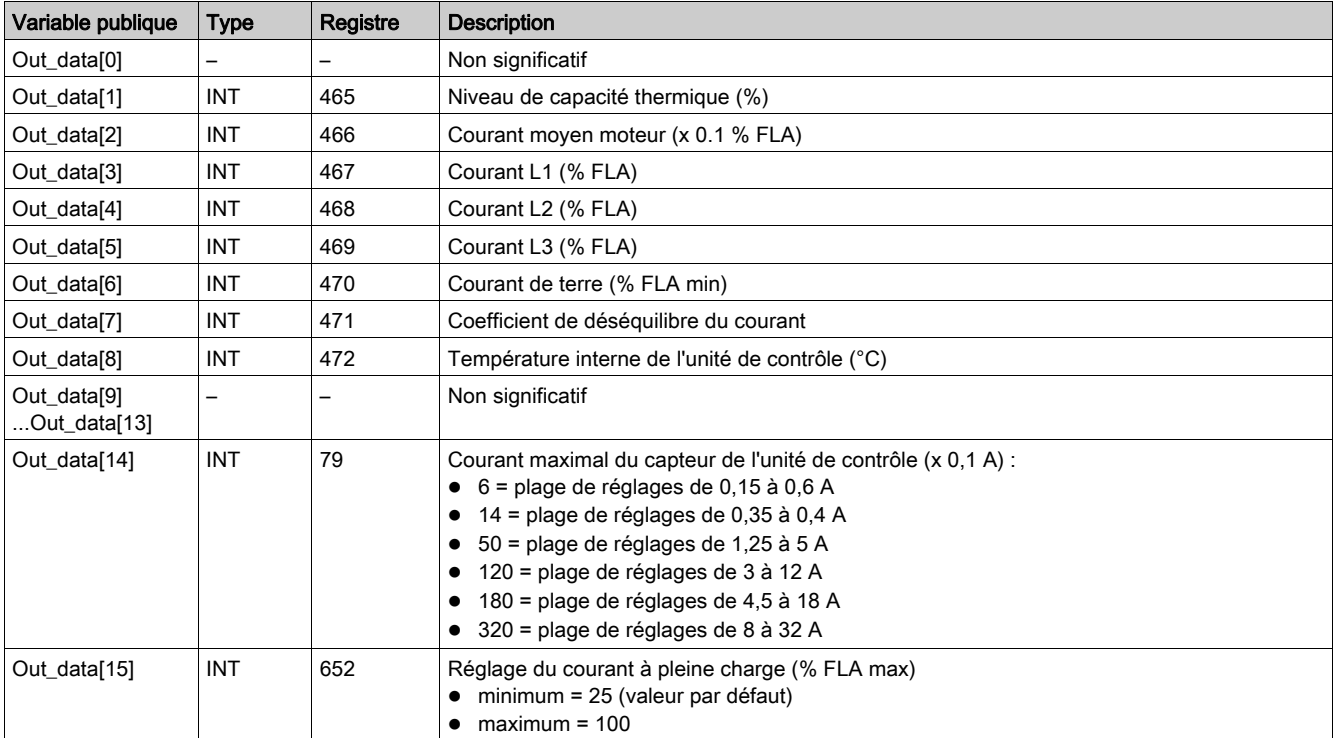

# Variable publique Out\_data[0]...[15] (programme 4)

Le tableau suivant décrit les variables publiques Out\_data[0]...[15] dans le cadre du programme de statistiques (numéro de programme 4) :

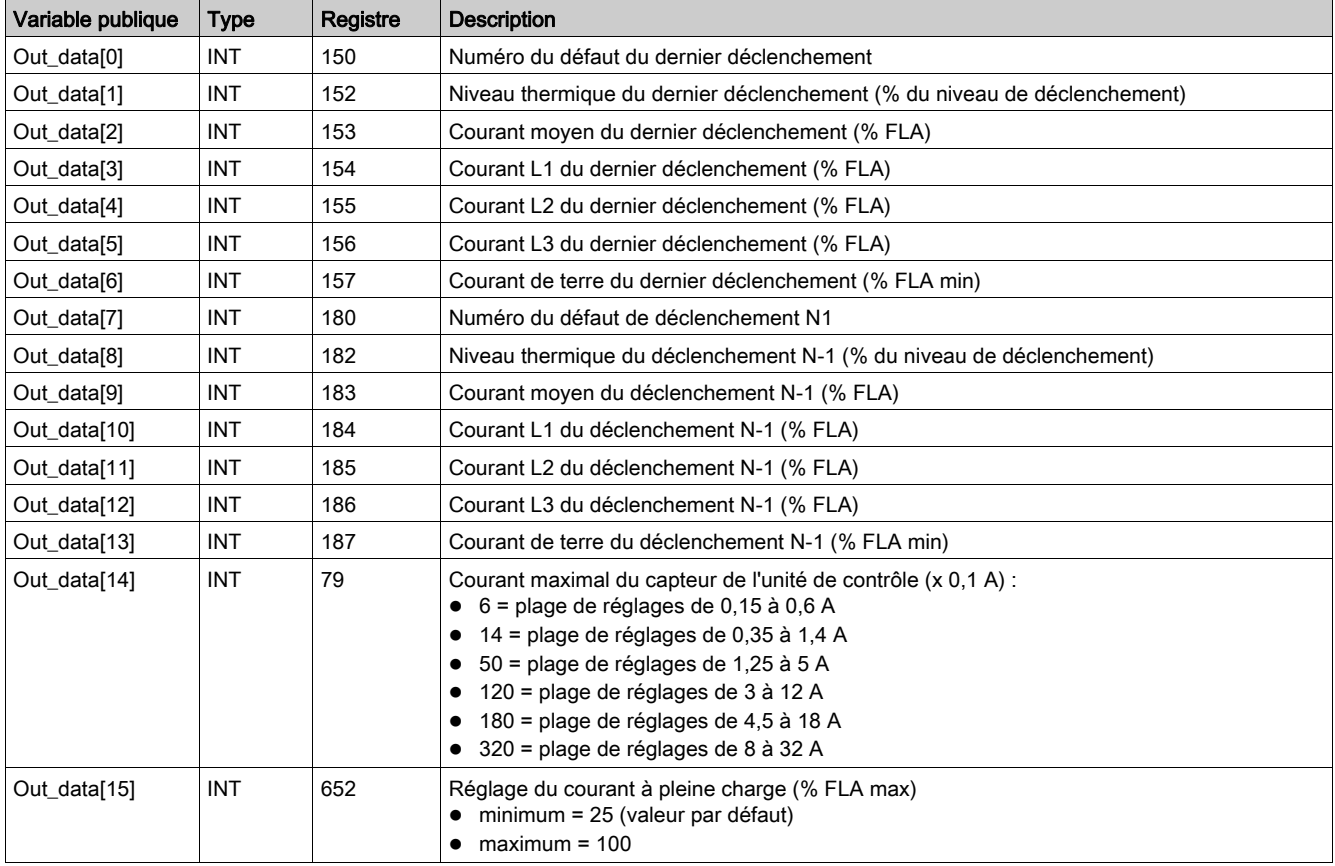

# Variable publique Out\_data[0]...[15] (programme 5)

Le tableau suivant décrit les variables publiques Out\_data[0]...[15] dans le cadre du programme de statistiques (numéro de programme 5) :

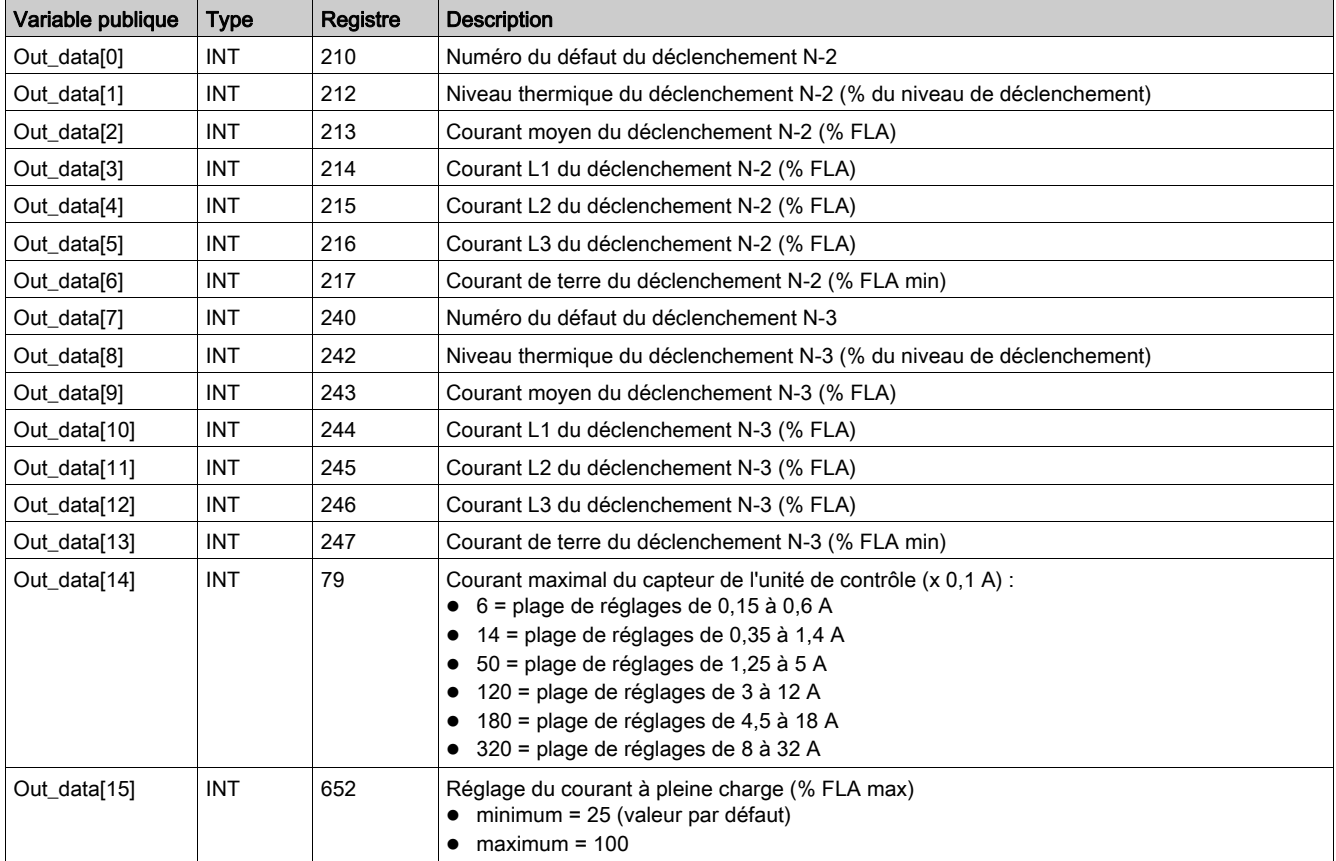

# <span id="page-44-1"></span><span id="page-44-0"></span>Variable publique Out\_data[0]...[15] (programme 6)

Le tableau suivant décrit les variables publiques Out\_data[0]...[15] dans le cadre du programme de statistiques (numéro de programme 6) :

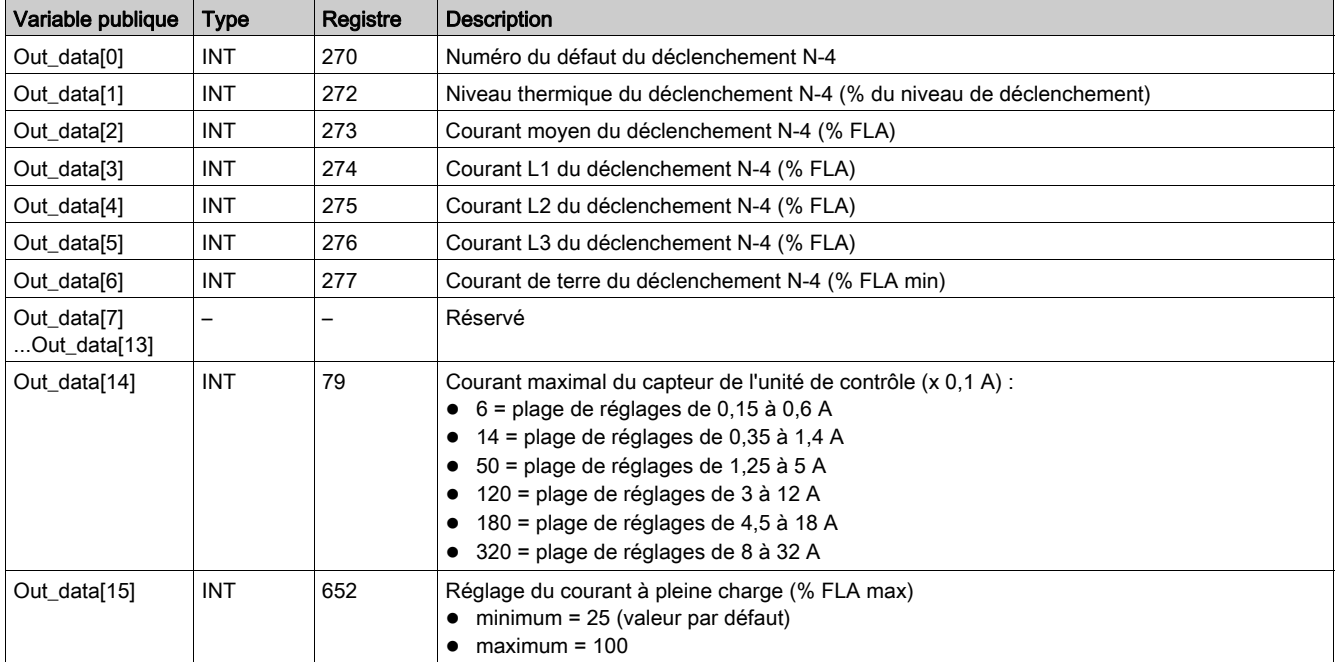

# <span id="page-45-0"></span>Special\_mdb\_t\_•••• : TeSys T DFB pour Modbus SL et Modbus/TCP

### Présentation

Les DFB Special\_mdb\_t\_•••• permettent de lire jusqu'à 16 registres prédéfinis d'un contrôleur TeSys T LTM R••M•• sur un réseau Modbus SL ou un contrôleur TeSys T LTM R••E•• sur un réseau Modbus/TCP.

- Special\_mdb\_t\_addr utilise l'adressage XWAY et concerne les automates Premium.
- Special mdb t addm utilise une méthode d'adressage propre aux automates M340.

Pour plus d'informations, consultez les documents :

- TeSys T LTMR Modbus Guide de communication
- TeSys T LTMR Ethernet Guide de communication

### **Spécifications**

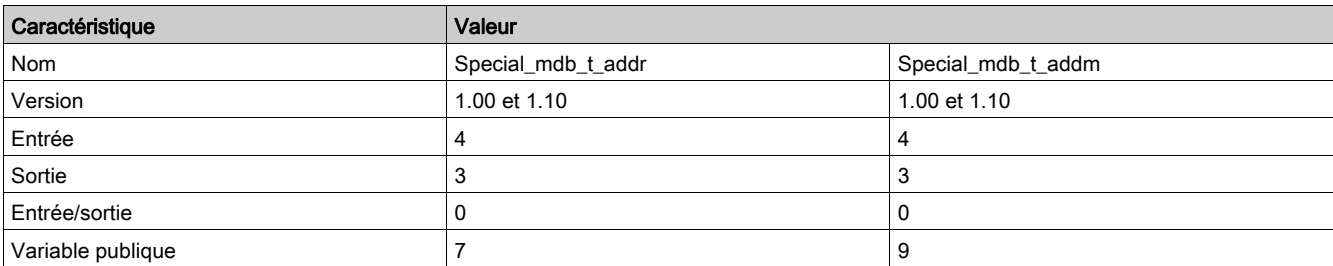

### Représentation graphique

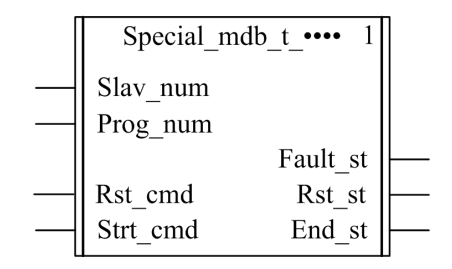

### Compatibilité avec les contrôleurs TeSys T

Les DFB Special\_mdb\_t\_\*\*\*\* sont compatibles avec toutes les versions de contrôleur TeSys T LTM R••M••, avec ou sans le module d'extension LTM E.

#### Mise en œuvre logicielle

- Les paramètres et les entrées ne sont modifiables que si la variable de sortie End\_st est définie sur 1.
- Avec la version 1.00 : Les données de sortie ne sont valides que si la variable de sortie End st est définie sur 1 et si aucun défaut n'est détecté (Fault\_st = 0).
- Avec la version 1.10 : Les données de sortie sont valides uniquement si aucun défaut n'est détecté (Fault\_st = 0). L'entrée Prog\_num peut être modifiée à la volée.

### Caractéristiques des entrées

Le tableau suivant décrit les entrées du DFB :

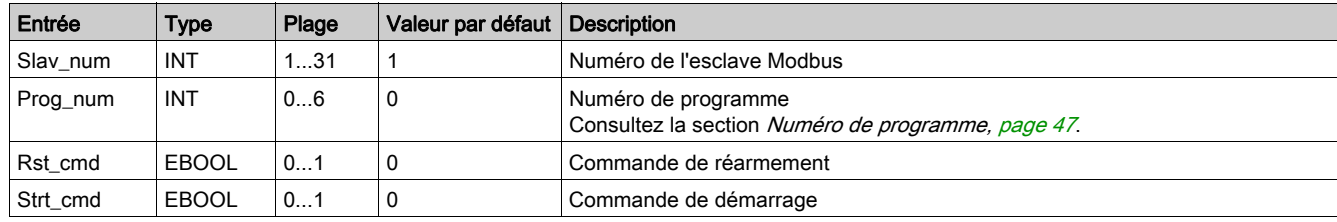

### Caractéristiques des sorties

Le tableau suivant décrit les sorties du DFB :

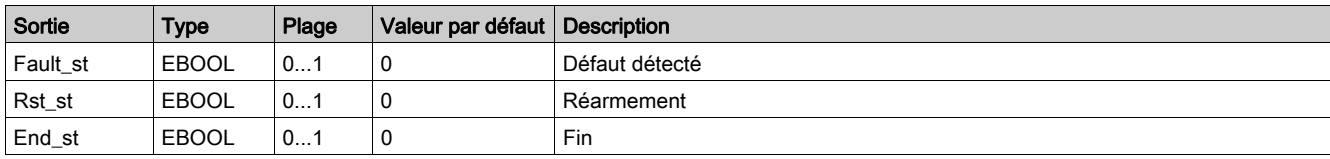

### <span id="page-46-1"></span><span id="page-46-0"></span>Numéro de programme

La variable d'entrée Prog\_num permet de définir les variables publiques selon le type d'application. Chaque programme gère des variables liées à une application (diagnostic, maintenance, mesure, etc.). Le tableau suivant décrit les programmes du DFB :

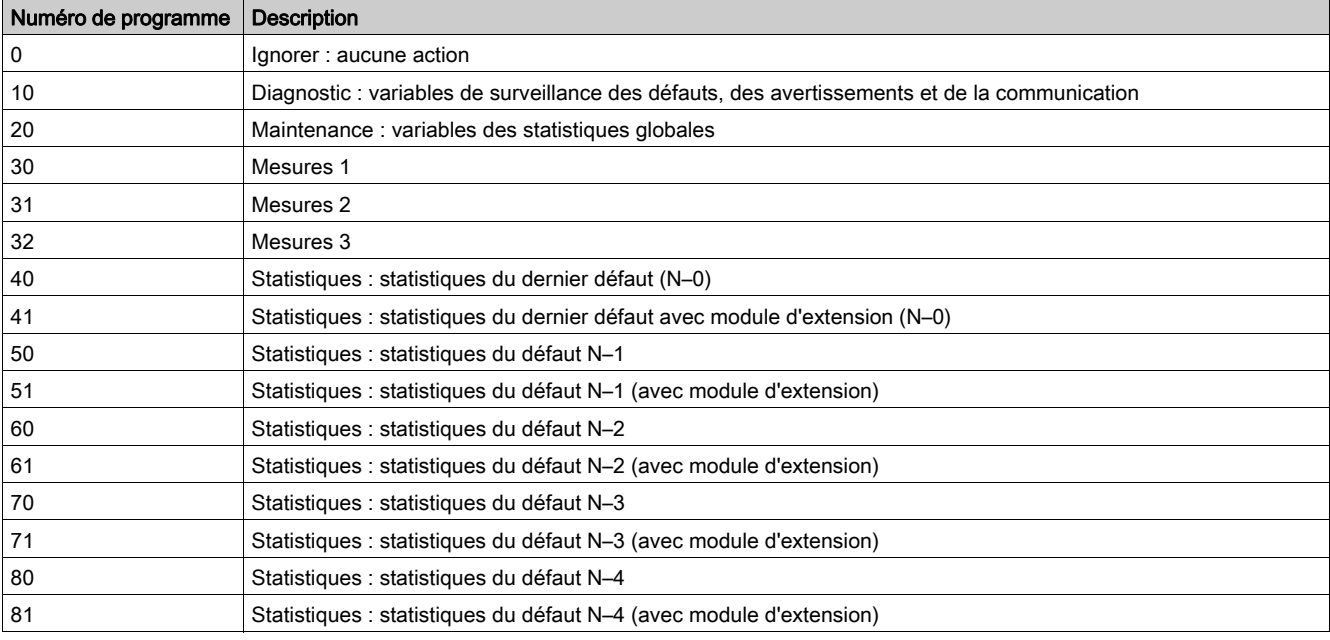

## Caractéristiques des variables publiques

Le tableau suivant décrit les variables publiques du DFB Special\_mdb\_t\_addr (utilisant l'adressage XWAY) :

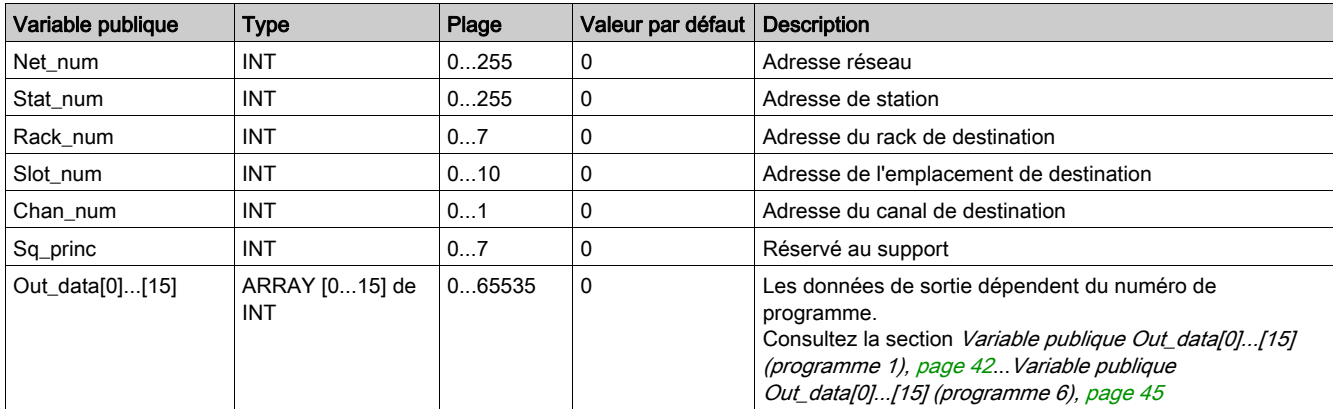

Le tableau suivant décrit les variables publiques du DFB Special\_mdb\_t\_addm (utilisant l'adressage M340) :

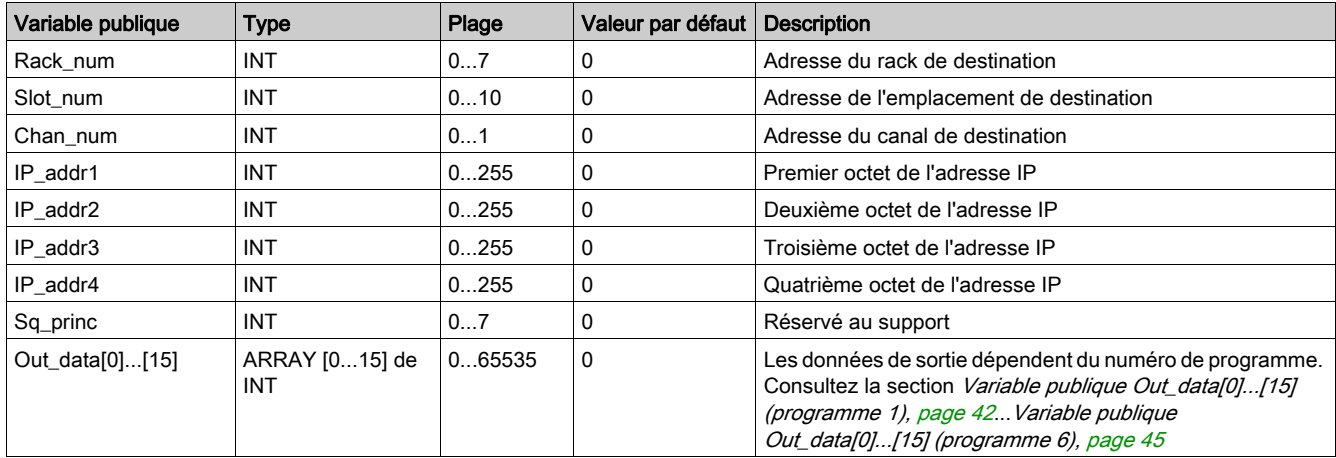

# Variable publique Out\_data[0]...[15] (programme 10)

Le tableau suivant décrit la variable publique Out\_data[0]...[15] dans le cadre du programme de diagnostic (numéro de programme 10) :

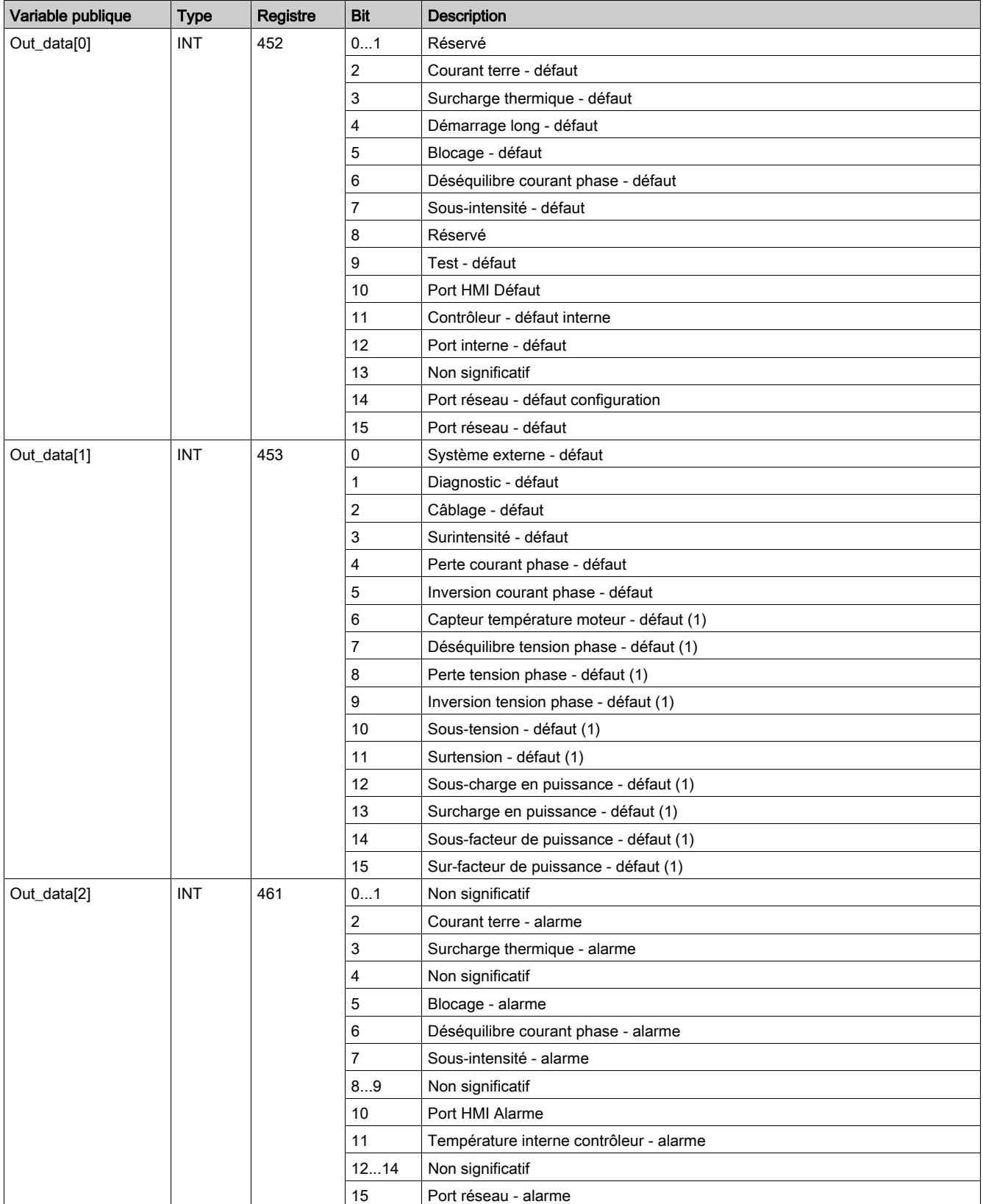

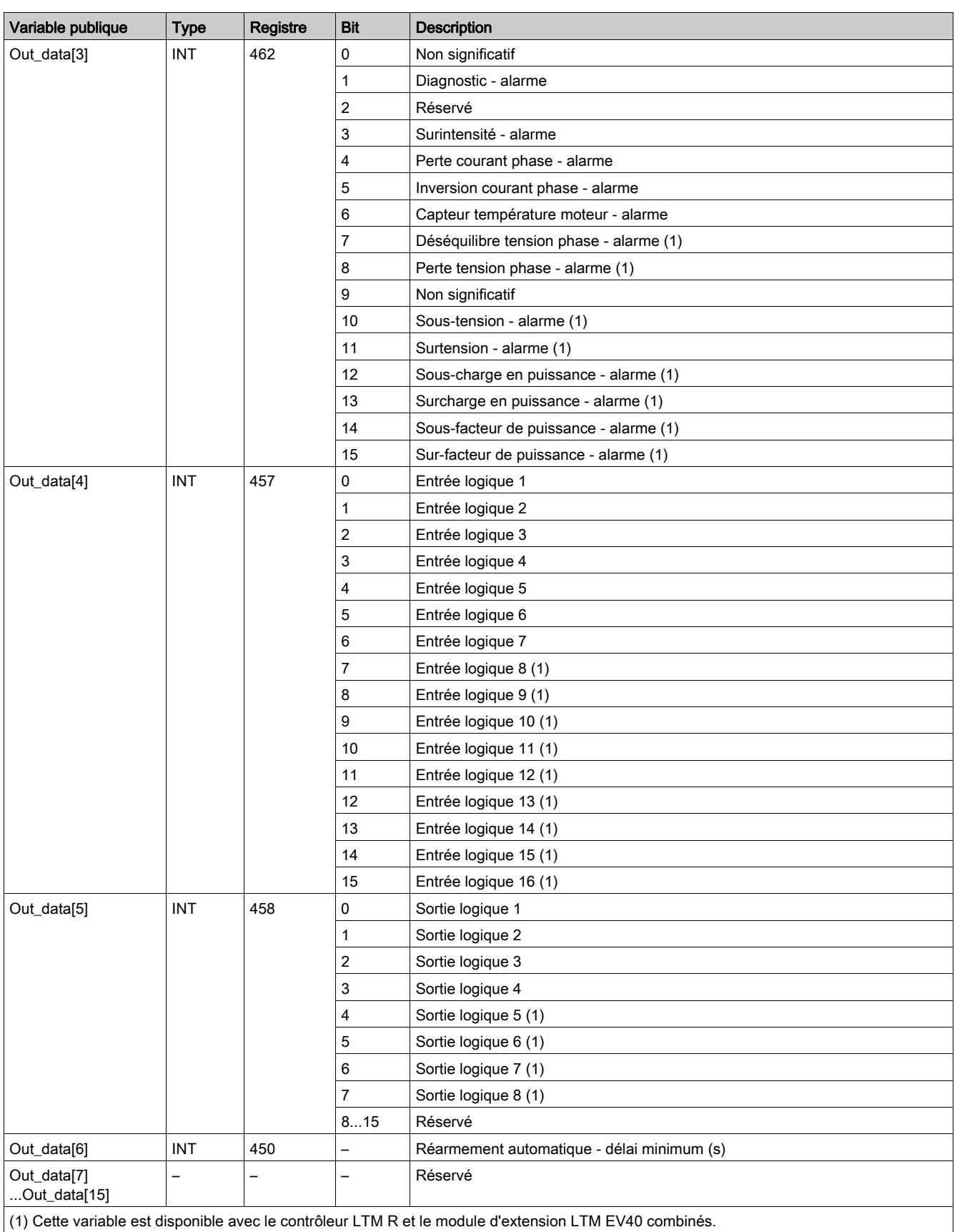

## Variable publique Out\_data[0]...[15] (programme 20)

Le tableau suivant décrit la variable publique Out\_data[0]...[15] dans le cadre du programme de maintenance (numéro de programme 20) :

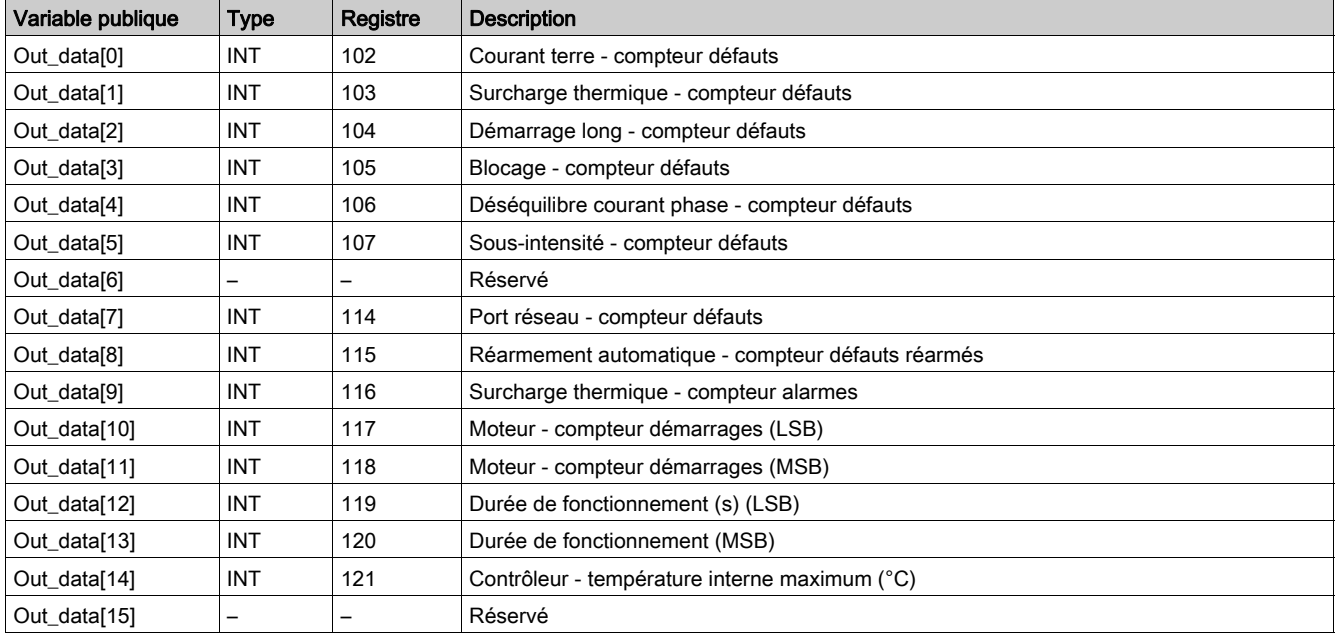

# Variable publique Out\_data[0]...[15] (programme 30)

Le tableau suivant décrit la variable publique Out\_data[0]...[15] dans le cadre du programme de mesure 1 (numéro de programme 30) :

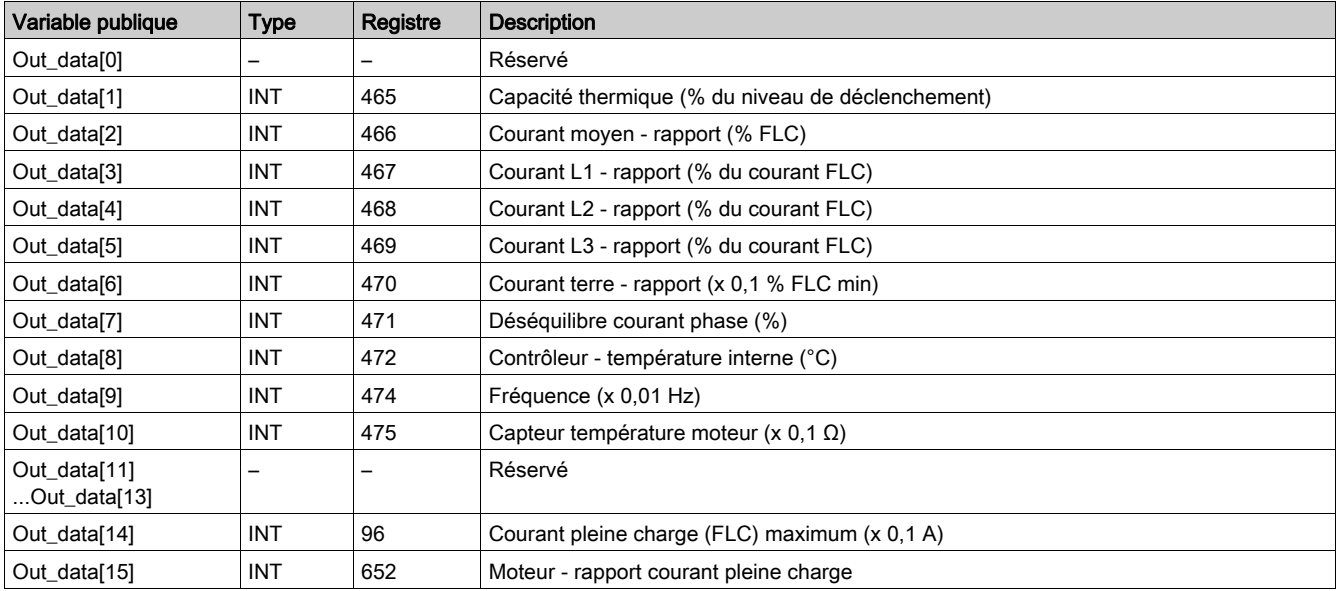

# Variable publique Out\_data[0]...[15] (programme 31)

Le tableau suivant décrit la variable publique Out\_data[0]...[15] dans le cadre du programme de mesure 2 (numéro de programme 31) :

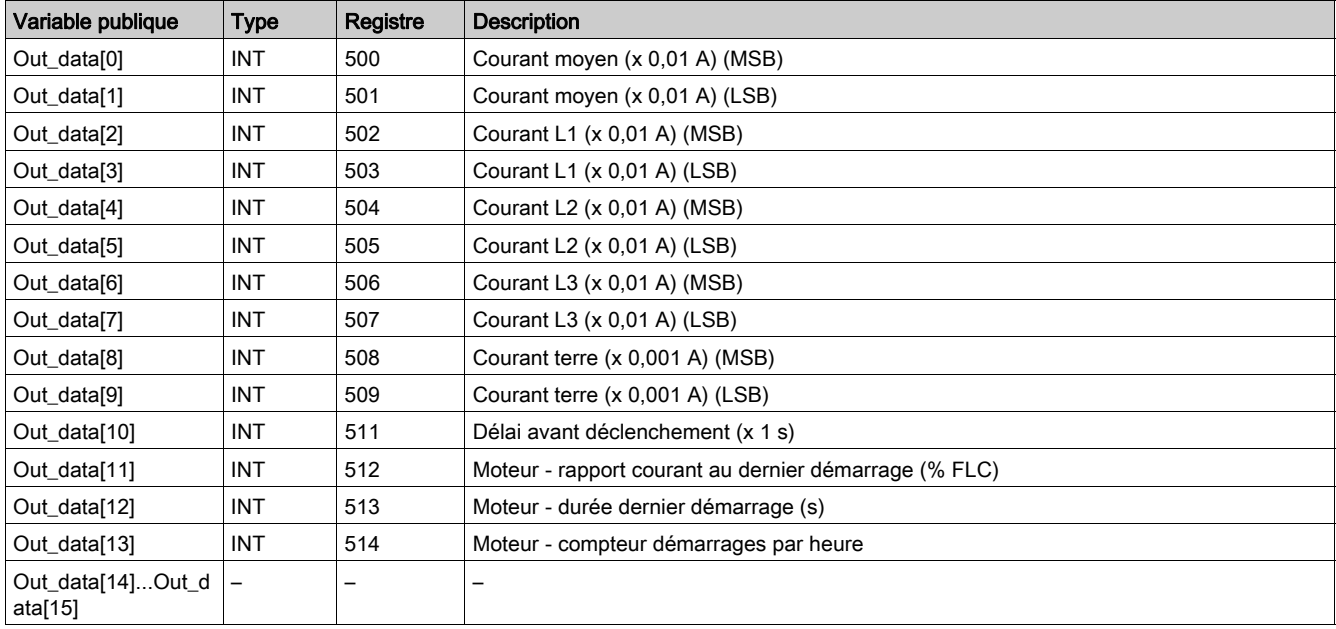

# Variable publique Out\_data[0]...[15] (programme 32)

Le tableau suivant décrit la variable publique Out\_data[0]...[15] dans le cadre du programme de mesure 3 (numéro de programme 32) :

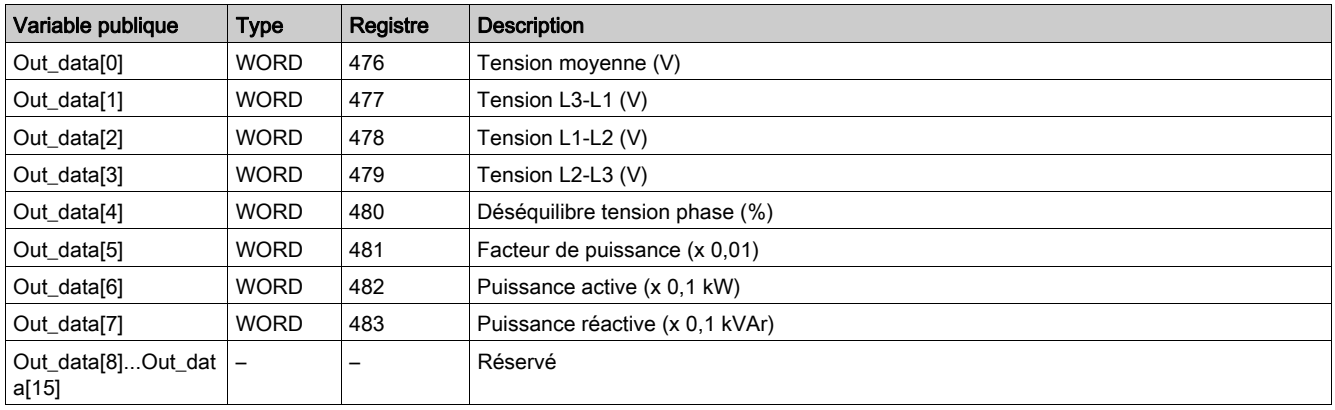

# Variable publique Out\_data[0]...[15] (programme 40)

Le tableau suivant décrit la variable publique Out\_data[0]...[15] dans le cadre du programme de statistiques du dernier défaut (numéro de programme 40) :

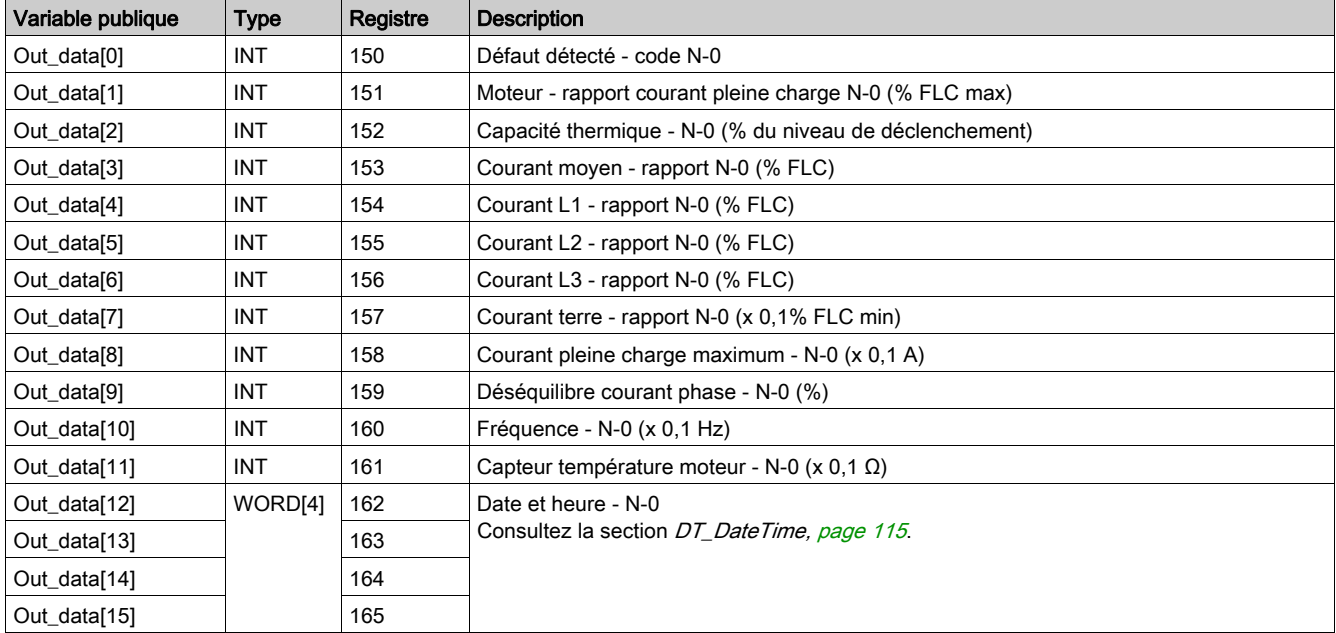

# Variable publique Out\_data[0]...[15] (programme 41)

Le tableau suivant décrit la variable publique Out\_data[0]...[15] dans le cadre du programme de statistiques du dernier défaut avec module d'extension (numéro de programme 41) :

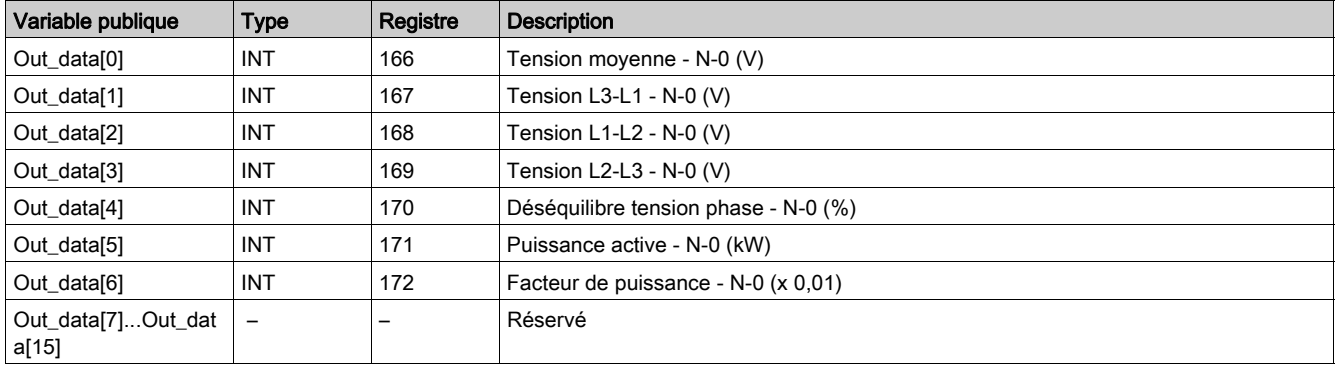

# Variable publique Out\_data[0]...[15] (programme 50)

Le tableau suivant décrit la variable publique Out\_data[0]...[15] dans le cadre du programme de statistiques du défaut N-1 (numéro de programme 50) :

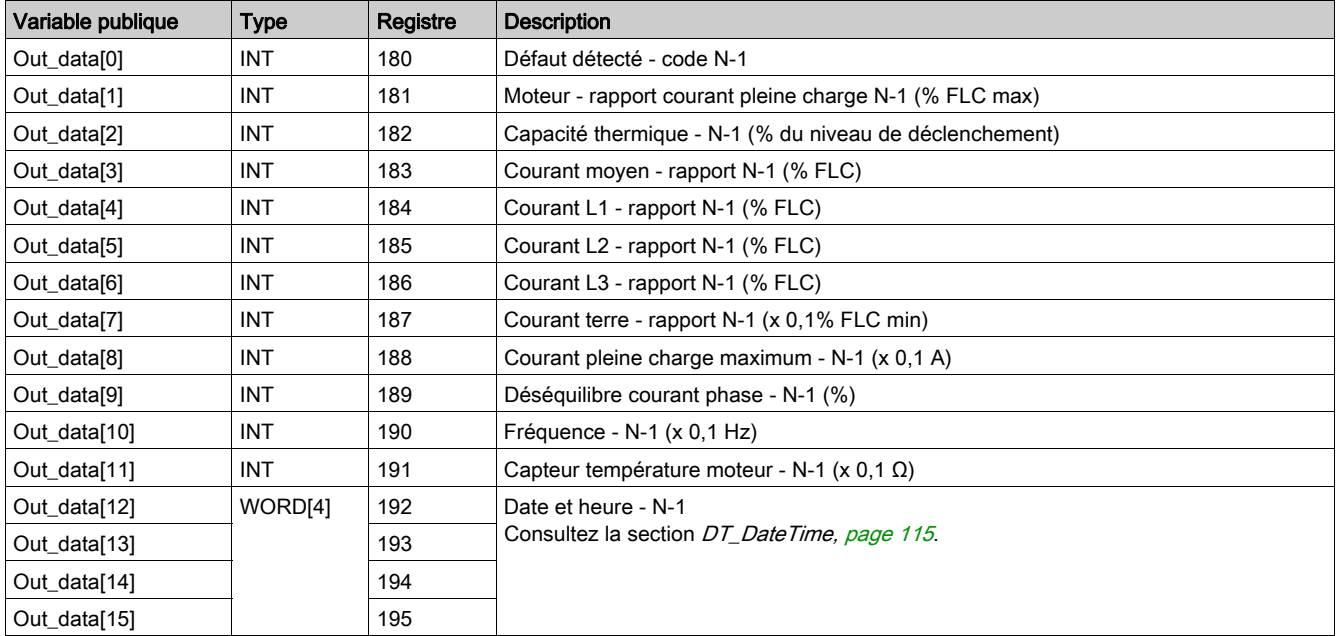

# Variable publique Out\_data[0]...[15] (programme 51)

Le tableau suivant décrit la variable publique Out\_data[0]...[15] dans le cadre du programme de statistiques du défaut N-1 avec module d'extension (numéro de programme 51) :

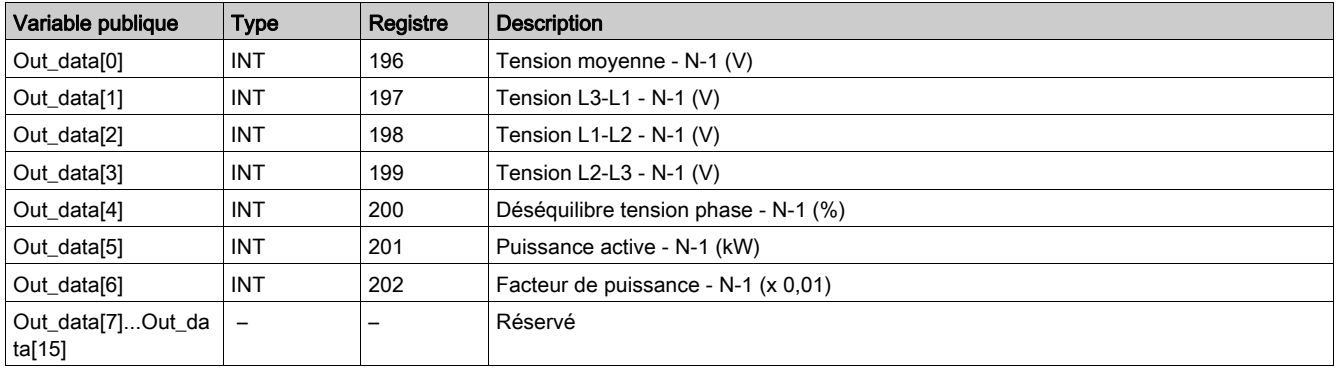

# Variable publique Out\_data[0]...[15] (programme 60)

Le tableau suivant décrit la variable publique Out\_data[0]...[15] dans le cadre du programme de statistiques du défaut N-2 (numéro de programme 60) :

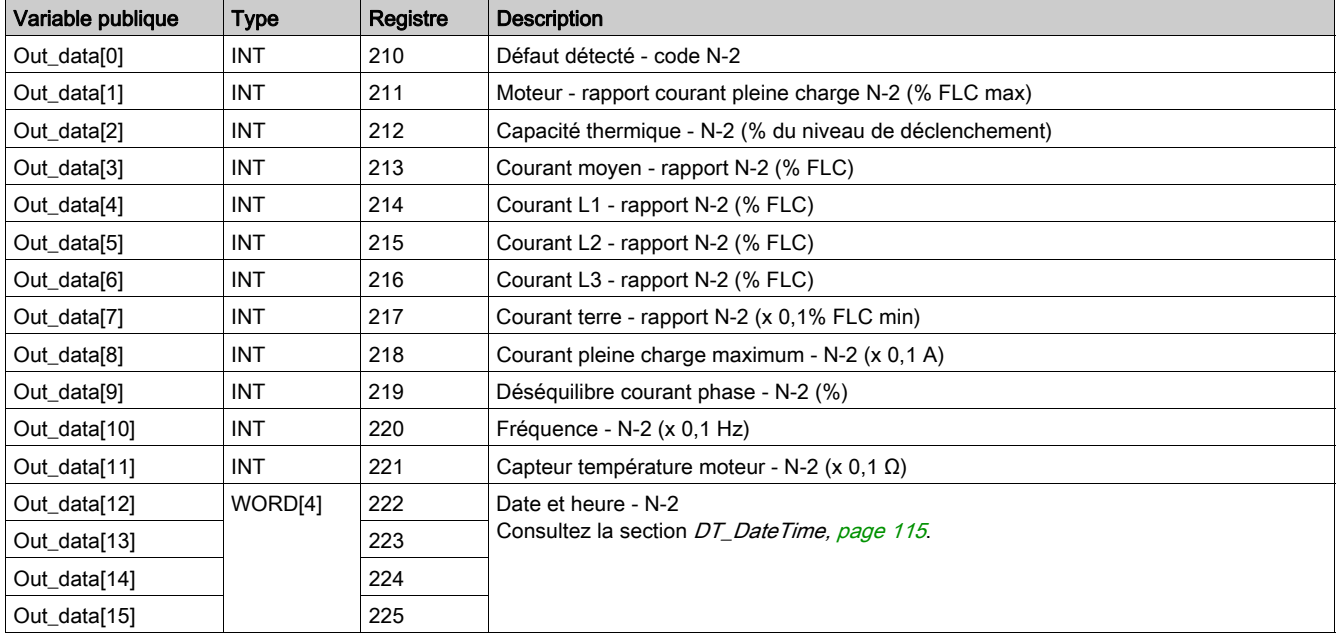

# Variable publique Out\_data[0]...[15] (programme 61)

Le tableau suivant décrit la variable publique Out\_data[0]...[15] dans le cadre du programme de statistiques du défaut N-2 avec module d'extension (numéro de programme 61) :

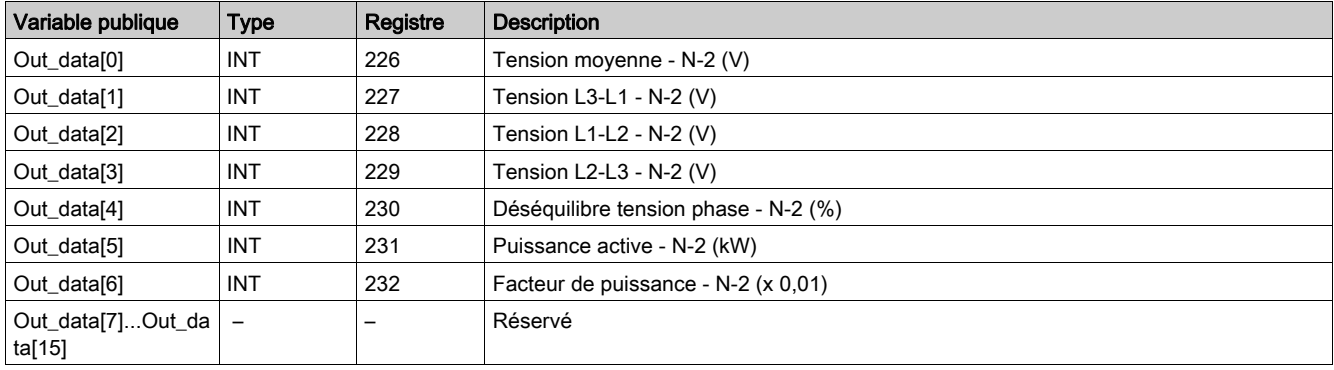

# Variable publique Out\_data[0]...[15] (programme 70)

Le tableau suivant décrit la variable publique Out\_data[0]...[15] dans le cadre du programme de statistiques du défaut N-3 (numéro de programme 70) :

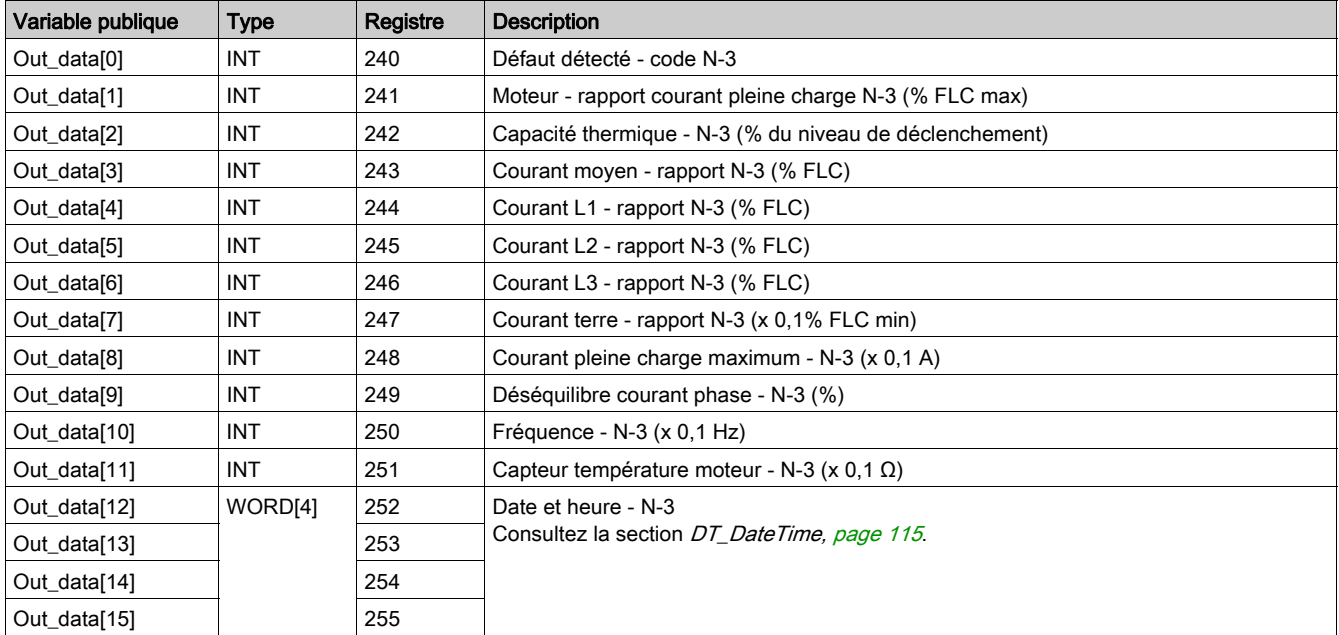

# Variable publique Out\_data[0]...[15] (programme 71)

Le tableau suivant décrit la variable publique Out\_data[0]...[15] dans le cadre du programme de statistiques du défaut N-3 avec module d'extension (numéro de programme 71) :

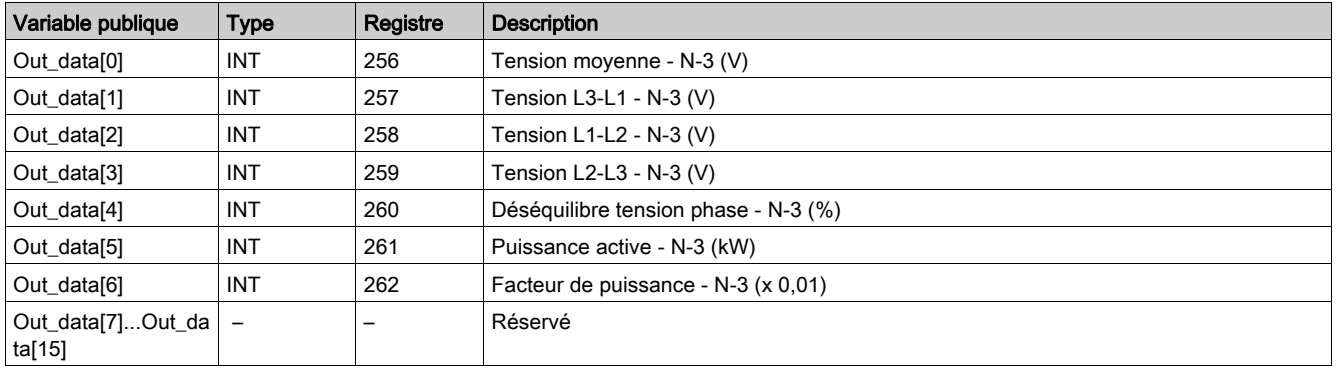

# Variable publique Out\_data[0]...[15] (programme 80)

Le tableau suivant décrit la variable publique Out\_data[0]...[15] dans le cadre du programme de statistiques du défaut N-4 (numéro de programme 80) :

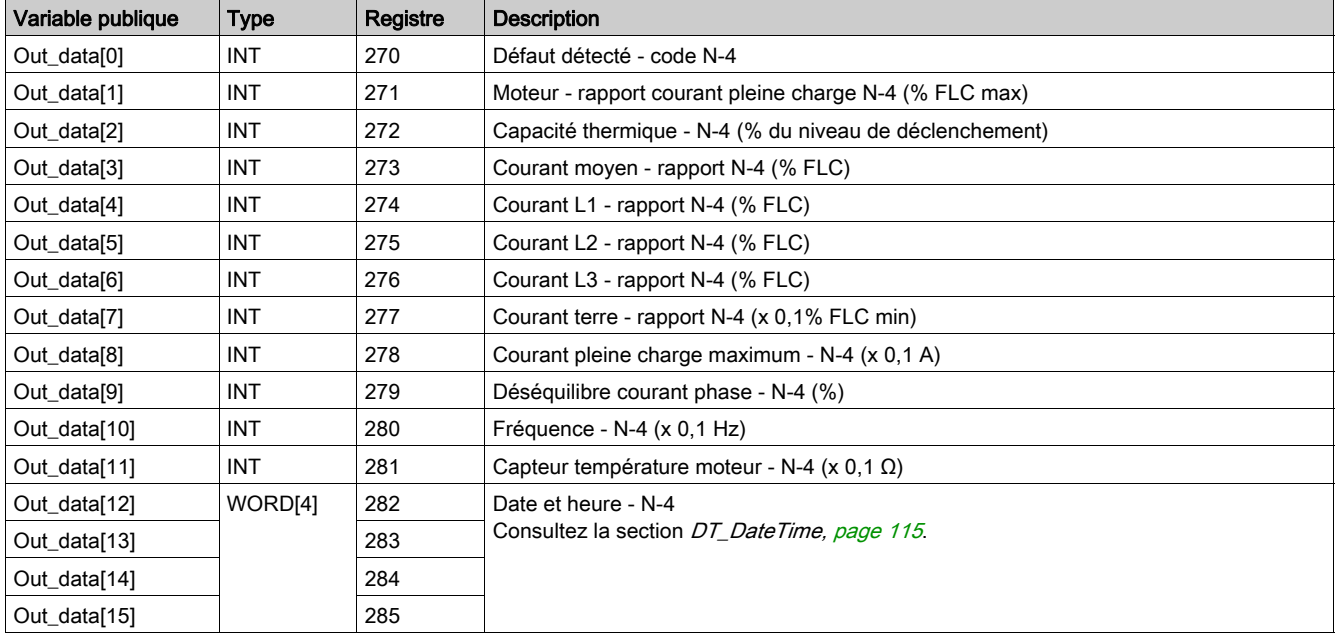

# Variable publique Out\_data[0]...[15] (programme 81)

Le tableau suivant décrit la variable publique Out\_data[0]...[15] dans le cadre du programme de statistiques du défaut N-4 avec module d'extension (numéro de programme 81) :

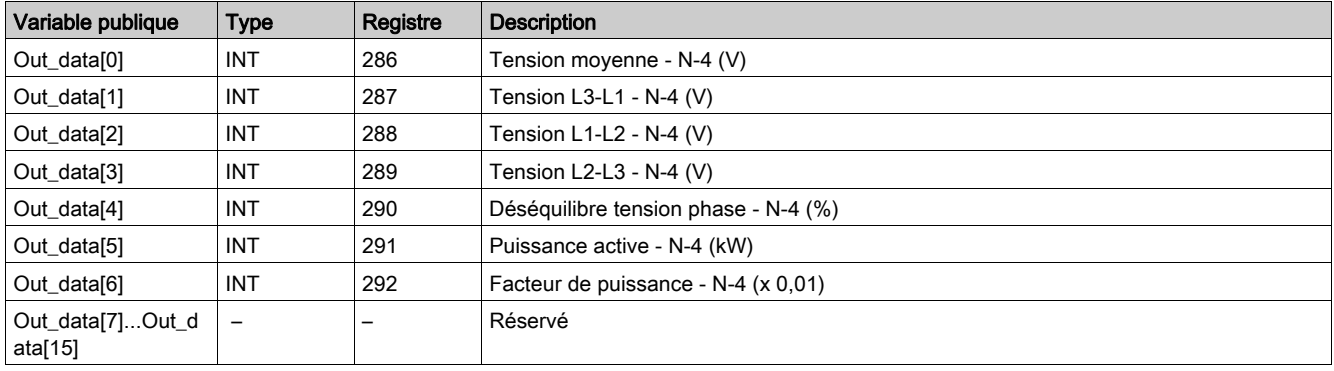

# <span id="page-57-0"></span>Custom\_mdb\_•••• : DFB de lecture personnalisée pour Modbus SL (Liaison série) et Modbus TCP

### Présentation

Les DFB Custom mdb •••• permettent de lire jusqu'à 5 ensembles de registres d'un seul équipement TeSys via un réseau Modbus SL (liaison série) ou Modbus TCP.

- Custom\_mdb\_addr utilise l'adressage XWAY et est destiné aux automates Premium.
- Custom\_mdb\_addm utilise une méthode d'adressage destinée aux automates M340.

Les DFB Custom\_mdb\_•••• complètent les DFB Special\_mdb\_u\_•••• et Special\_mdb\_t\_••••. L'utilisateur est ainsi en mesure de sélectionner les registres à lire.

#### **Caractéristiques**

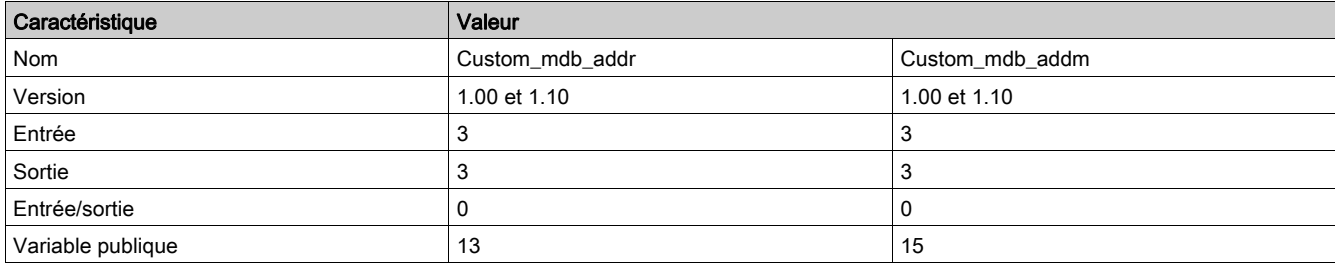

### Représentation graphique

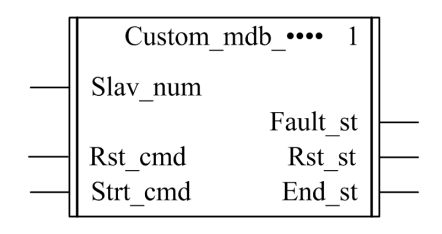

#### Compatibilité avec les systèmes TeSys U et TeSys T

- TeSys U : Les DFB Custom\_mdb\_•••• sont compatibles avec les sous-ensembles des démarreurscontrôleurs TeSys U suivants :
	- Base puissance 1 sens de marche LUB•• et base puissance 2 sens de marche LU2B•• (jusqu'à 32 A/15 kW ou 20 HP)
	- Unité de contrôle multifonction LUCM
	- Module de communication Modbus LULC033
- TeSvs T : Les DFB Custom mdb •••• sont compatibles avec toutes les versions de contrôleurs LTM R••M•• et LTM R••E•• , avec ou sans le module d'extension LTM E.

#### Mise en œuvre logicielle

- Les paramètres et les entrées sont modifiables uniquement si la variable de sortie End\_st est définie sur 1.
- Avec la version 1.00 :
	- Les données de sortie sont valides uniquement si la variable de sortie End st est définie sur 1 et si aucun défaut n'est détecté (Fault\_st = 0).
- Avec la version 1.10 : Les données de sortie sont valides uniquement si aucun défaut n'est détecté (Fault\_st = 0). L'entrée Prog\_num peut être modifiée à la volée.
- Les variables publiques permettent à l'utilisateur de lire jusqu'à 5 ensembles de16 registres maximum chacun :
	- L'utilisateur définit le point de départ d'un ensemble de registres avec la variable publique In\_reg.
	- L'utilisateur définit le nombre de registres dans un ensemble avec la variable publique In\_len correspondante.
	- Le contenu des registres est ensuite transmis à la variable publique Out\_dat correspondante.

# Caractéristiques des entrées

Le tableau suivant décrit les entrées de ces DFB :

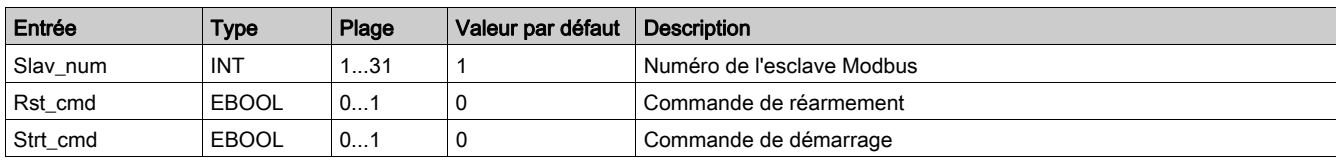

## Caractéristiques des sorties

Le tableau suivant décrit les sorties de ce DFB :

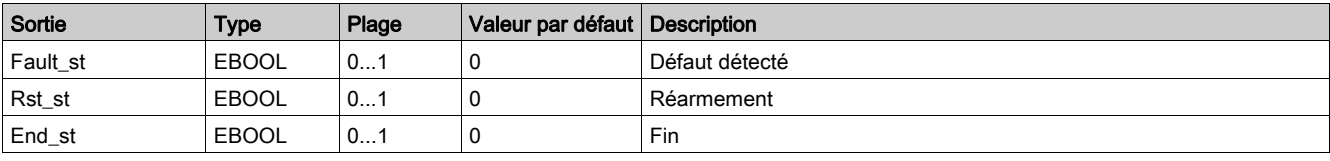

## Caractéristiques des variables publiques

Le tableau suivant décrit les variables publiques du DFB Custom\_mdb\_addr (utilisant l'adressage XWAY) :

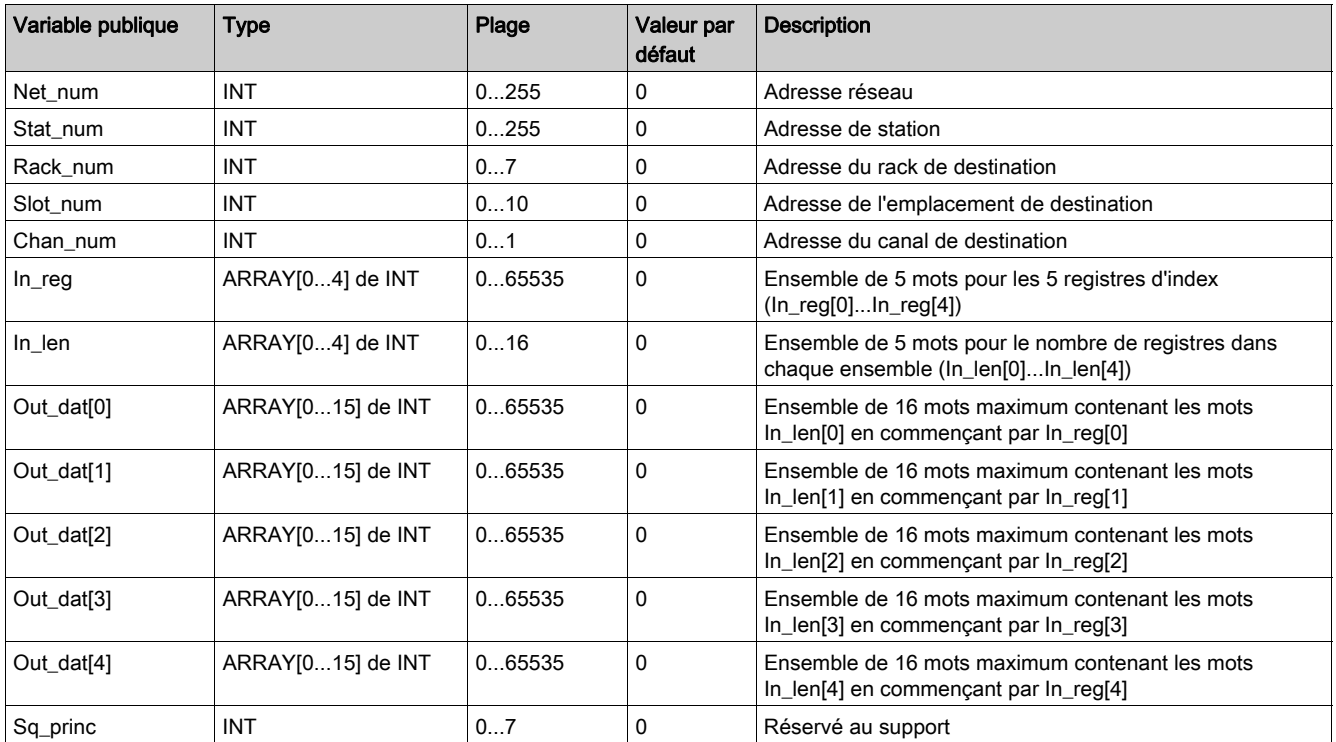

Le tableau suivant décrit les variables publiques du DFB Custom\_mdb\_addm (utilisant l'adressage M340) :

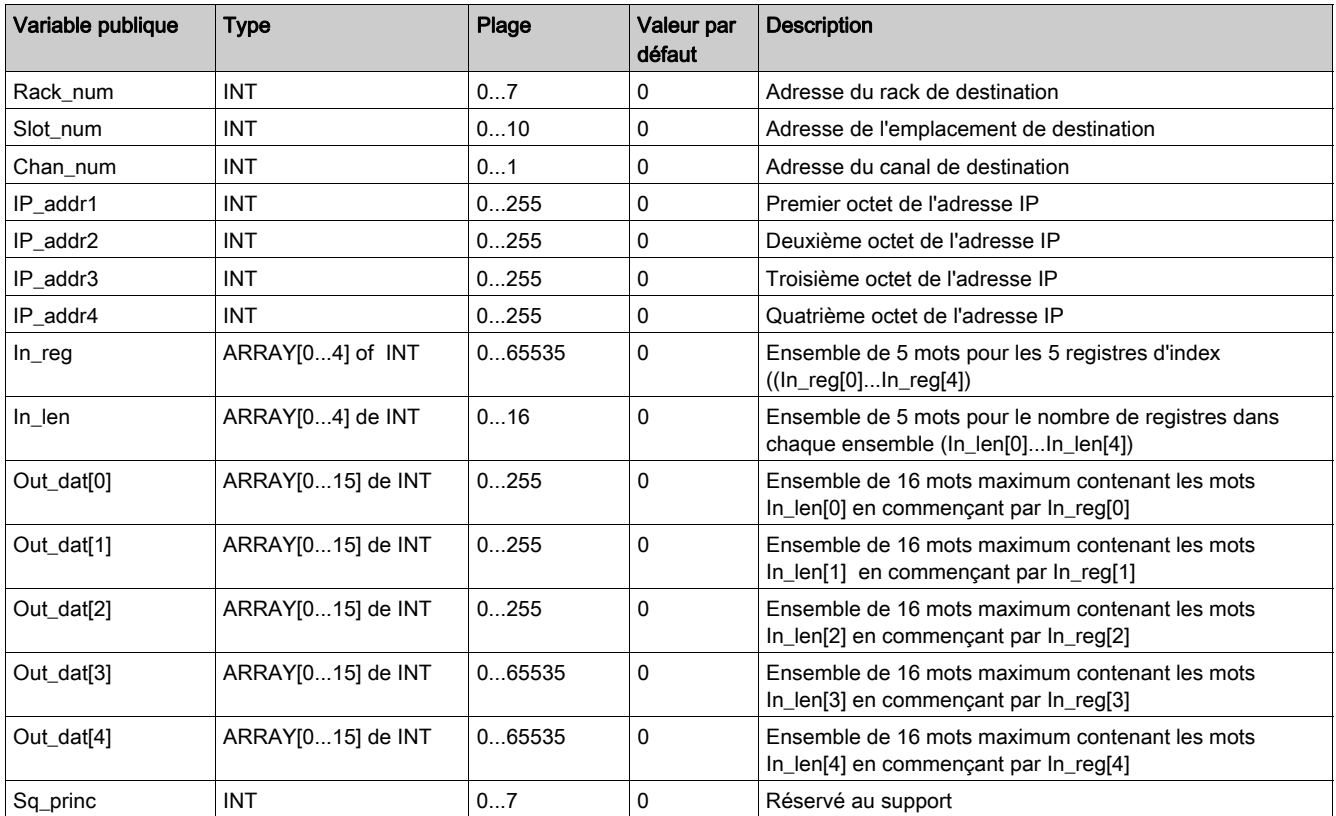

## Introduction

Ce chapitre décrit les DFB Modbus TCP des systèmes TeSys U et TeSys T dédiés aux automates Quantum

## Contenu de ce chapitre

Ce chapitre contient les sujets suivants :

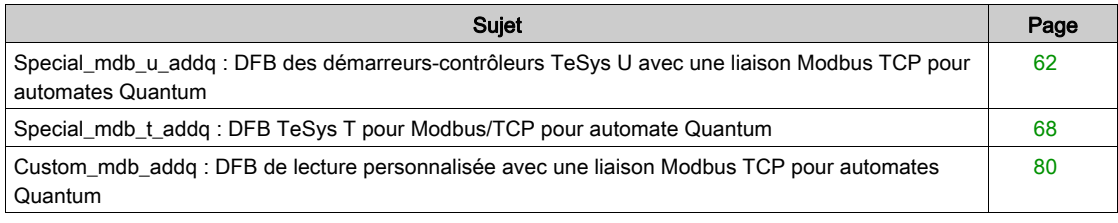

# <span id="page-61-0"></span>Special\_mdb\_u\_addq : DFB des démarreurs-contrôleurs TeSys U avec une liaison Modbus TCP pour automates Quantum

### Présentation

Les DFB Special mdb u addq permettent de lire jusqu'à 16 registres prédéfinis d'un démarreur-contrôleur TeSys U (jusqu'à 32 A/15 kW ou 20 HP) équipé d'une unité de contrôle multifonction LUCM et d'un module de communication Modbus LULC033 par une passerelle Ethernet avec un réseau Modbus TCP connecté à un automate Quantum.

Pour plus d'informations, reportez-vous au Manuel d'utilisation du module de communication Modbus TeSys U LULC032-033.

### **Caractéristiques**

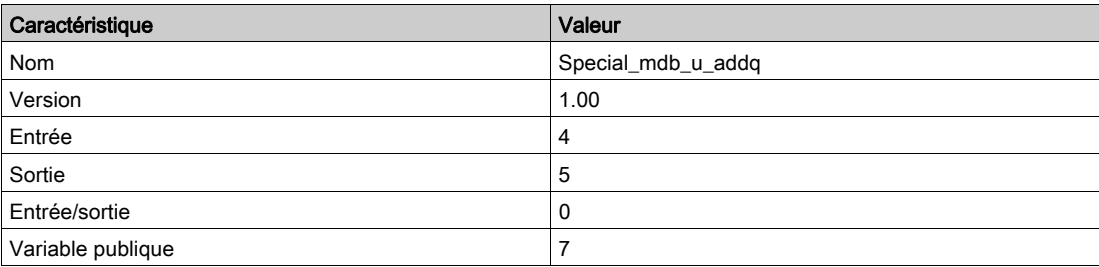

### Représentation graphique

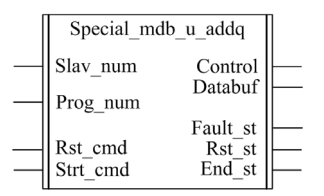

### Compatibilité avec les sous-ensembles des démarreurs-contrôleurs TeSys U

Les DFB Special\_mdb\_u\_addq sont compatibles avec les sous-ensembles des démarreurs-contrôleurs TeSys U suivants :

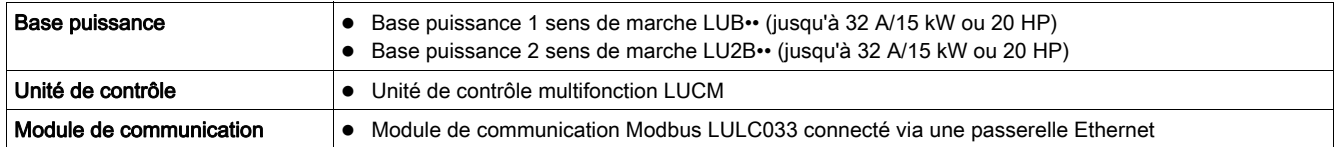

## Mise en œuvre logicielle

- Les paramètres et les entrées sont modifiables uniquement si la variable de sortie End\_st est définie sur 1.
- Les données de sortie sont valides uniquement si aucun défaut n'est détecté (Fault\_st = 0).
- L'entrée Prog\_num peut être modifiée à la volée.

#### Caractéristiques des entrées

Le tableau suivant décrit les entrées de ce DFB :

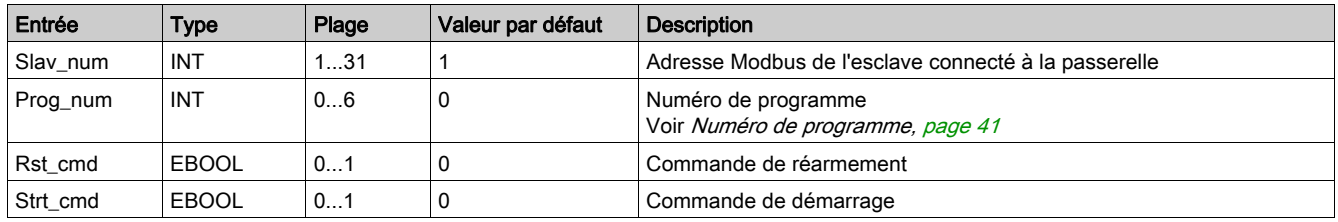

### Caractéristiques des sorties

Le tableau suivant décrit les sorties de ce DFB :

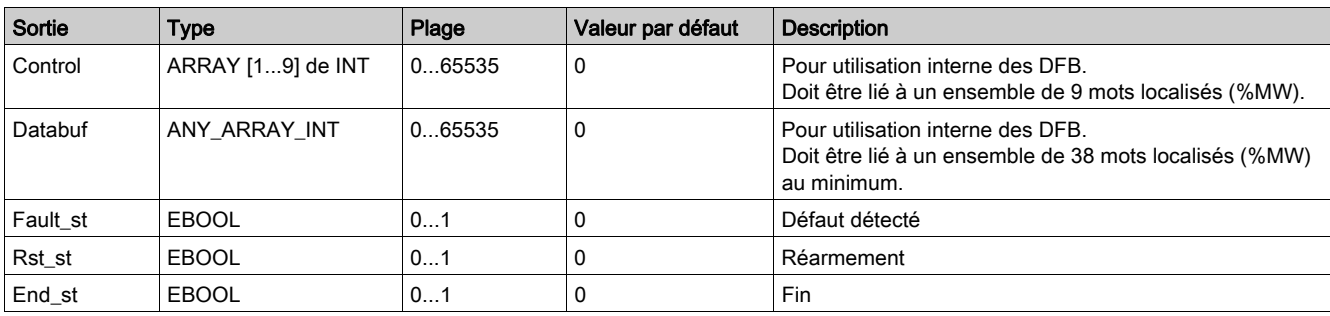

### Numéro de programme

La variable d'entrée Prog\_num permet de définir les variables publiques selon le type d'application. Chaque programme utilise des variables liées à une application (diagnostic, maintenance, mesure, etc.). Le tableau suivant décrit les programmes de ces DFB :

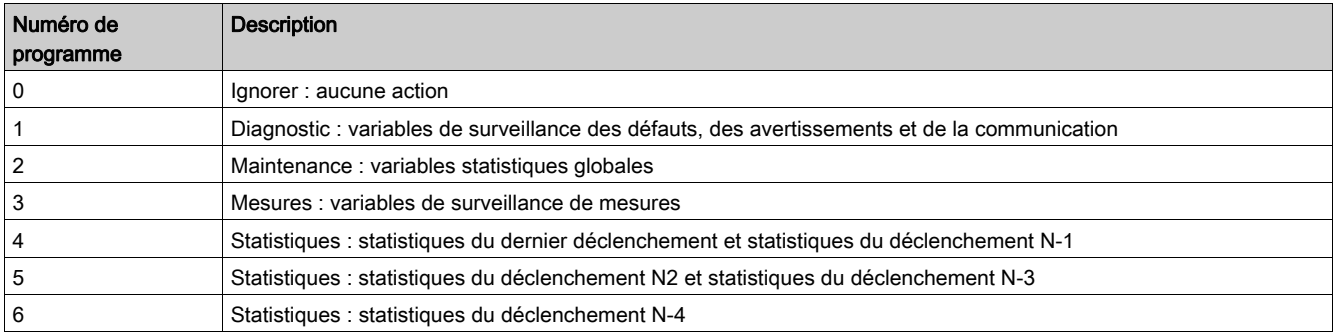

### Caractéristiques des variables publiques

Le tableau suivant décrit les variables publiques du DFB Special\_mdb\_u\_addq (utilisant l'adressage Quantum) :

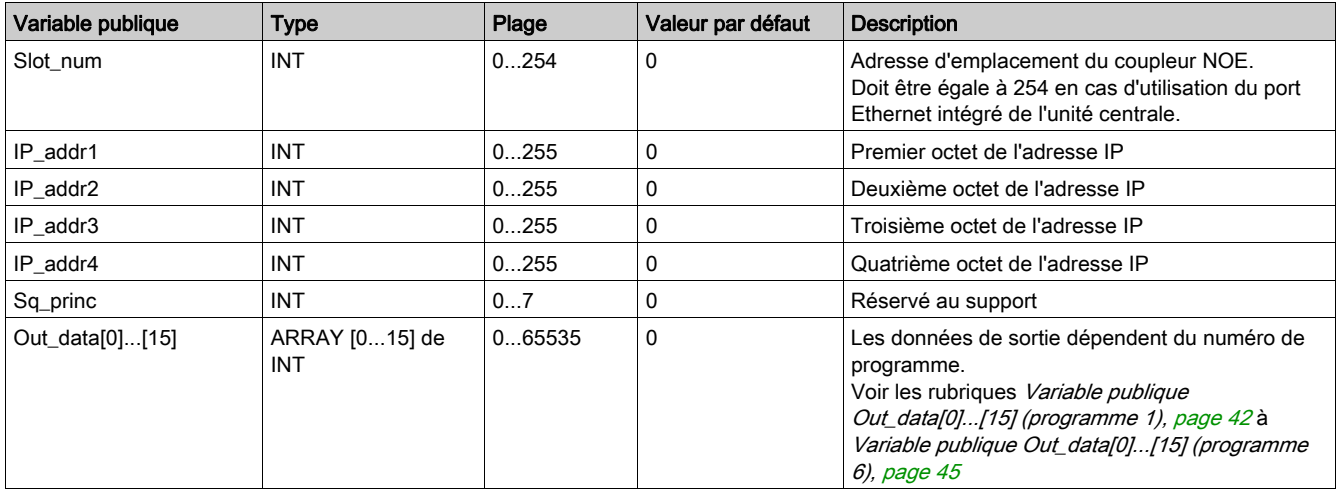

# Variable publique Out\_data[0]...[15] (programme 1)

Le tableau suivant décrit les variables publiques Out\_data[0]...[15] dans le cadre du programme de diagnostic (numéro de programme 1) :

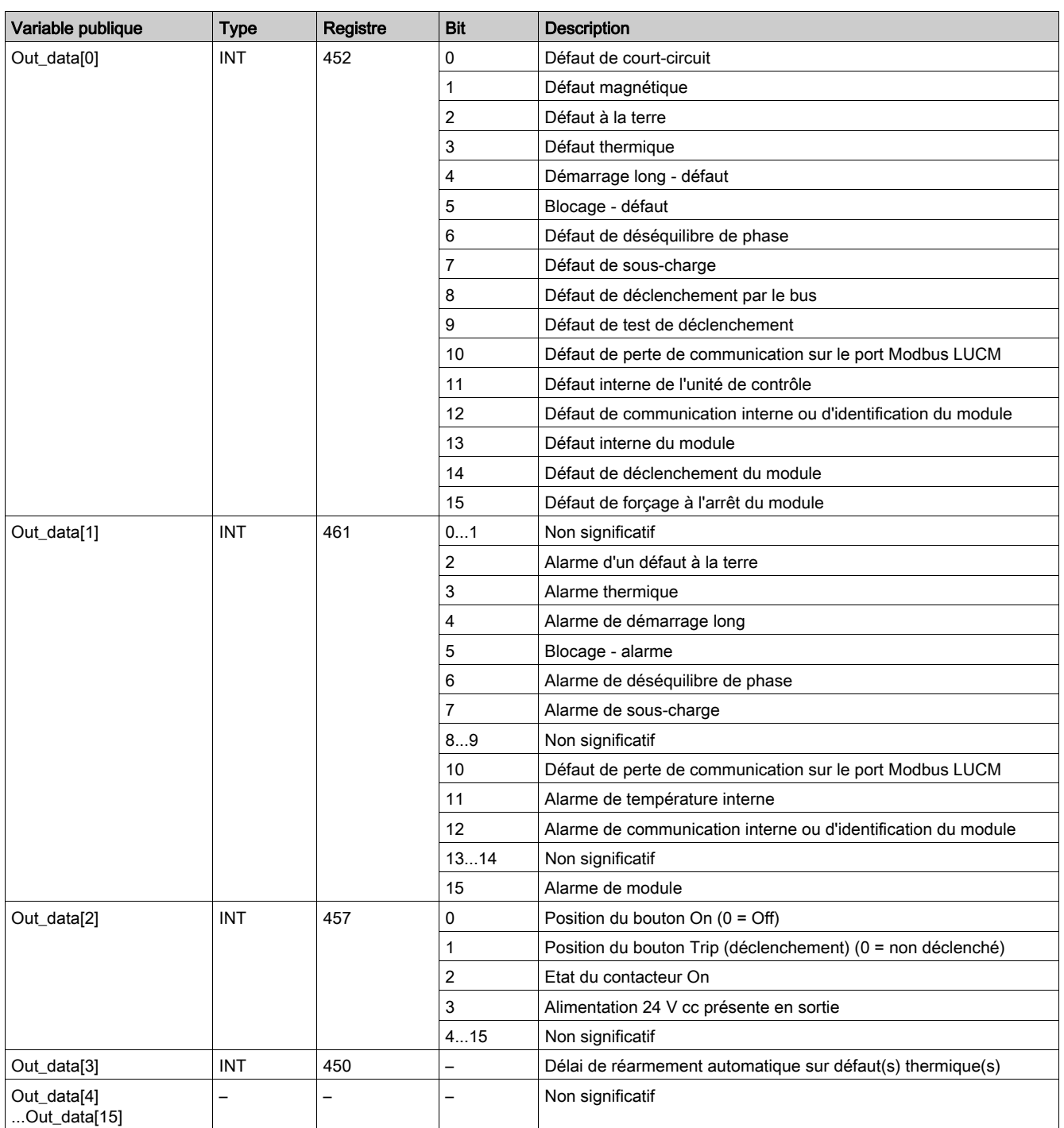

# Variable publique Out\_data[0]...[15] (programme 2)

Le tableau suivant décrit la variable publique Out\_data[0]...[15] dans le cadre du programme de maintenance (numéro de programme 2) :

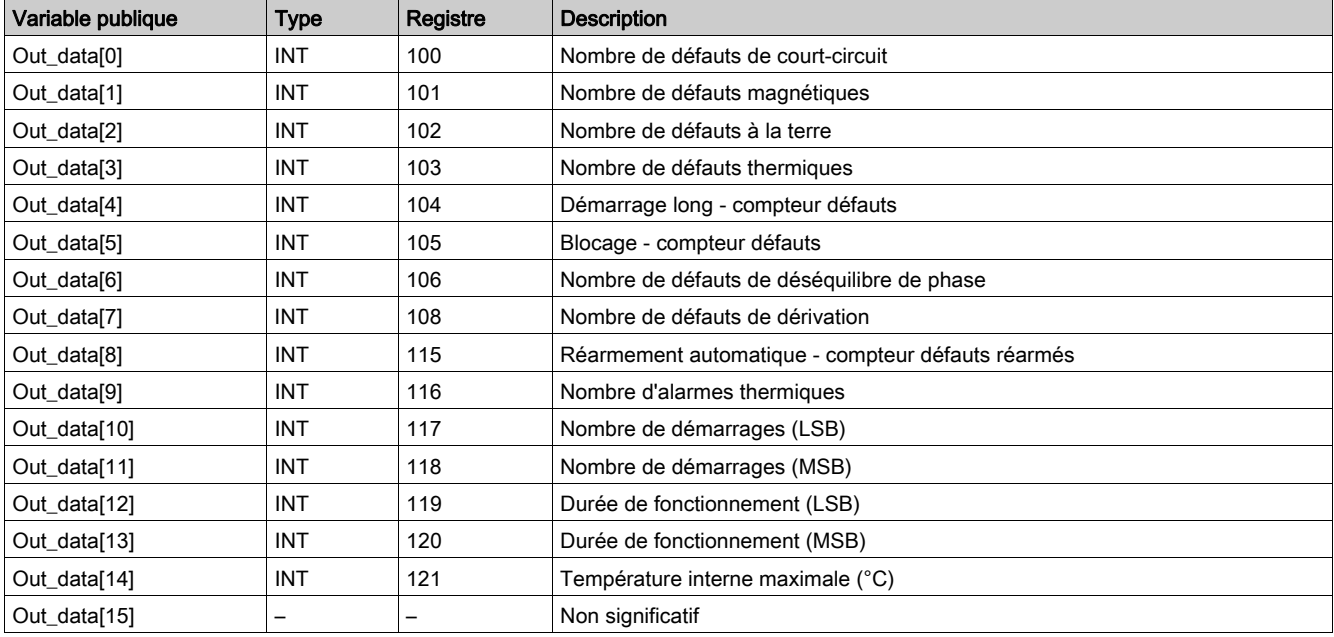

# Variable publique Out\_data[0]...[15] (programme 3)

Le tableau suivant décrit les variables publiques Out\_data[0]...[15] dans le cadre du programme de mesure (numéro de programme 3) :

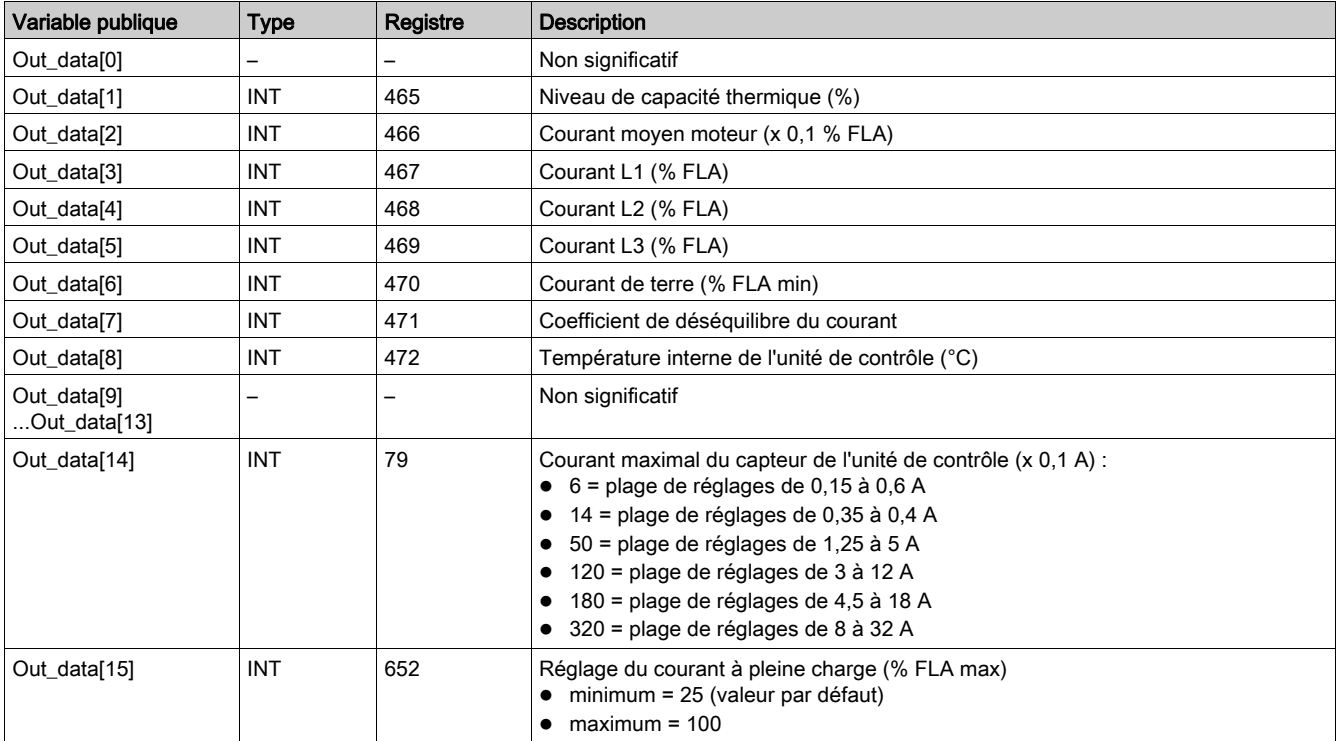

# Variable publique Out\_data[0]...[15] (programme 4)

Le tableau suivant décrit les variables publiques Out\_data[0]...[15] dans le cadre du programme de statistiques (numéro de programme 4) :

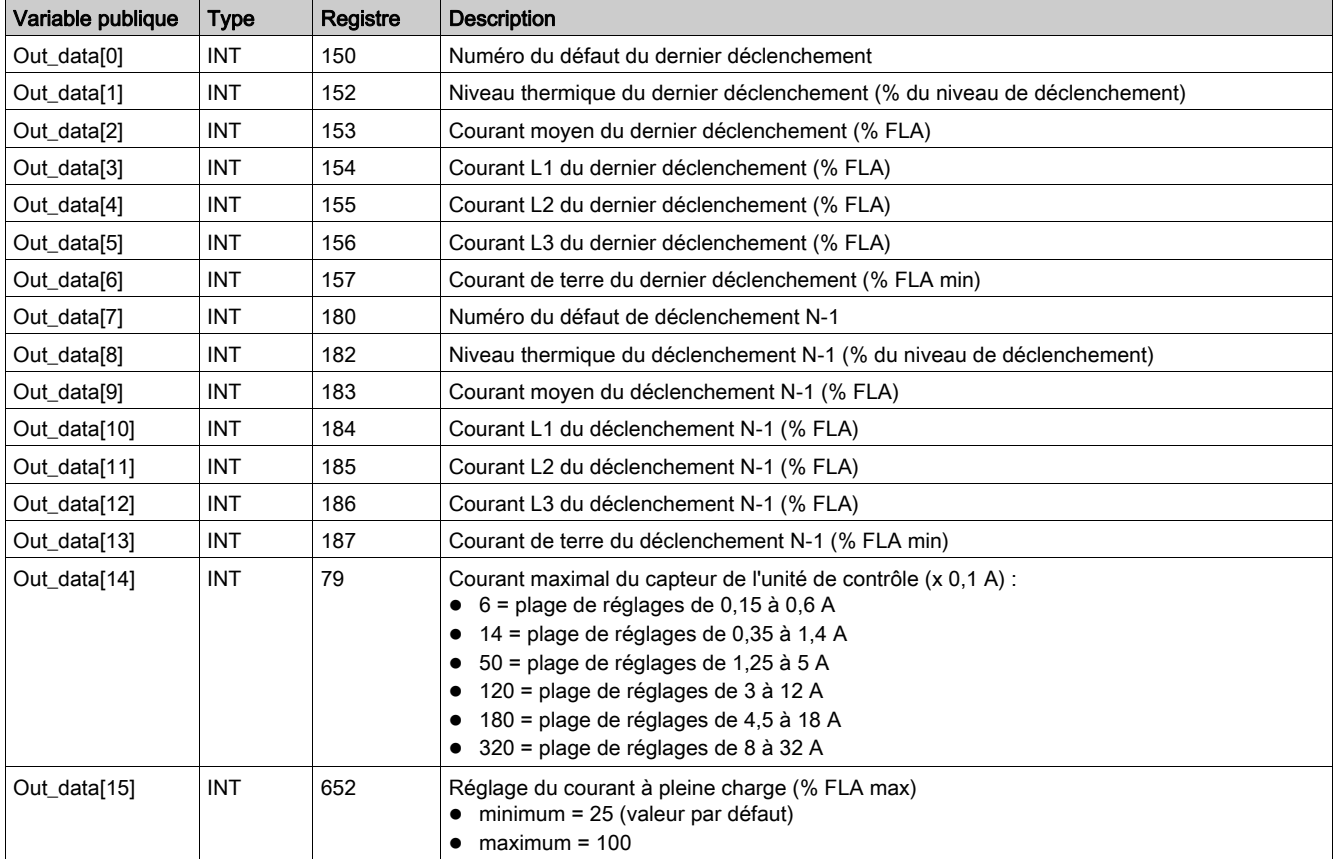

## Variable publique Out\_data[0]...[15] (programme 5)

Le tableau suivant décrit les variables publiques Out\_data[0]...[15] dans le cadre du programme de statistiques (numéro de programme 5) :

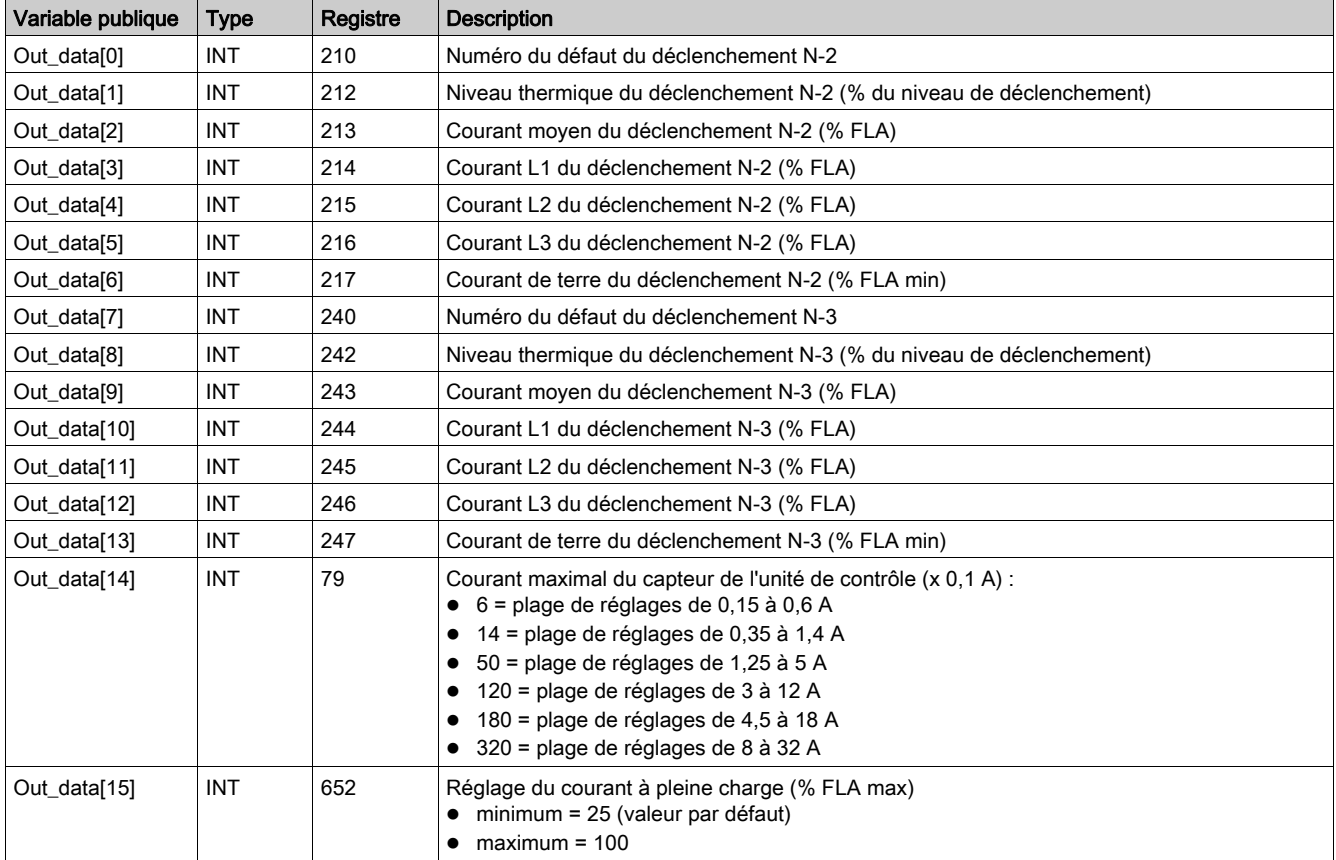

## Variable publique Out\_data[0]...[15] (programme 6)

Le tableau suivant décrit les variables publiques Out\_data[0]...[15] dans le cadre du programme de statistiques (numéro de programme 6) :

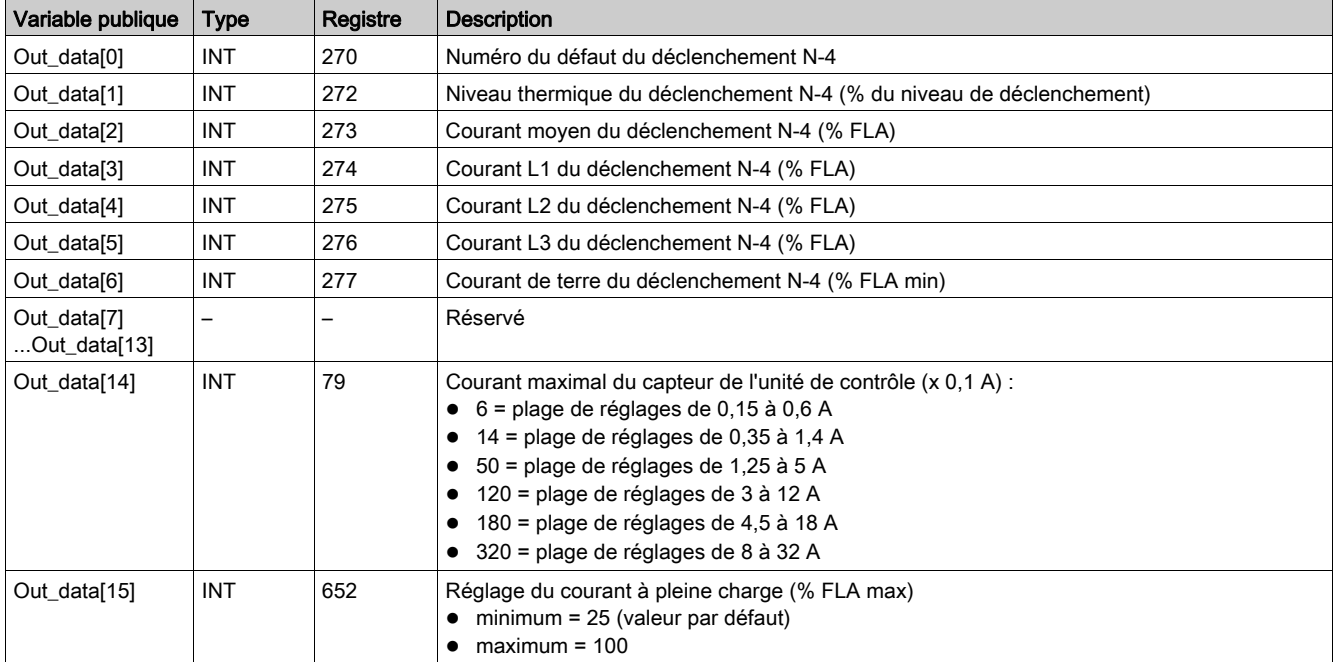

# <span id="page-67-0"></span>Special\_mdb\_t\_addq : DFB TeSys T pour Modbus/TCP pour automate Quantum

### Présentation

Les DFB Special\_mdb\_t\_addq permettent de lire jusqu'à 16 registres prédéfinis d'un contrôleur TeSys T LTM R••E•• via le réseau Modbus TCP connecté à un automate Quantum.

Pour plus d'informations, consultez le document TeSys T LTMR Ethernet - Guide de communication.

### Spécifications

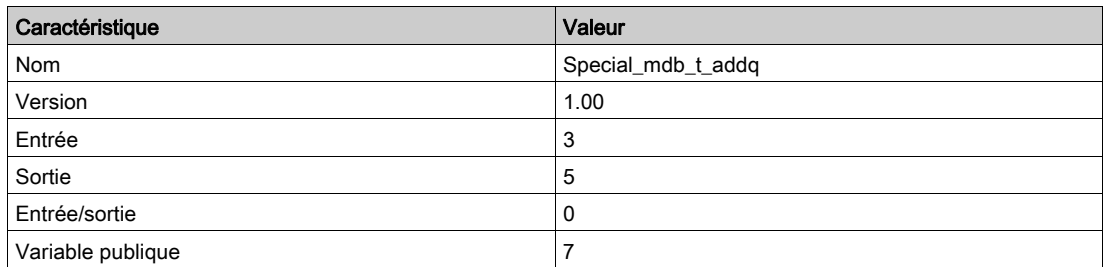

### Représentation graphique

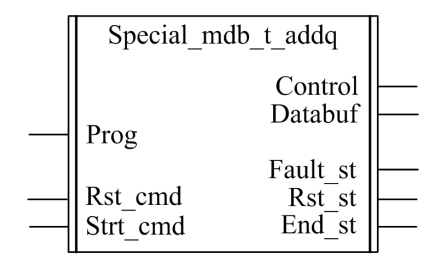

### Conformité à TeSys T

Les DFB Special\_mdb\_t\_addq sont compatibles avec toutes les versions de contrôleurs LTM R••E••, avec ou sans le module d'extension LTM E.

### Mise en œuvre logicielle

- Les paramètres et les entrées ne sont modifiables que si la variable de sortie End\_st est définie sur 1.
- Les données de sortie sont valides uniquement si aucun défaut n'est détecté (Fault\_st = 0).
- Prog\_num peut être modifié à la volée.

### Caractéristiques des entrées

Le tableau suivant décrit les entrées du DFB :

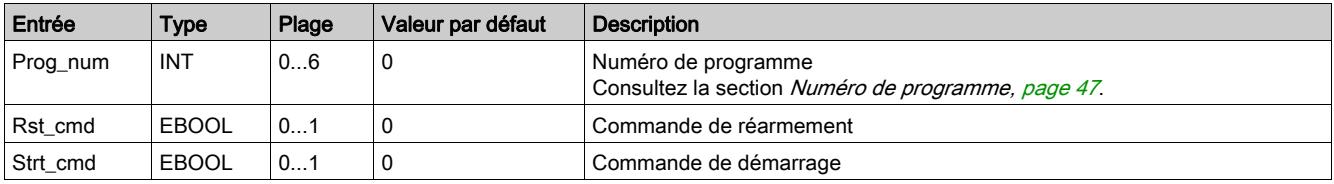

### Caractéristiques des sorties

Le tableau suivant décrit les sorties du DFB :

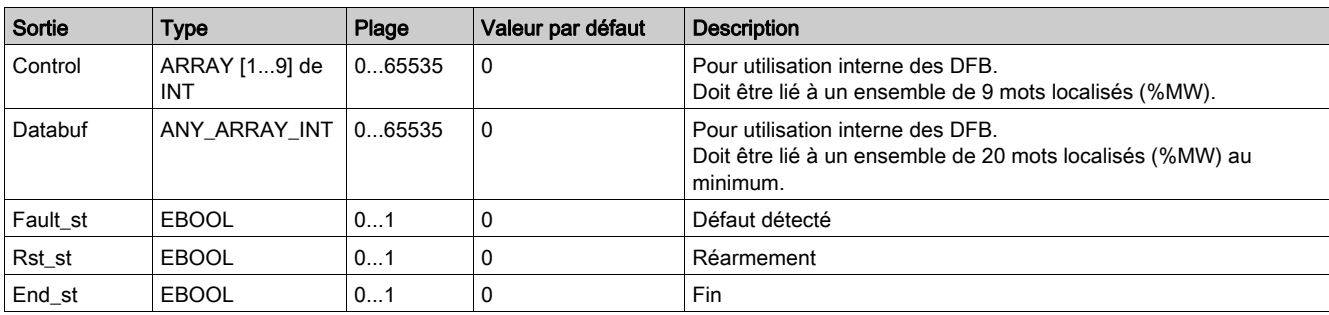

### Numéro de programme

La variable d'entrée Prog\_num permet de définir les variables publiques selon le type d'application. Chaque programme gère des variables liées à une application (diagnostic, maintenance, mesure, etc.). Le tableau suivant décrit les programmes du DFB :

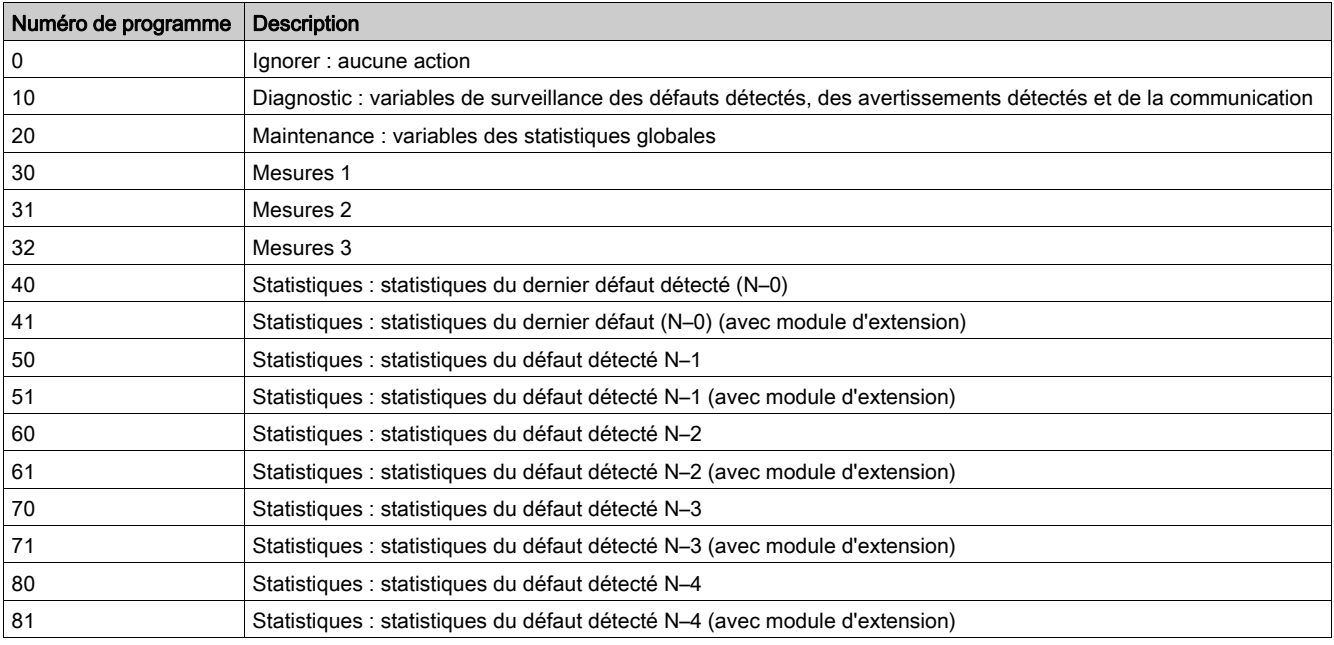

#### Caractéristiques des variables publiques

Le tableau suivant décrit les variables publiques du DFB Special\_mdb\_t\_addq (utilisant l'adressage Quantum) :

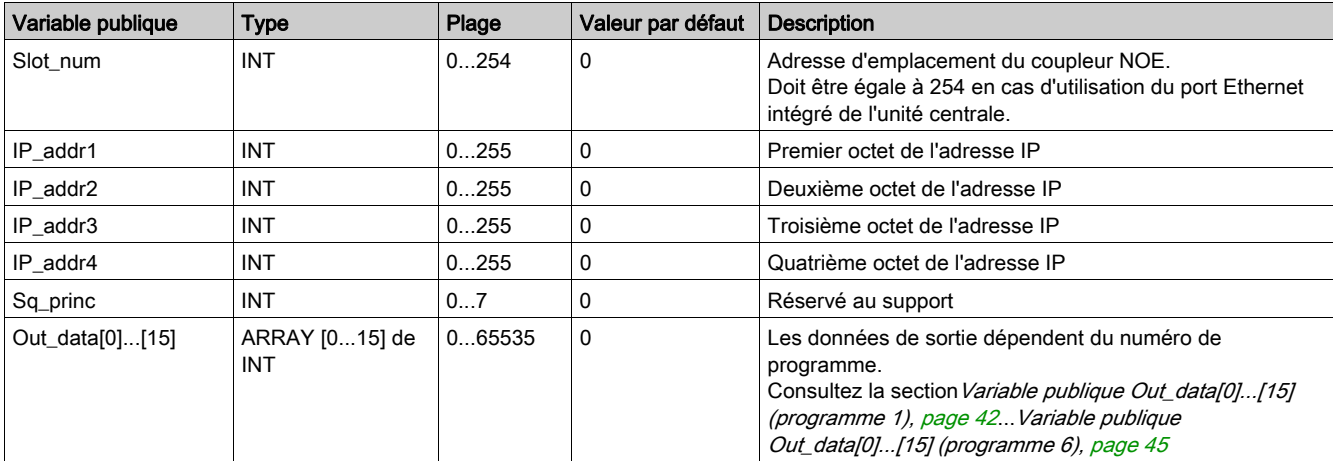

# Variable publique Out\_data[0]...[15] (programme 10)

Le tableau suivant décrit la variable publique Out\_data[0]...[15] dans le cadre du programme de diagnostic (numéro de programme 10) :

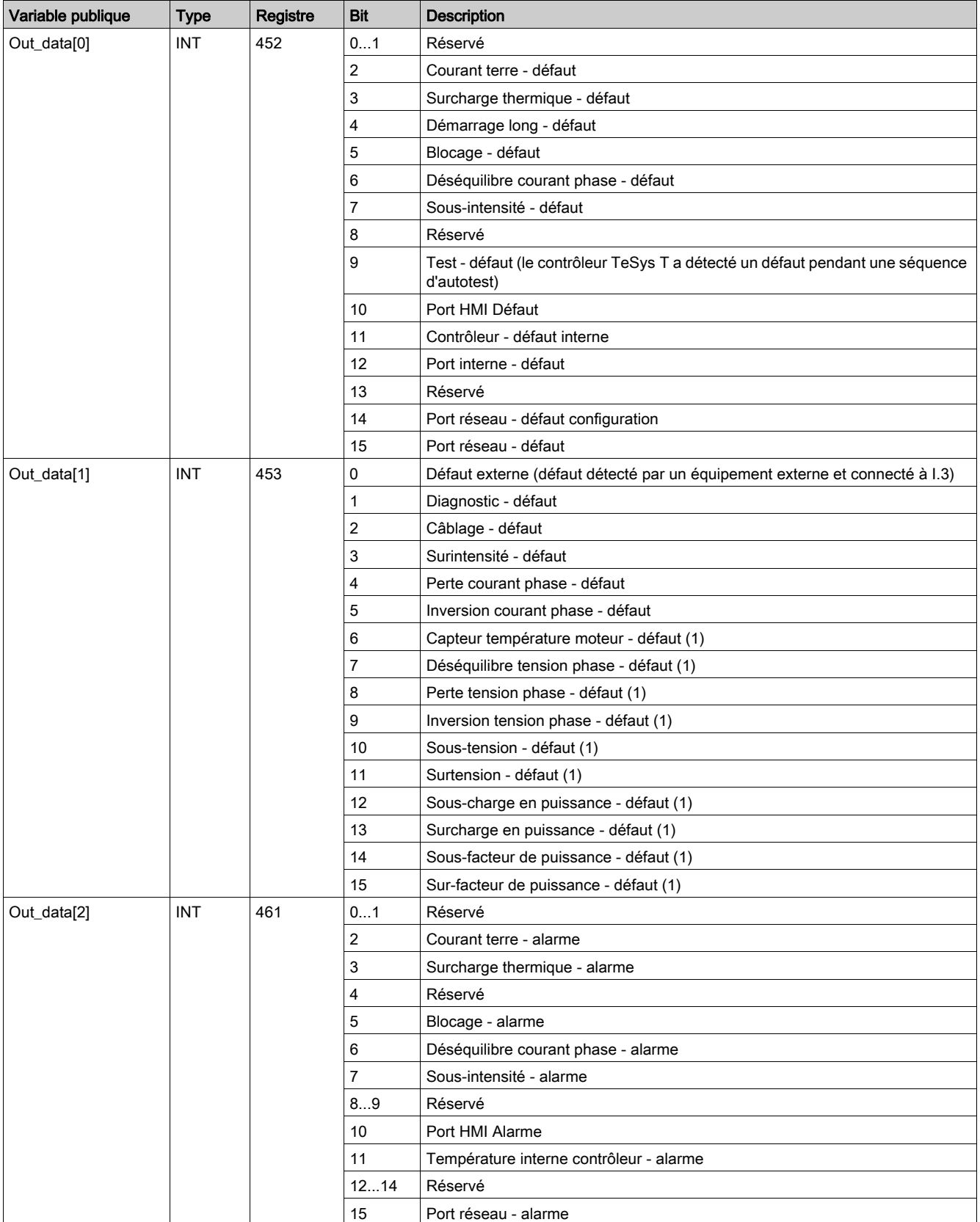

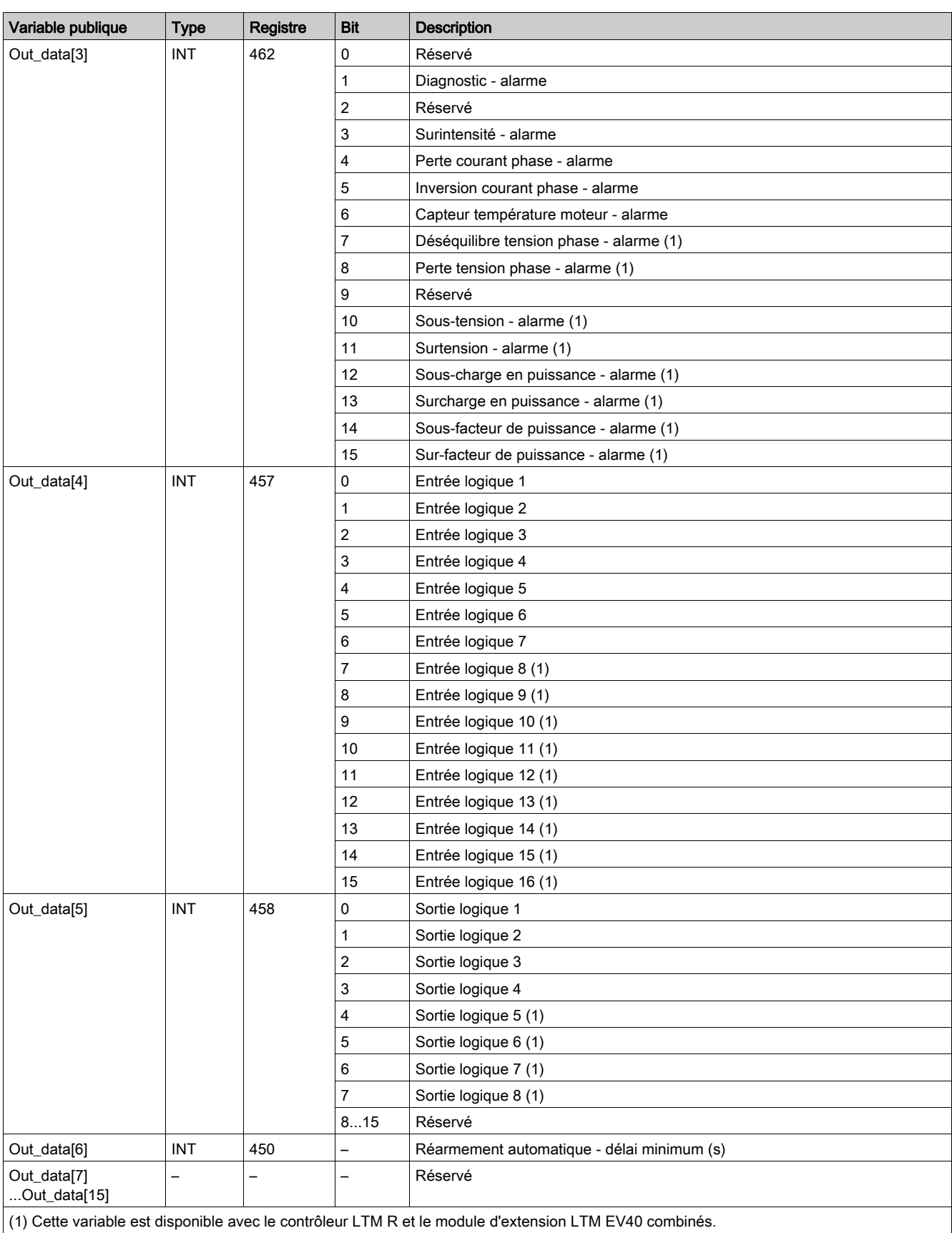

# Variable publique Out\_data[0]...[15] (programme 20)

Le tableau suivant décrit la variable publique Out\_data[0]...[15] dans le cadre du programme de maintenance (numéro de programme 20) :

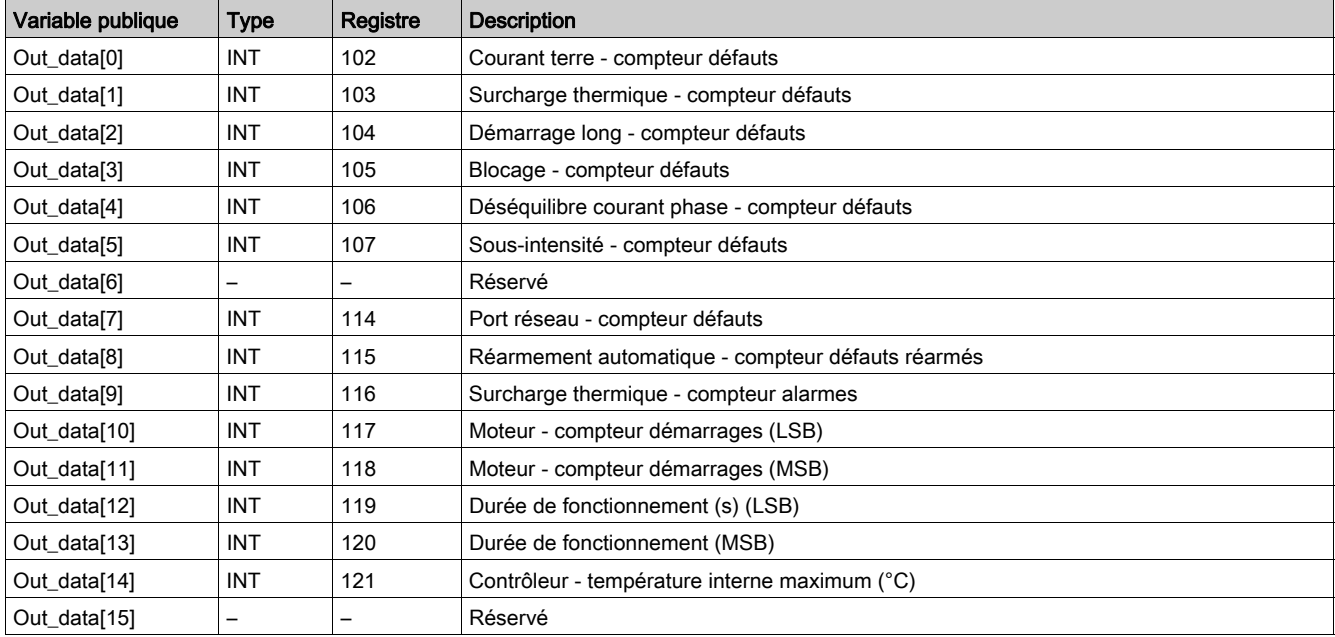

# Variable publique Out\_data[0]...[15] (programme 30)

Le tableau suivant décrit la variable publique Out\_data[0]...[15] dans le cadre du programme de mesure 1 (numéro de programme 30) :

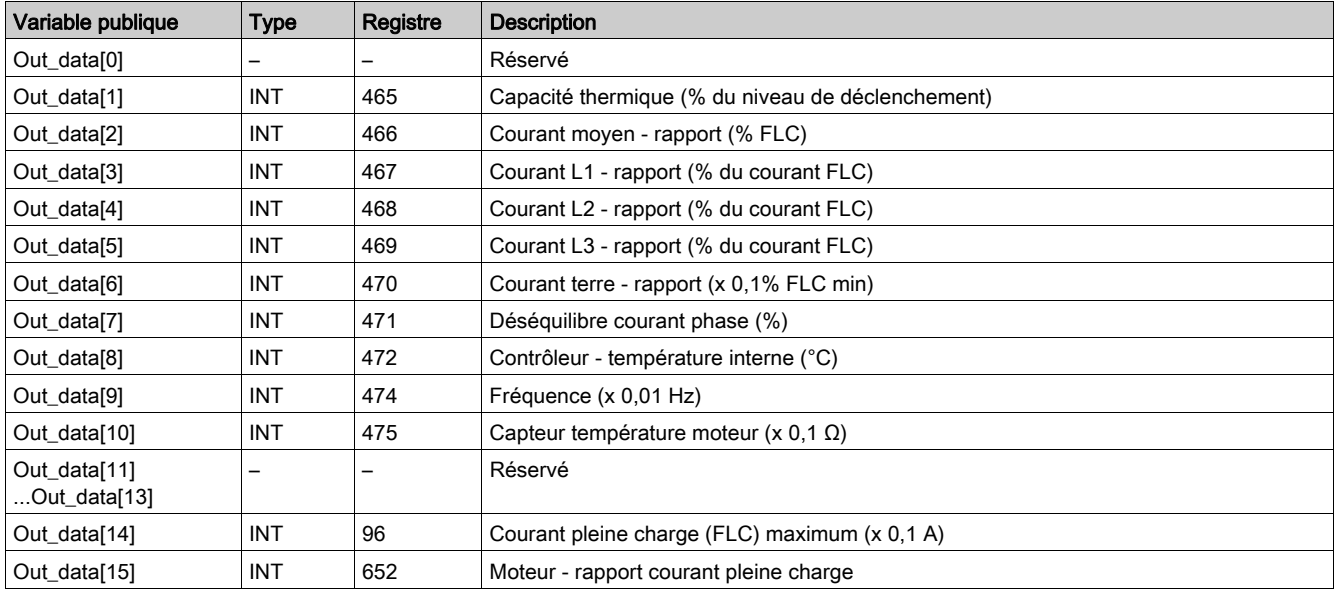
## Variable publique Out\_data[0]...[15] (programme 31)

Le tableau suivant décrit la variable publique Out\_data[0]...[15] dans le cadre du programme de mesure 2 (numéro de programme 31) :

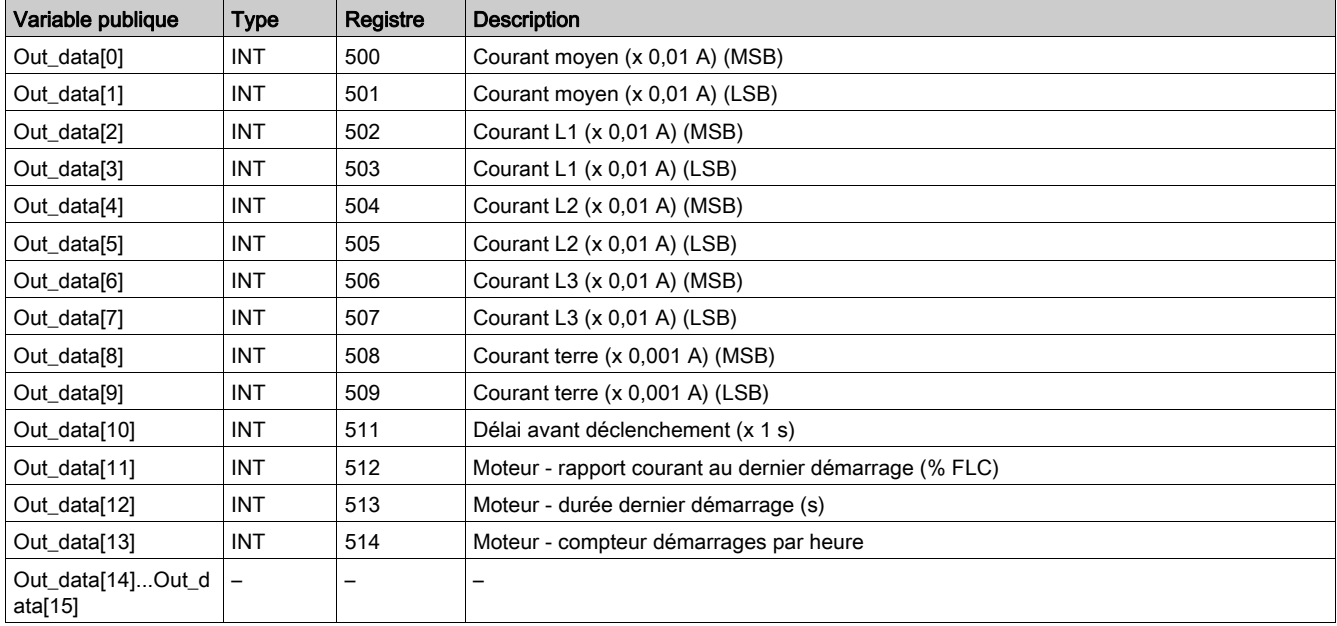

# Variable publique Out\_data[0]...[15] (programme 32)

Le tableau suivant décrit la variable publique Out\_data[0]...[15] dans le cadre du programme de mesure 3 (numéro de programme 32) :

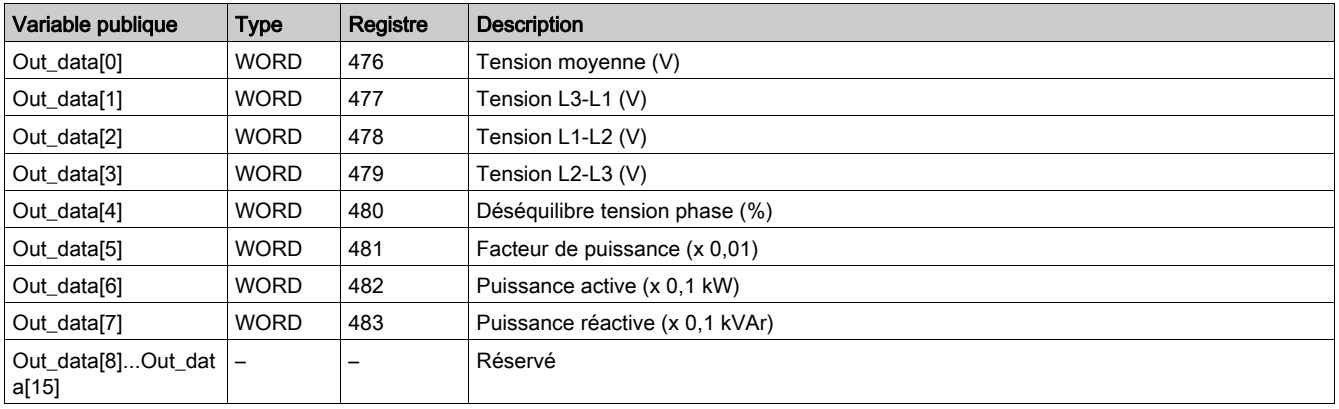

# Variable publique Out\_data[0]...[15] (programme 40)

Le tableau suivant décrit la variable publique Out\_data[0]...[15] dans le cadre du programme de statistiques du dernier défaut détecté (numéro de programme 40) :

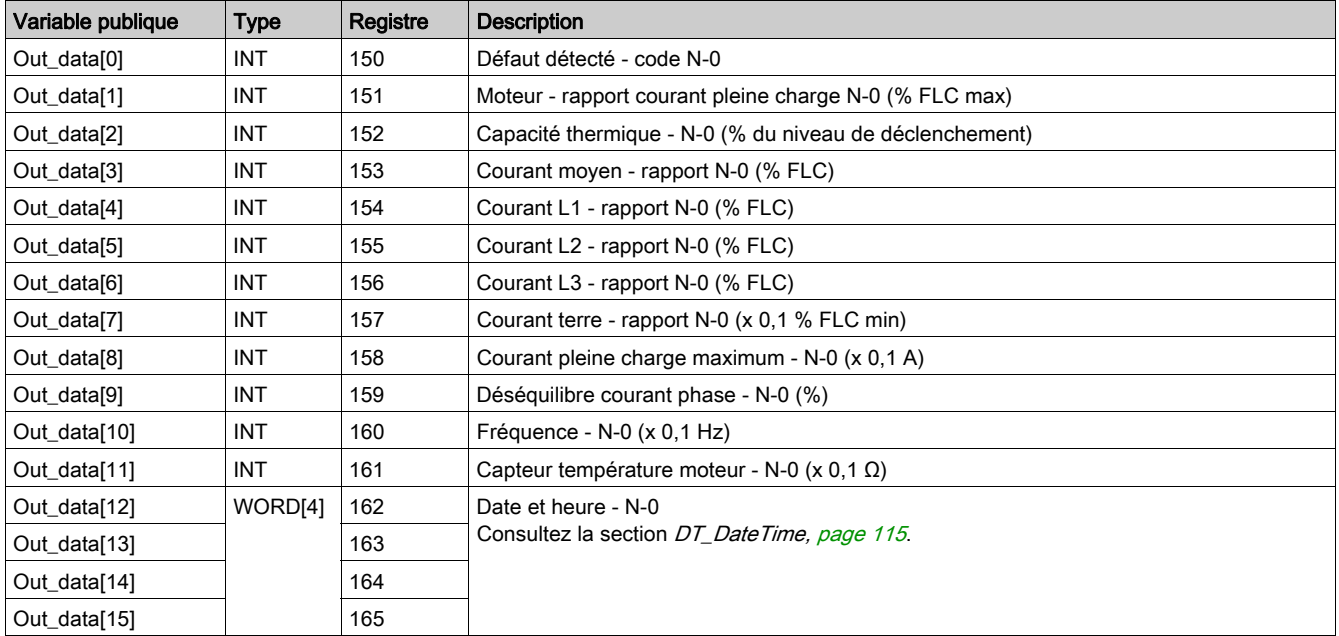

# Variable publique Out\_data[0]...[15] (programme 41)

Le tableau suivant décrit la variable publique Out\_data[0]...[15] dans le cadre du programme de statistiques du dernier défaut détecté avec module d'extension (numéro de programme 41) :

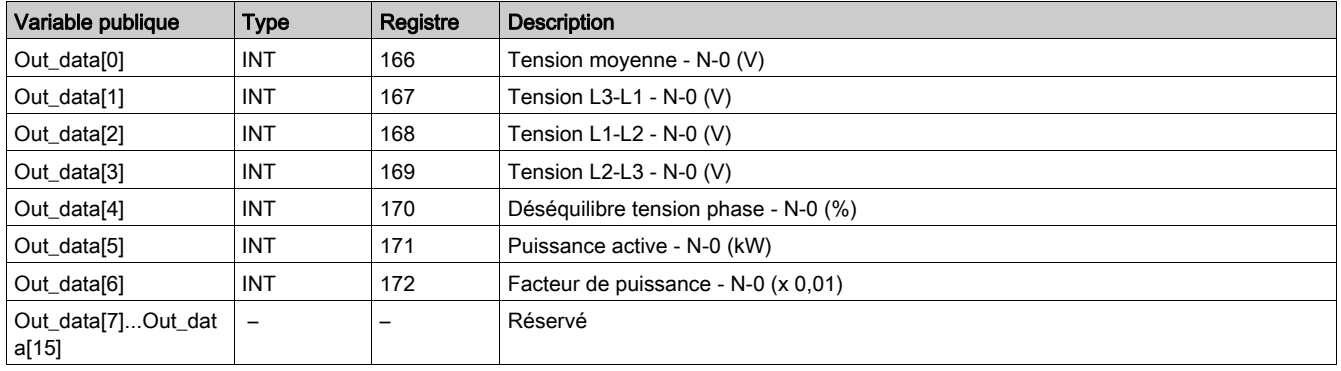

## Variable publique Out\_data[0]...[15] (programme 50)

Le tableau suivant décrit la variable publique Out\_data[0]...[15] dans le cadre du programme de statistiques du défaut détecté N–1 (numéro de programme 50) :

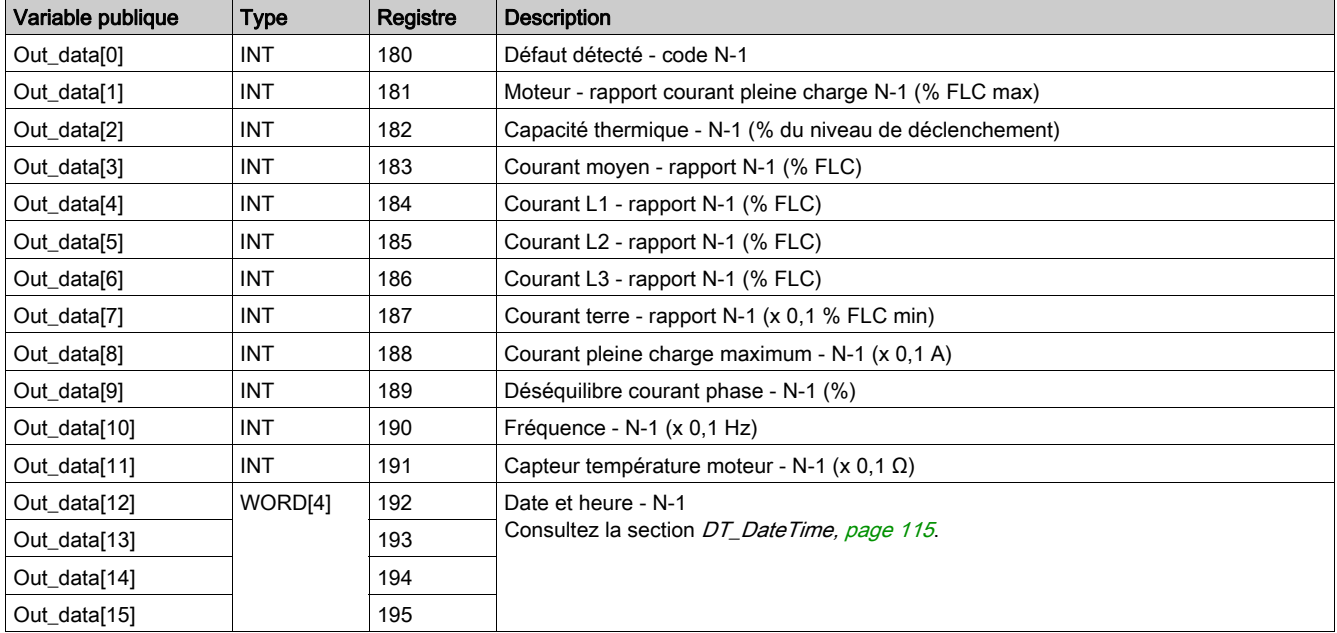

# Variable publique Out\_data[0]...[15] (programme 51)

Le tableau suivant décrit la variable publique Out\_data[0]...[15] dans le cadre du programme de statistiques du défaut détecté N–1 avec module d'extension (numéro de programme 51) :

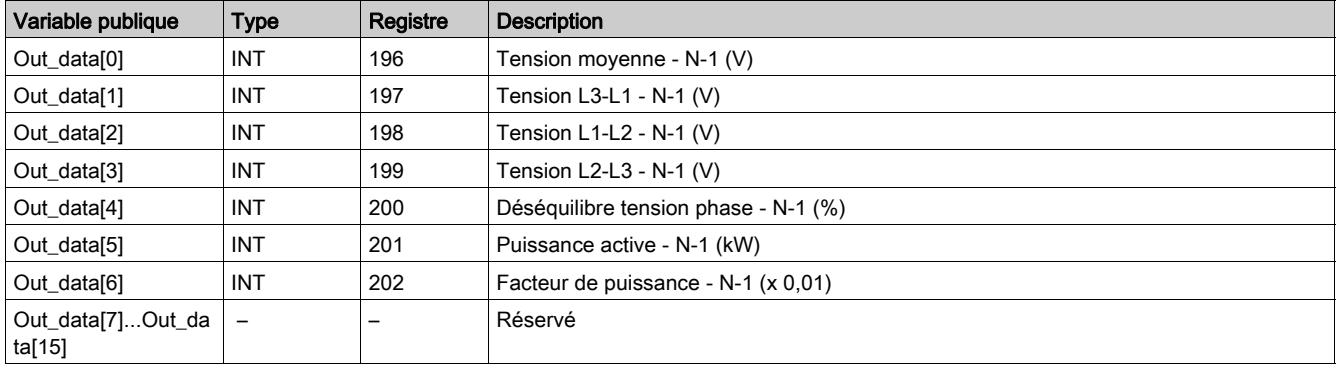

# Variable publique Out\_data[0]...[15] (programme 60)

Le tableau suivant décrit la variable publique Out\_data[0]...[15] dans le cadre du programme de statistiques du défaut détecté N–2 (numéro de programme 60) :

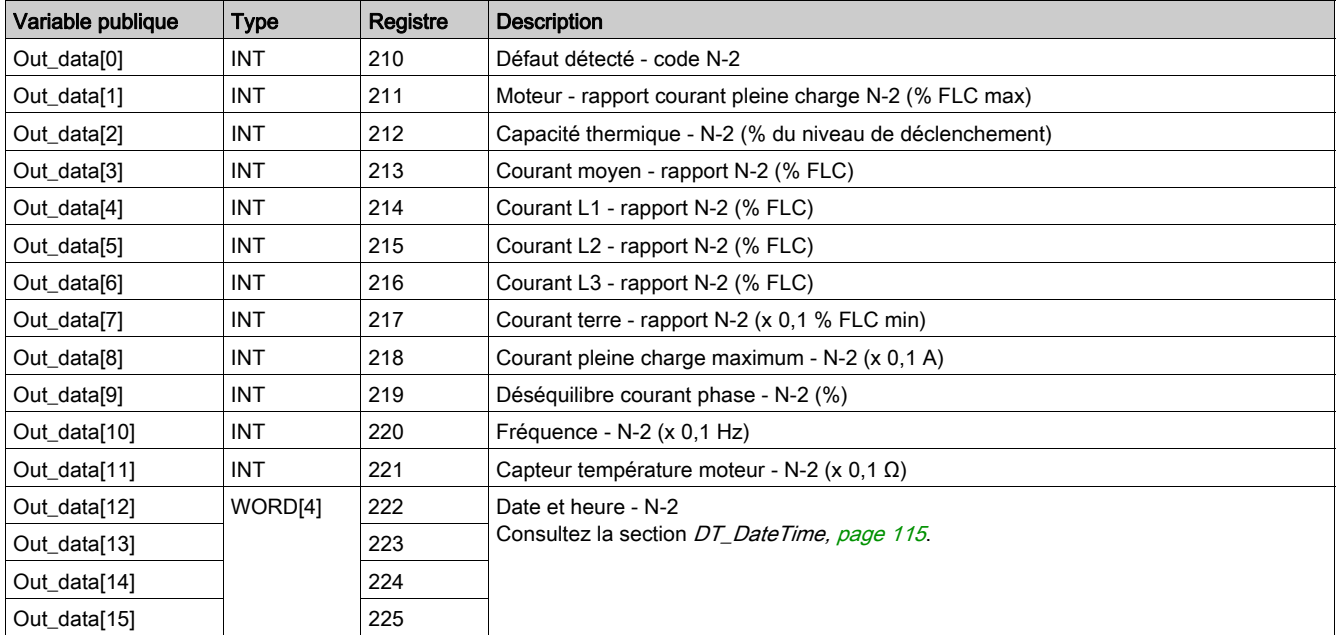

# Variable publique Out\_data[0]...[15] (programme 61)

Le tableau suivant décrit la variable publique Out\_data[0]...[15] dans le cadre du programme de statistiques du défaut détecté N–2 avec module d'extension (numéro de programme 61) :

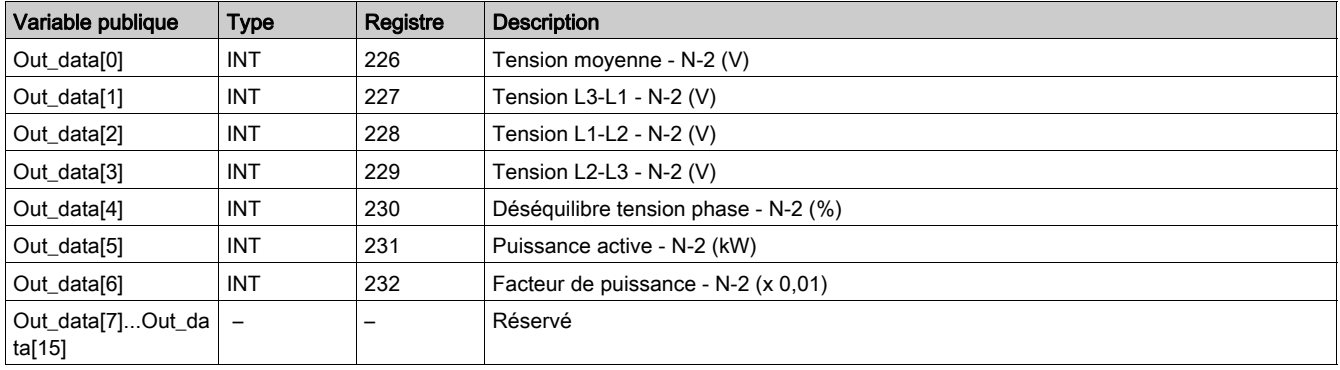

## Variable publique Out\_data[0]...[15] (programme 70)

Le tableau suivant décrit la variable publique Out\_data[0]...[15] dans le cadre du programme de statistiques du défaut détecté N–3 (numéro de programme 70) :

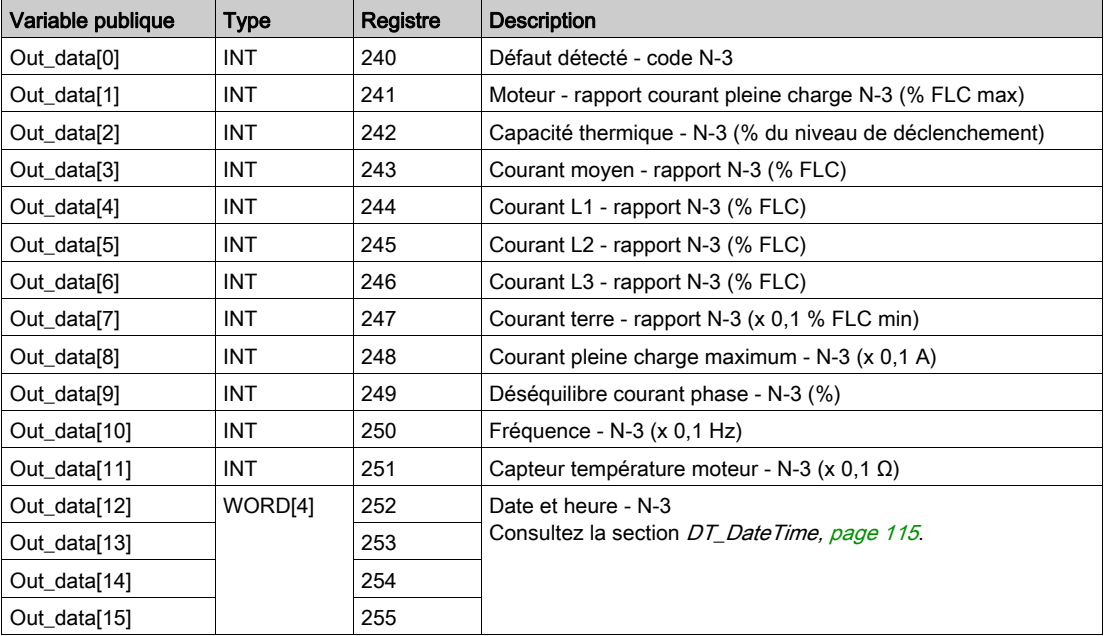

# Variable publique Out\_data[0]...[15] (programme 71)

Le tableau suivant décrit la variable publique Out\_data[0]...[15] dans le cadre du programme de statistiques du défaut détecté N–3 avec module d'extension (numéro de programme 71) :

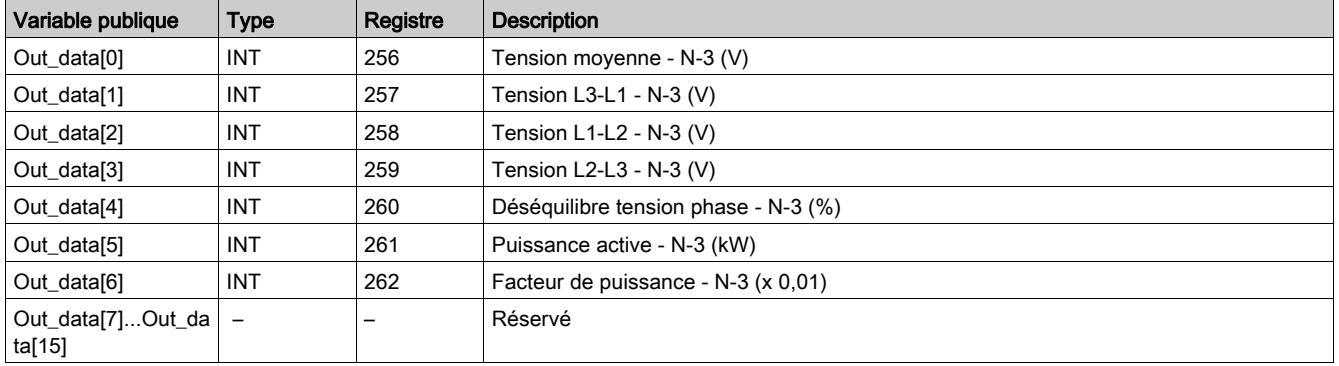

# Variable publique Out\_data[0]...[15] (programme 80)

Le tableau suivant décrit la variable publique Out\_data[0]...[15] dans le cadre du programme de statistiques du défaut détecté N–4 (numéro de programme 80) :

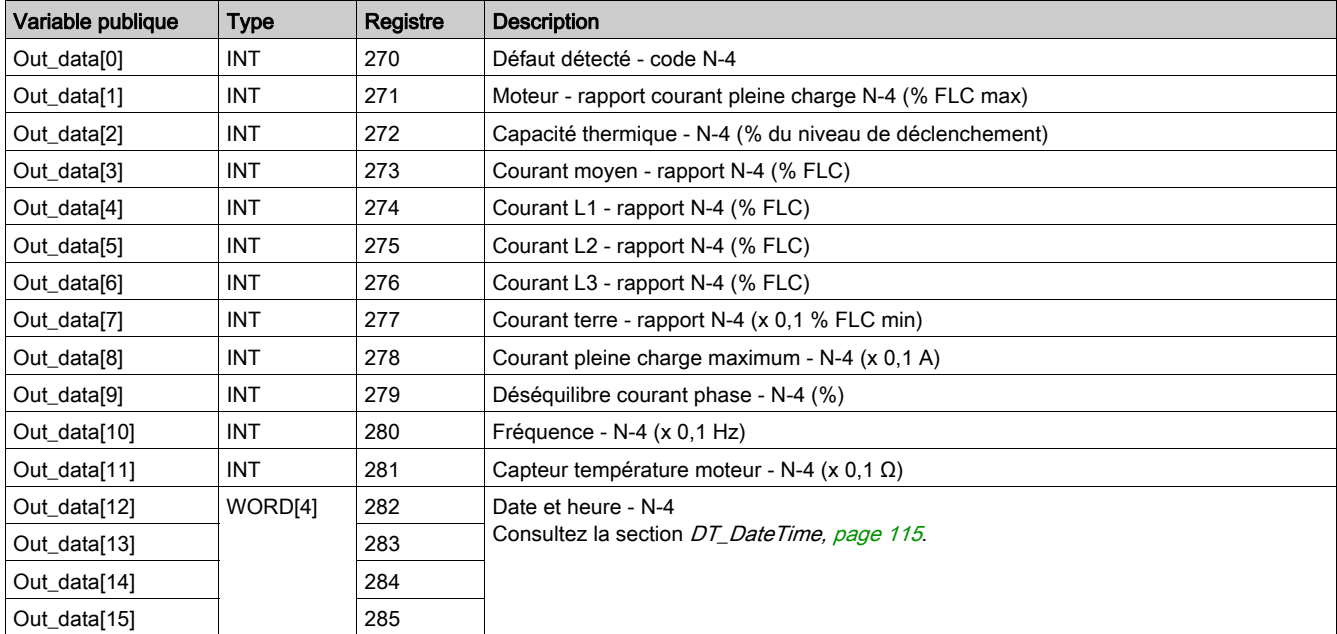

# Variable publique Out\_data[0]...[15] (programme 81)

Le tableau suivant décrit la variable publique Out\_data[0]...[15] dans le cadre du programme de statistiques du défaut détecté N–4 avec module d'extension (numéro de programme 81) :

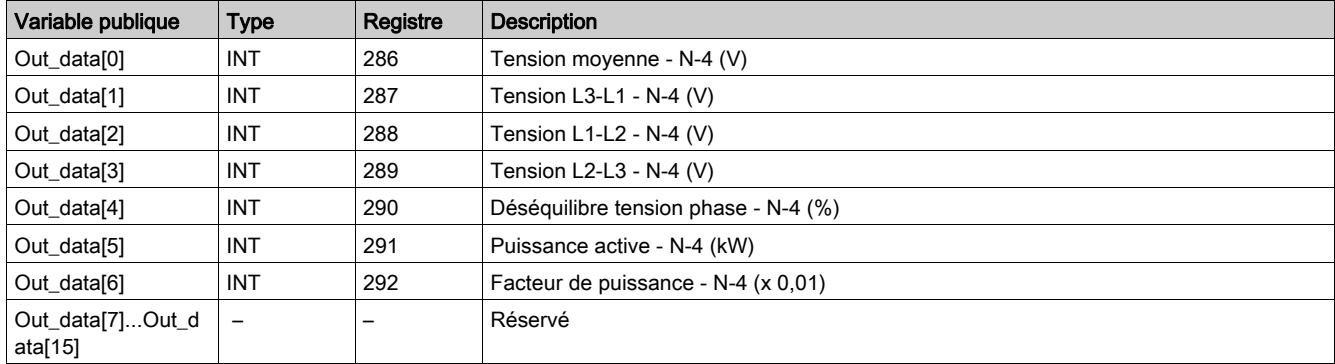

# Custom\_mdb\_addq : DFB de lecture personnalisée avec une liaison Modbus TCP pour automates **Quantum**

#### Présentation

Le DFB Custom\_mdb\_addq permet de lire jusqu'à 5 ensembles de registres d'un seul équipement TeSys via un réseau Modbus TCP connecté à un automate Quantum.

Le DFB Custom\_mdb\_addq complète les DFB Special\_mdb\_u\_addq et Special\_mdb\_t\_addq et permet à l'utilisateur de sélectionner les registres à lire.

#### **Caractéristiques**

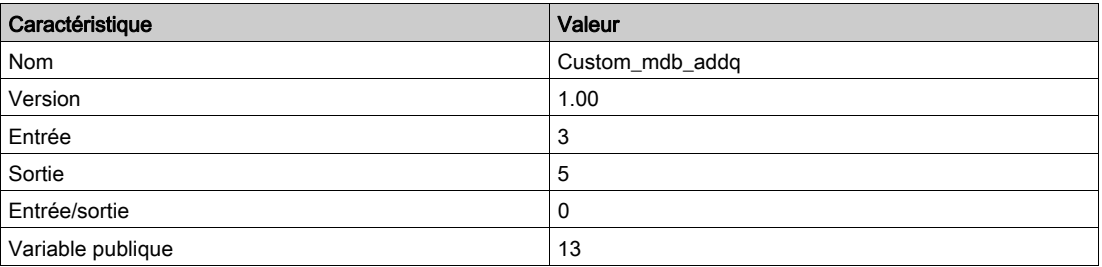

#### Représentation graphique

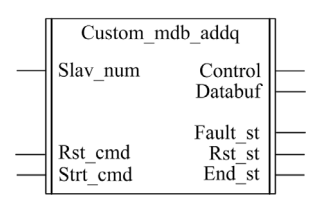

#### Compatibilité avec les systèmes TeSys U et TeSys T

- TeSys U : Le DFB Custom\_mdb\_addq est compatible avec les sous-ensembles des démarreurscontrôleurs TeSys U suivants :
	- Base puissance 1 sens de marche LUB•• et base puissance 2 sens de marche LU2B•• (jusqu'à 32 A/15 kW ou 20 HP)
	- Unité de contrôle multifonction LUCM
	- o Module de communication Modbus LULC033 connecté via une passerelle Ethernet
- TeSys T : Le DFB Custom\_mdb\_addq est compatible avec toutes les versions de contrôleurs LTM R••M•• (via une passerelle Ethernet) et LTM R••E••, avec ou sans le module d'extension LTM E.

#### Mise en œuvre logicielle

- Les paramètres et les entrées sont modifiables uniquement si la variable de sortie End\_st est définie sur 1.
- Les données de sortie sont valides uniquement si aucun défaut n'est détecté (Fault\_st = 0).
- L'entrée Prog\_num peut être modifiée à la volée.
- Les variables publiques permettent à l'utilisateur de lire jusqu'à 5 ensembles de16 registres maximum chacun :
	- L'utilisateur définit le point de départ d'un ensemble de registres avec la variable publique In\_reg.
	- L'utilisateur définit le nombre de registres dans un ensemble avec la variable publique In\_len correspondante.
	- Le contenu des registres est ensuite transmis à la variable publique Out\_dat correspondante.

# Caractéristiques des entrées

Le tableau suivant décrit les entrées de ce DFB :

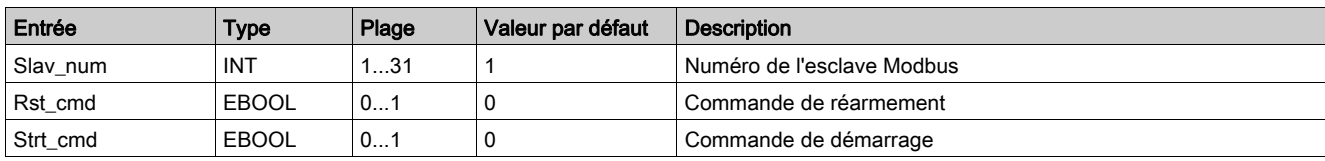

## Caractéristiques des sorties

Le tableau suivant décrit les sorties de ce DFB :

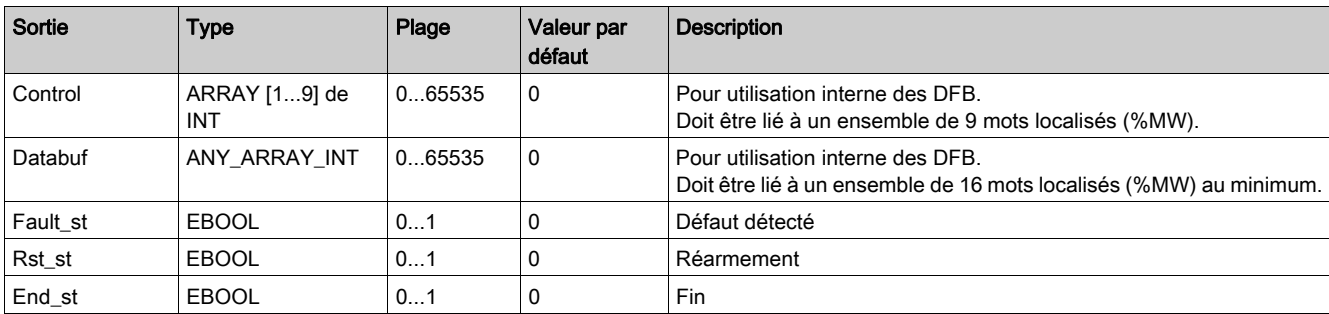

## Caractéristiques des variables publiques

Le tableau suivant décrit les variables publiques du DFB Custom\_mdb\_addq (utilisant l'adressage Quantum) :

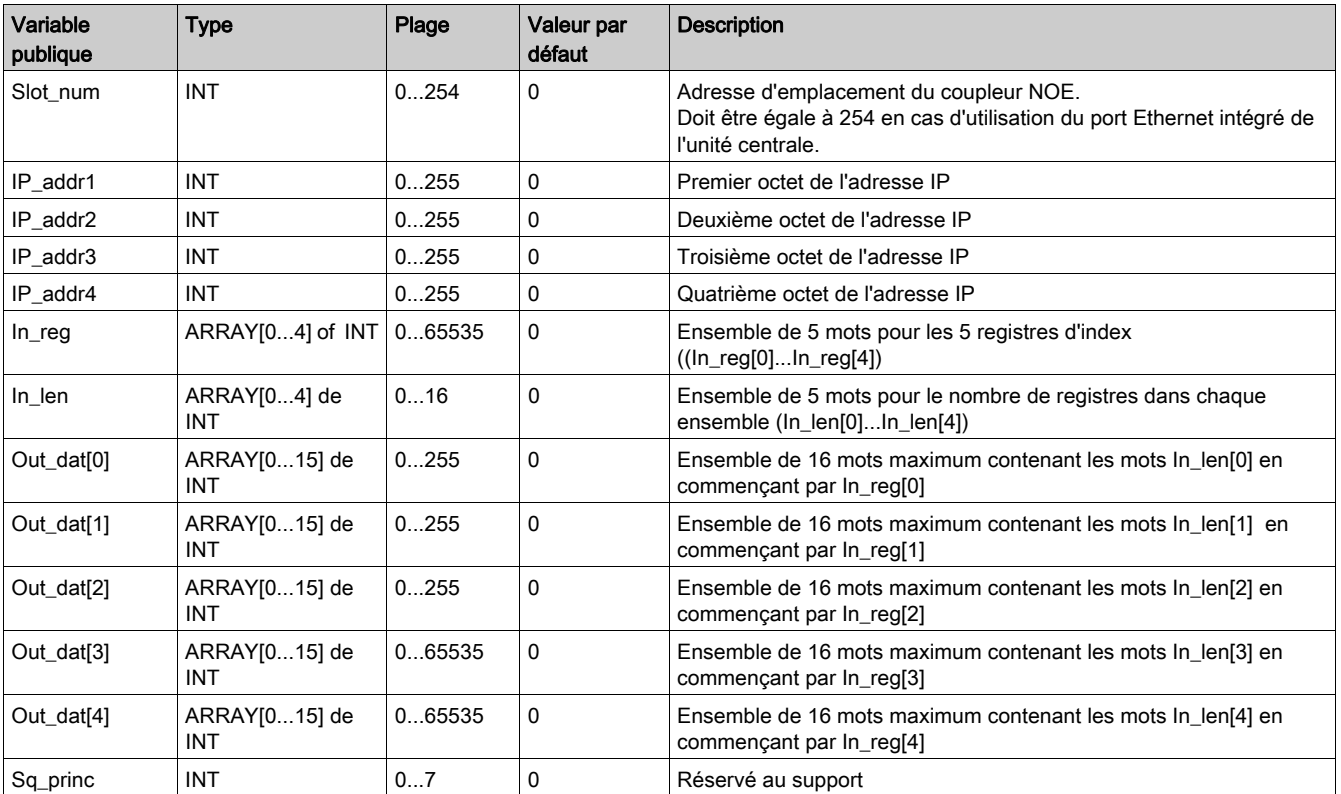

# **Chapitre 5** DFB pour Profibus

# Introduction

Ce chapitre décrit les DFB des systèmes TeSys U et TeSys T sur un réseau Profibus DP.

## Contenu de ce chapitre

Ce chapitre contient les sujets suivants :

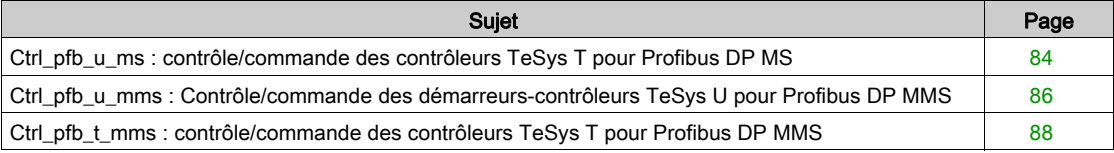

# <span id="page-83-0"></span>Ctrl\_pfb\_u\_ms : contrôle/commande des contrôleurs TeSys T pour Profibus DP MS

#### Présentation

Le DFB Ctrl\_pfb\_u\_ms permet de contrôler et de commander un contrôleur-démarreur TeSys U par le réseau Profibus DP MS (Motor Starter).

Avec le profil MS, les commandes du démarreur-contrôleur TeSys U sont gérées au niveau des bits. Pour plus d'informations, consultez le document TeSys U LULC07 Profibus DP - Module de communication -Manuel d'utilisation.

#### **Spécifications**

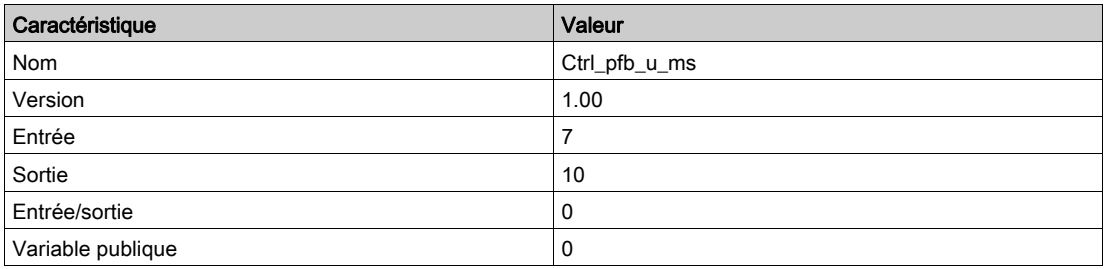

## Représentation graphique

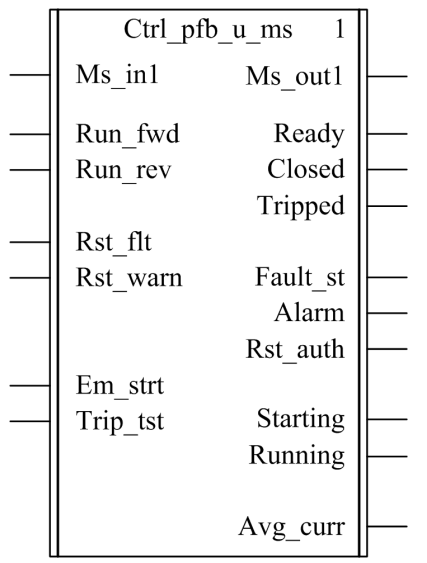

## Compatibilité avec les sous-ensembles des démarreurs-contrôleurs TeSys U

Le DFB Ctrl\_pfb\_u\_ms est conforme aux sous-assemblages TeSys U suivants :

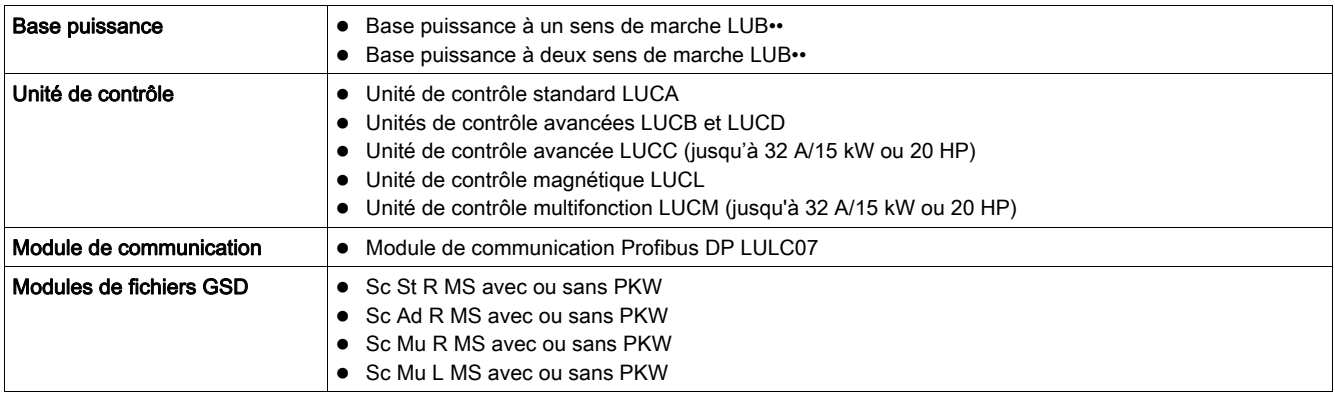

#### Mise en œuvre logicielle

- Le mot d'entrée Ms\_in1 doit être lié au premier mot des données d'entrée cycliques de l'esclave Profibus.
- Le mot de sortie Ms\_out1 doit être lié au premier mot des données de sortie cycliques de l'esclave Profibus.

## Caractéristiques des entrées

Le tableau suivant décrit les entrées du DFB, ainsi que leur disponibilité selon l'unité de contrôle :

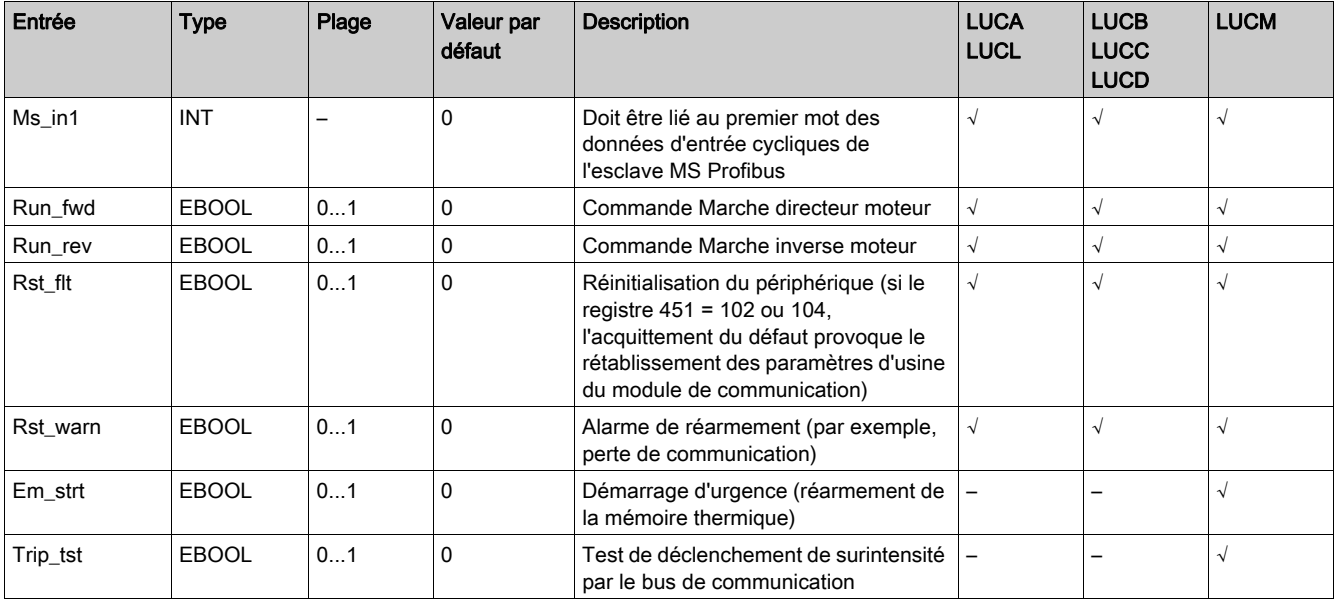

## Caractéristiques des sorties

Le tableau suivant décrit les sorties du DFB, ainsi que leur disponibilité selon l'unité de contrôle :

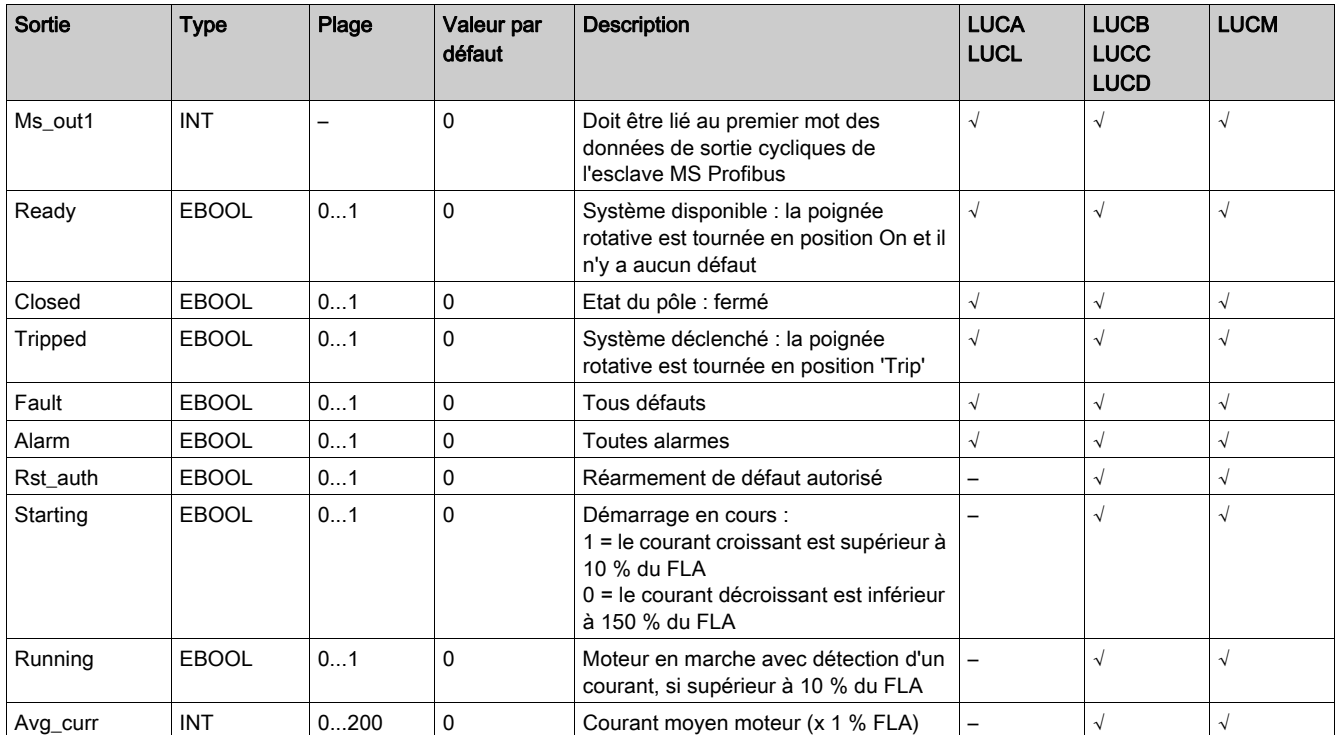

# <span id="page-85-0"></span>Ctrl\_pfb\_u\_mms : Contrôle/commande des démarreurs-contrôleurs TeSys U pour Profibus DP MMS

#### Présentation

Le DFB Ctrl\_pfb\_u\_mms permet de contrôler et de commander un contrôleur-démarreur TeSys U unique (jusqu'à 32 A/15 kW ou 20 HP) avec une unité de contrôle multifonction LUCM et un module de communication Profibus DP LULC07 par le biais du réseau Profibus DP MMS (Motor Management Starter).

Avec le profil MMS, les commandes du démarreur-contrôleur TeSys U sont gérées sur les fronts montants des bits. Pour plus d'informations, reportez-vous au Manuel d'utilisation du module de communication Profibus DP TeSys U LULC07.

#### **Caractéristiques**

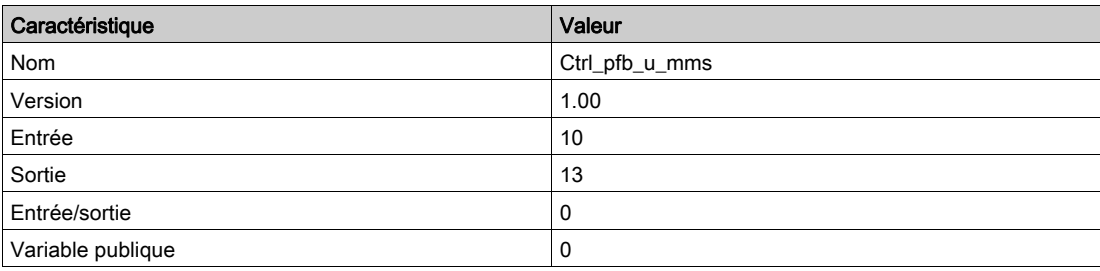

## Représentation graphique

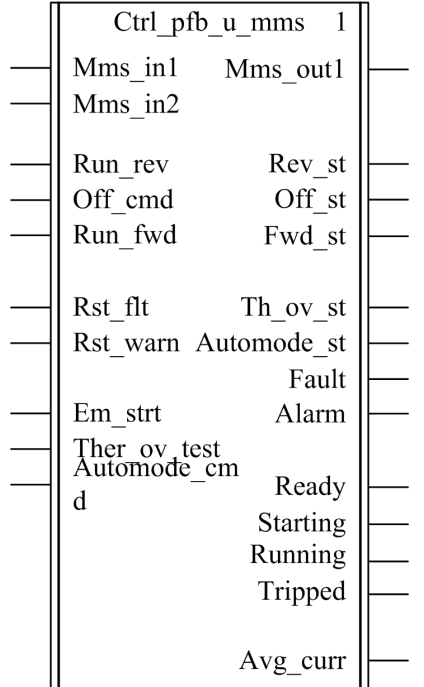

## Compatibilité avec les sous-ensembles des démarreurs-contrôleurs TeSys U

Le DFB Ctrl\_pfb\_u\_mms est compatible avec les sous-ensembles des démarreurs-contrôleurs TeSys U suivants :

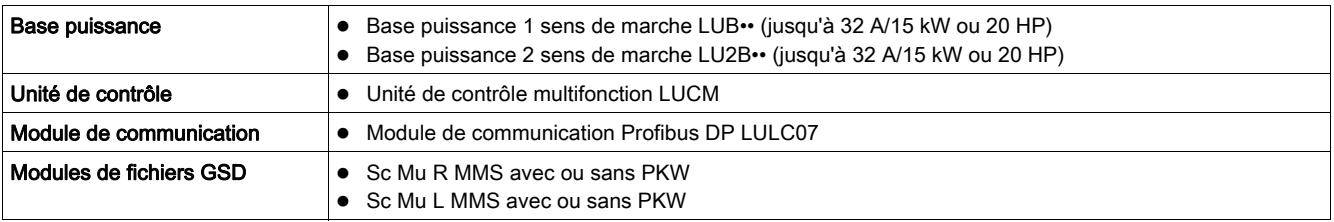

#### Mise en œuvre logicielle

- Les mots d'entrée Mms\_in1 et Mms\_in2 doivent être liés aux 2 premiers mots des données d'entrée cycliques de l'esclave Profibus.
- Le mot de sortie Mms\_out1 doit être lié au premier mot des données de sortie cycliques de l'esclave Profibus.

## Caractéristiques des entrées

Le tableau suivant décrit les entrées de ce DFB :

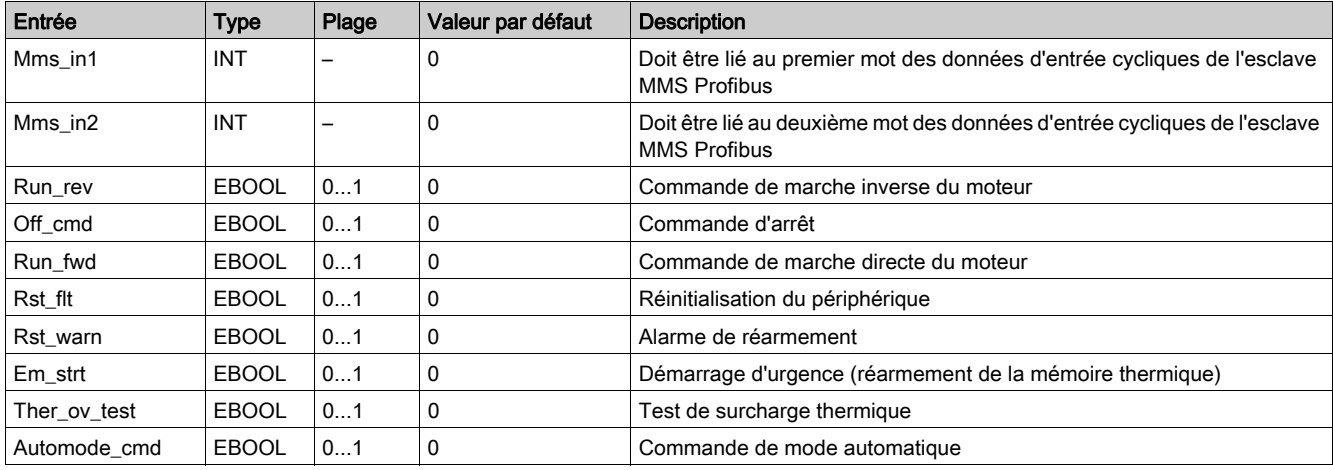

## Caractéristiques des sorties

Le tableau suivant décrit les sorties de ce DFB :

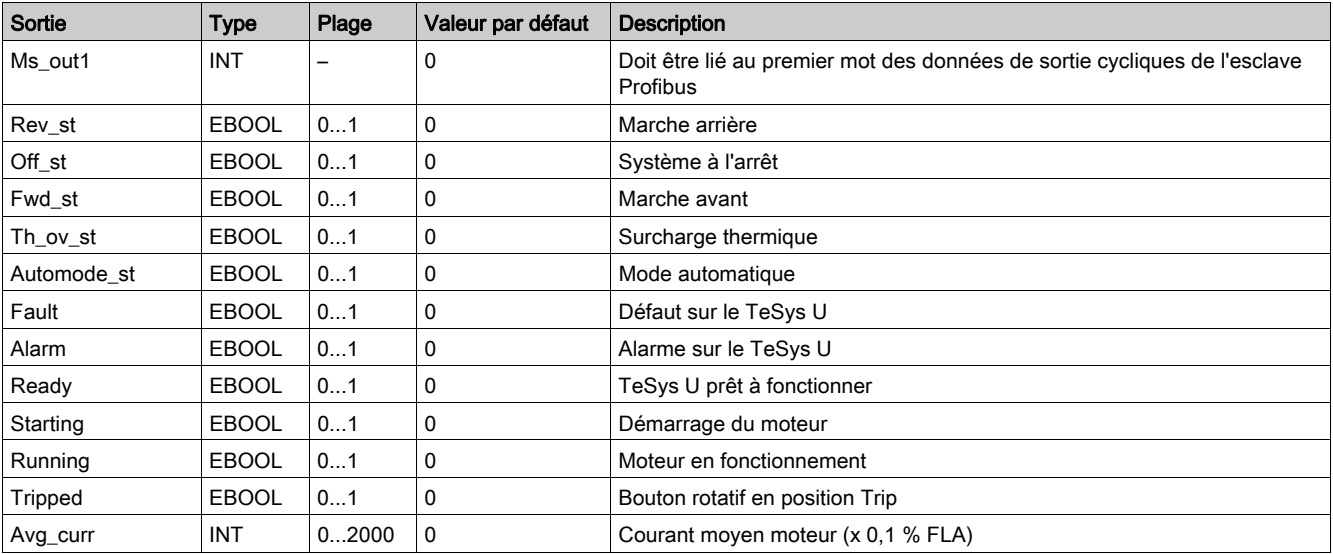

# <span id="page-87-0"></span>Ctrl\_pfb\_t\_mms : contrôle/commande des contrôleurs TeSys T pour Profibus DP MMS

## Présentation

Le DFB Ctrl\_pfb\_t\_mms permet de contrôler et de commander un contrôleur TeSys T LTM R••P•• par le réseau Profibus DP MMS (Motor Management Starter).

Avec le profil MMS, les commandes du contrôleur TeSys T LTM R••P•• sont gérées sur les fronts montants des bits. Pour plus d'informations, consultez le document TeSys T LTMR Profibus DP - Guide de communication.

#### **Spécifications**

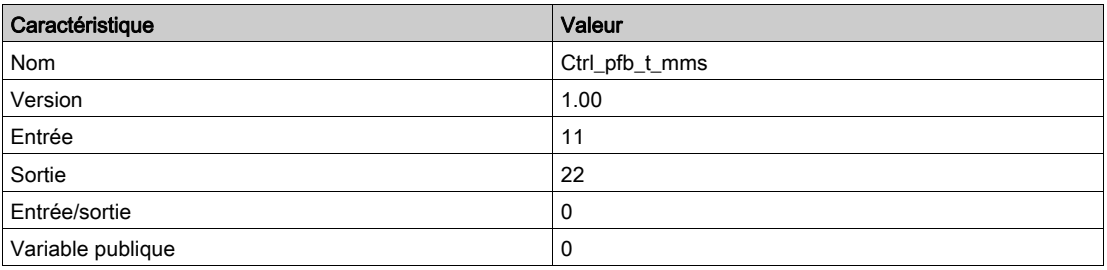

#### Représentation graphique

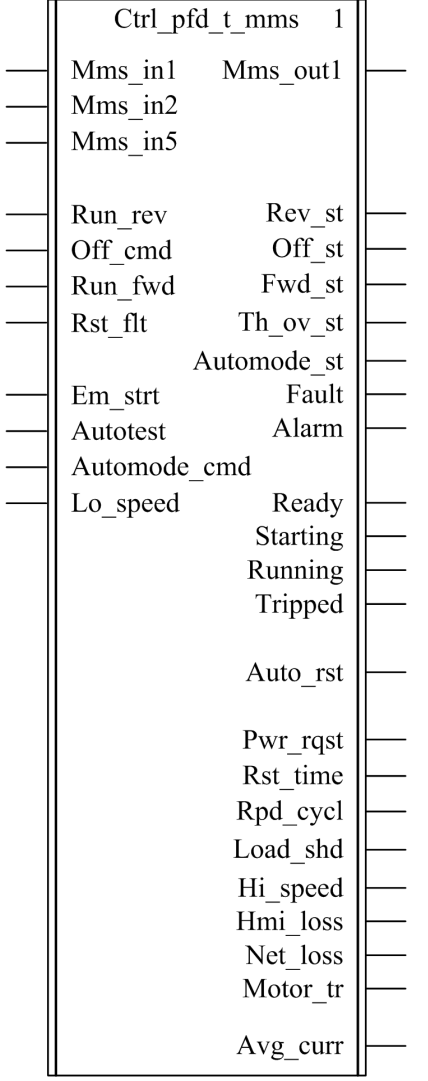

## Compatibilité avec les contrôleurs TeSys T

Le DFB Ctrl\_pfb\_t\_mms est compatible avec toutes les versions de contrôleur TeSys T LTM R••P••, avec ou sans le module d'extension LTM E.

#### Mise en œuvre logicielle

- Les mots d'entrée Mms\_in1, Mms\_in2 et Mms\_in5 doivent être liés aux premier, deuxième et cinquième mots des données d'entrée cycliques de l'esclave Profibus.
- Le mot de sortie Mms\_out1 doit être lié au premier mot des données de sortie cycliques de l'esclave Profibus.

## Caractéristiques des entrées

Le tableau suivant décrit les entrées du DFB :

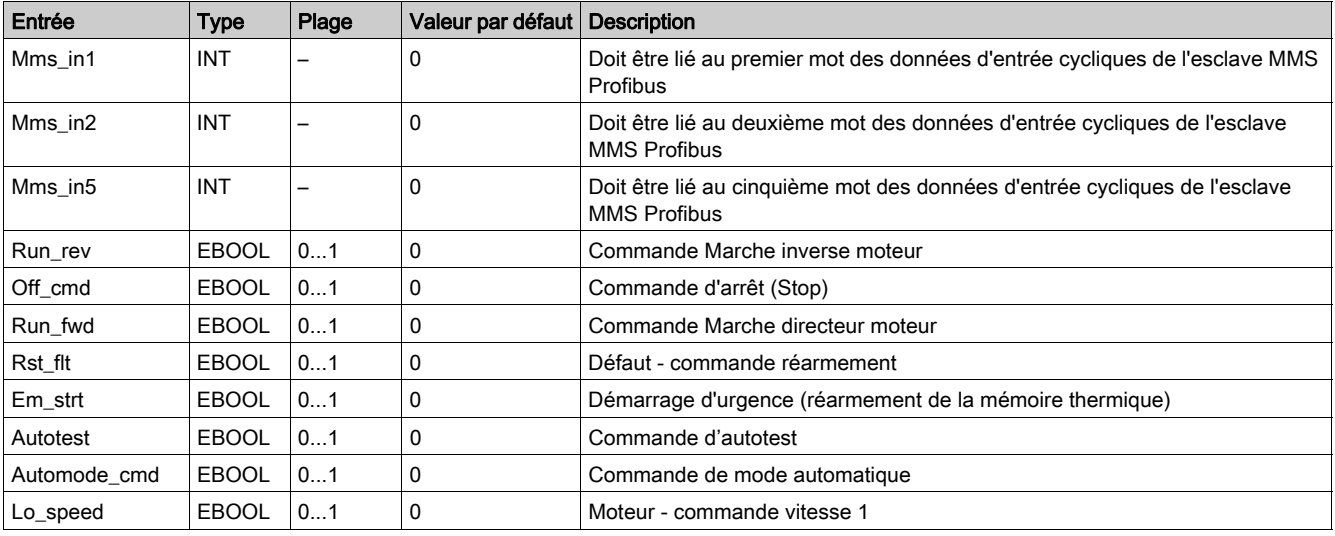

# Caractéristiques des sorties

Le tableau suivant décrit les sorties du DFB, ainsi que leur disponibilité en fonction de la plate-forme de programmation :

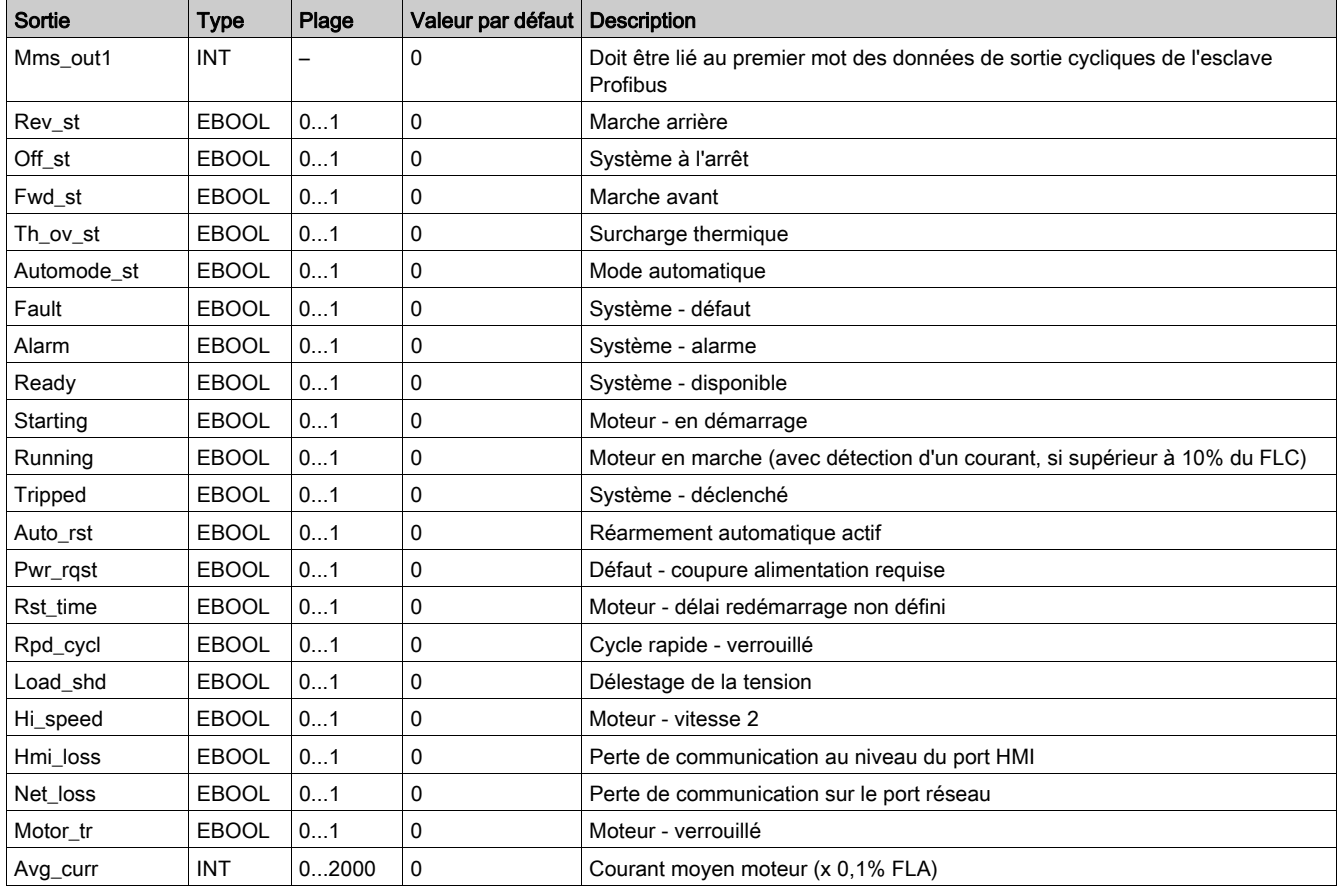

# Introduction

Ce chapitre décrit les DFB de contrôle/commande des systèmes TeSys U et TeSys T.

## Contenu de ce chapitre

Ce chapitre contient les sujets suivants :

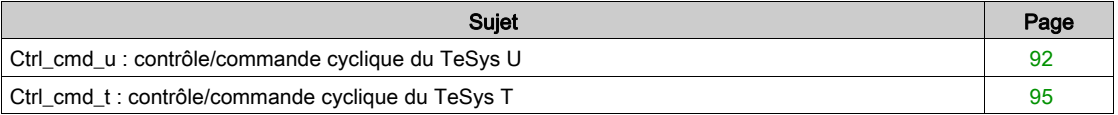

# <span id="page-91-0"></span>Ctrl\_cmd\_u : contrôle/commande cyclique du TeSys U

#### Présentation

Le DFB Ctrl\_cmd\_u permet de contrôler et de commander un démarreur-contrôleur TeSys U par des échanges de données cycliques sur des réseaux Modbus/TCP (scrutation des E/S), CANopen et Advantys STB.

Pour plus d'informations, consultez les documents :

- TeSys U LULC032-033 Modbus Module de communication Manuel d'utilisation
- TeSys U LULC08 CANopen Module de communication Manuel d'utilisation
- TeSys U LULC15 Advantys STB Module de communication Manuel d'utilisation

## **Spécifications**

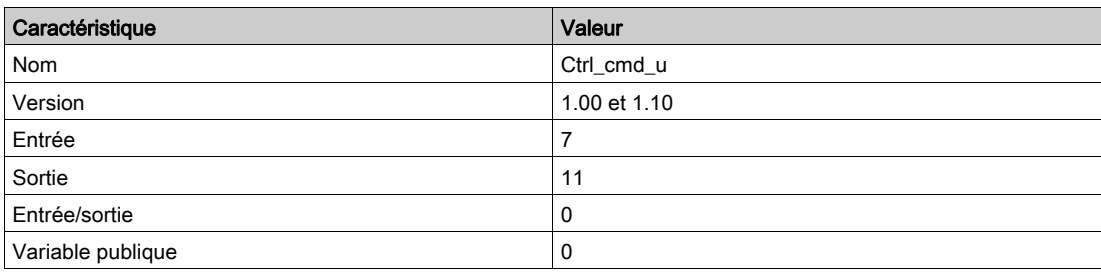

## NOTE :

- La version 1.10 est compatible avec les automates Quantum, Premium et M340.
- La version 1.00 est compatible avec les automates Premium et M340 uniquement.

#### Représentation graphique

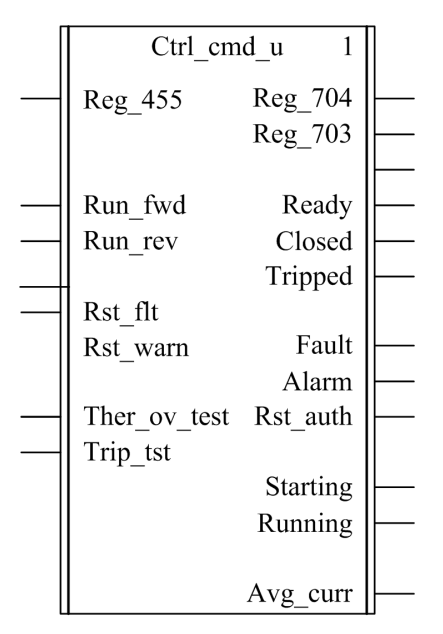

# Compatibilité avec les sous-ensembles des démarreurs-contrôleurs TeSys U

Le DFB Ctrl\_cmd\_u est conforme aux sous-assemblages TeSys U suivants :

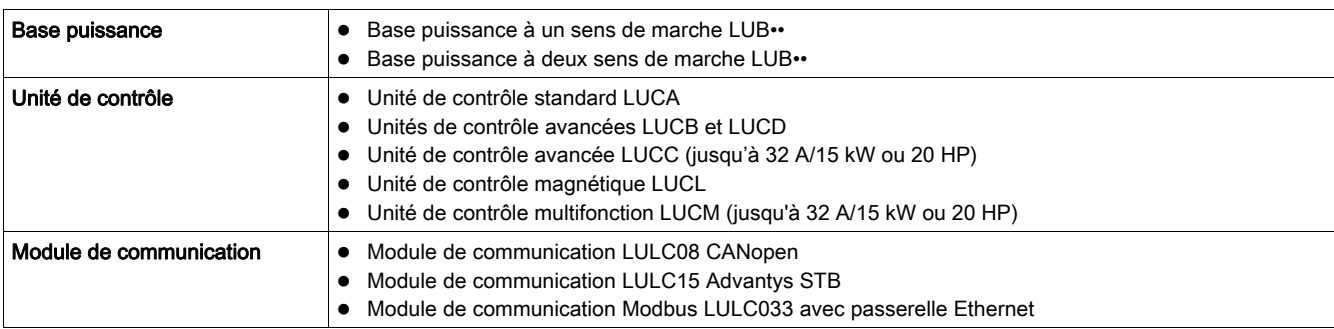

# Caractéristiques des entrées

Le tableau suivant décrit les entrées du DFB, ainsi que leur disponibilité selon l'unité de contrôle :

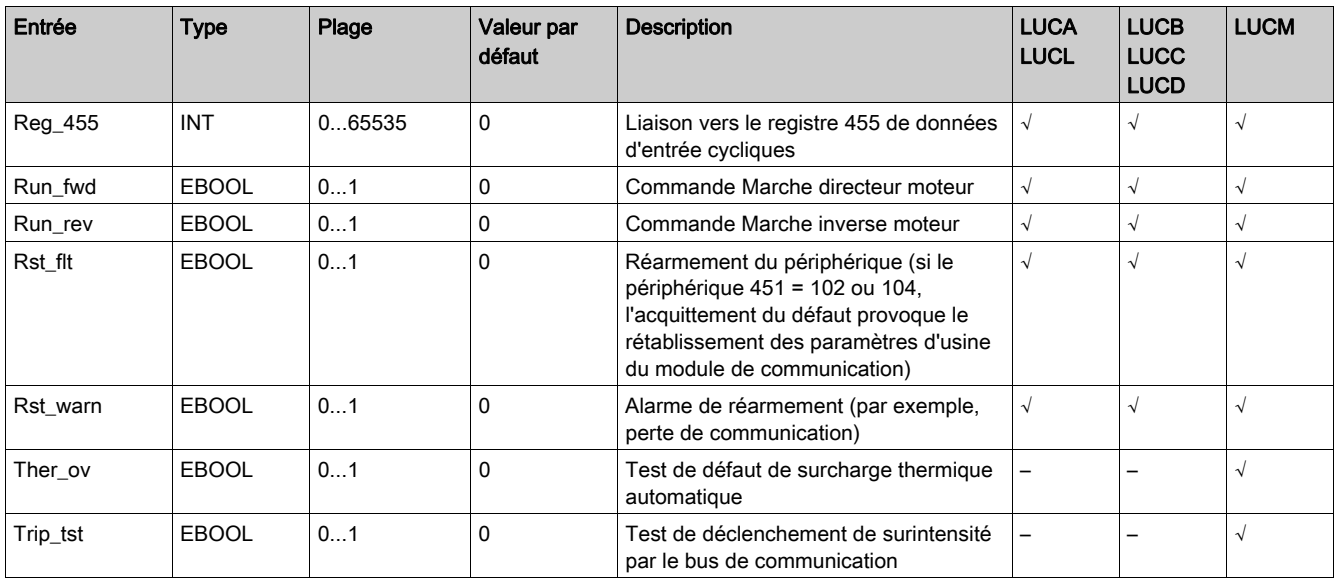

## Caractéristiques des sorties

Le tableau suivant décrit les sorties du DFB, ainsi que leur disponibilité selon l'unité de contrôle :

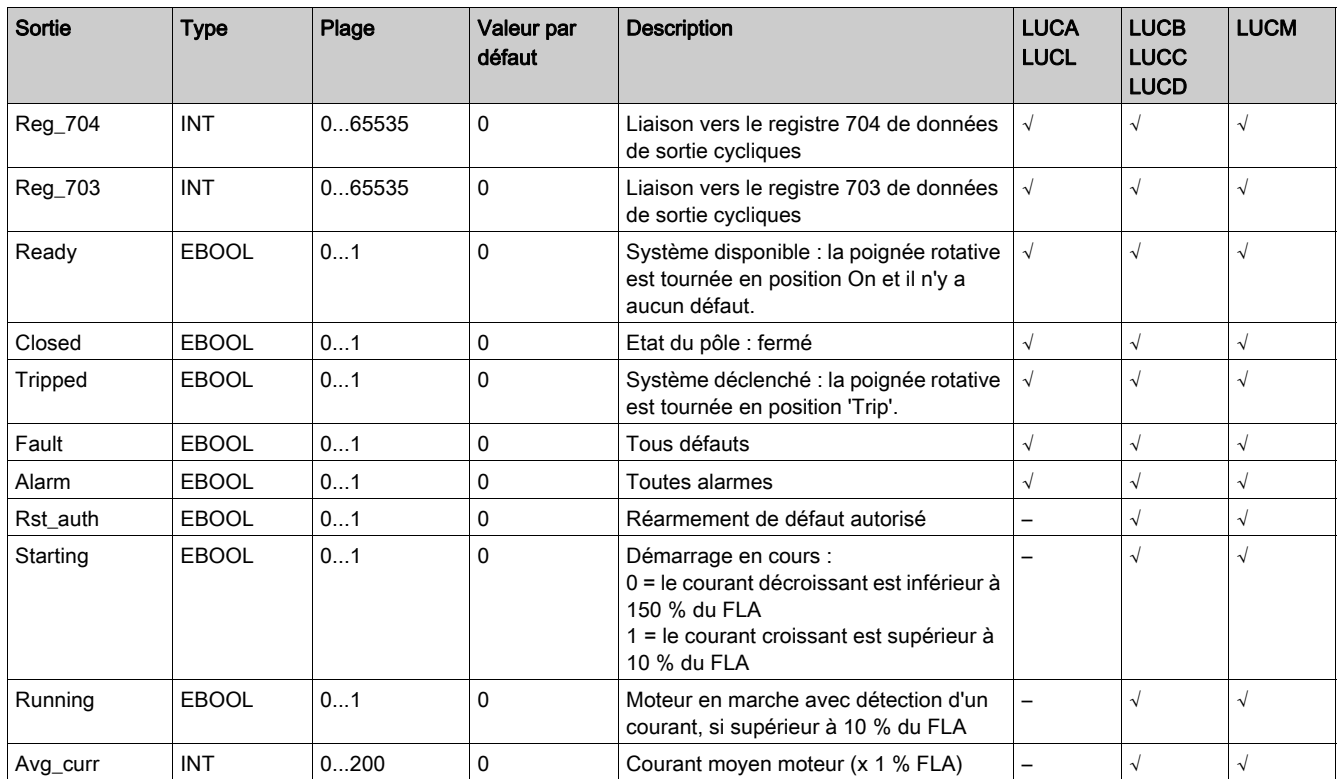

# <span id="page-94-0"></span>Ctrl\_cmd\_t : contrôle/commande cyclique du TeSys T

## Présentation

Le DFB Ctrl\_cmd\_t permet de contrôler et de commander un contrôleur Modbus TCP TeSys T LTM R••C•• CANopen ou TeSys T LTMR••E•• par des échanges de données cycliques sur des réseaux Modbus/TCP (scrutation des E/S) et CANopen.

Pour plus d'informations, consultez les documents :

- TeSys T LTMR Ethernet Guide de communication
- TeSys T LTMR CANopen Guide de communication

## Spécifications

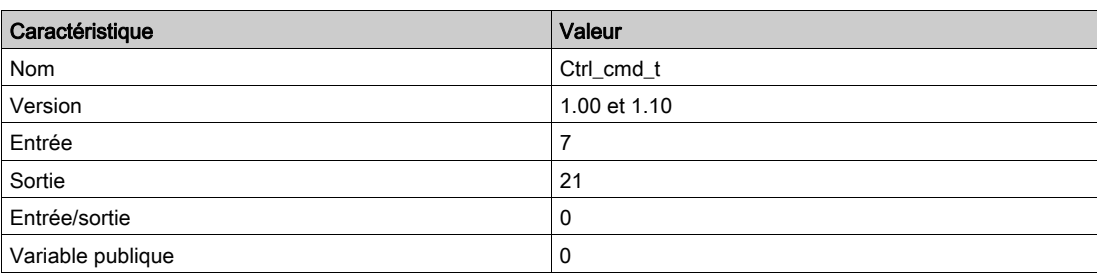

## NOTE :

- La version 1.10 est compatible avec les automates Quantum, Premium et M340.
- La version 1.0 est compatible avec les automates Premium et M340 uniquement.

## Représentation graphique

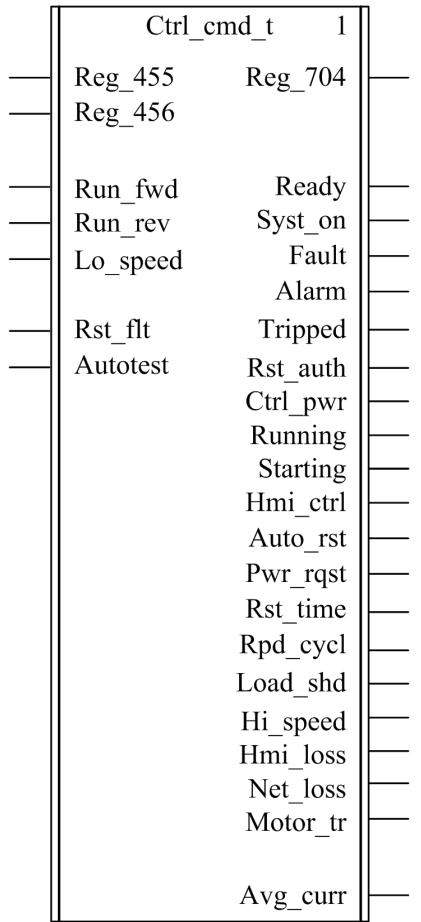

## Compatibilité avec les contrôleurs TeSys T

Le DFB Ctrl\_cmd\_t est compatible avec les contrôleurs CANopen TeSys T LTM R••C•• ainsi qu'avec les différentes versions de contrôleur Modbus TCP TeSys T LTM R••E••, avec ou sans le module d'extension LTM E.

## Caractéristiques des entrées

Le tableau suivant décrit les entrées du DFB :

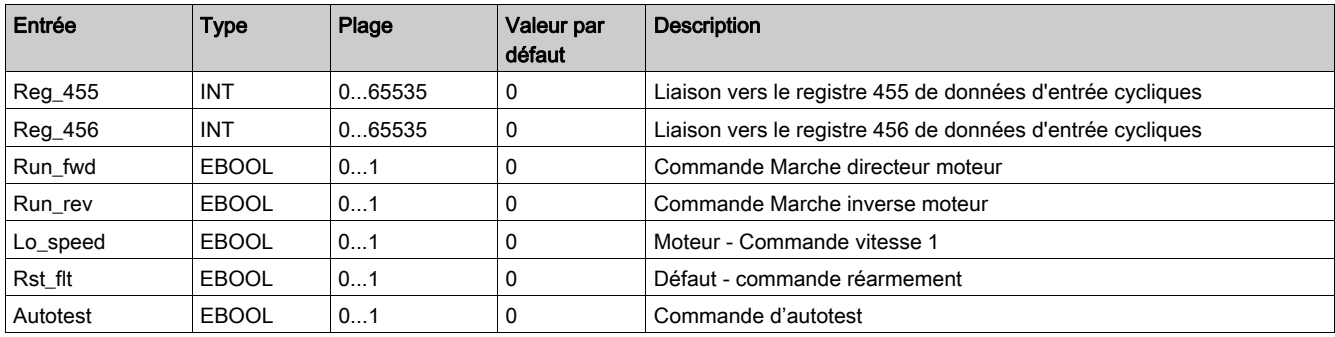

## Caractéristiques des sorties

Le tableau suivant décrit les sorties du DFB :

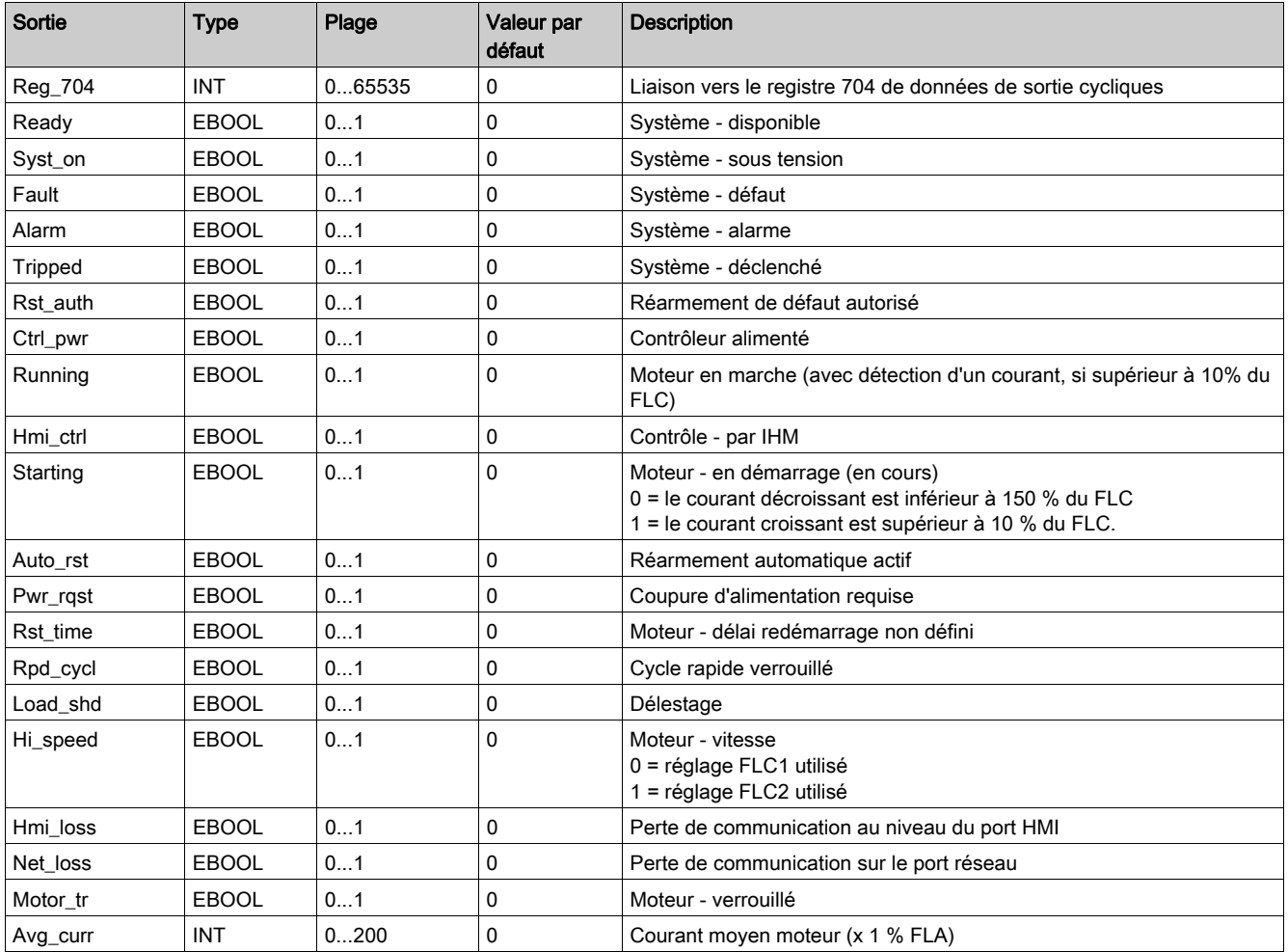

## Introduction

Ce chapitre décrit les DFB des systèmes TeSys U et TeSys T pour des échanges PKW.

## Contenu de ce chapitre

Ce chapitre contient les sujets suivants :

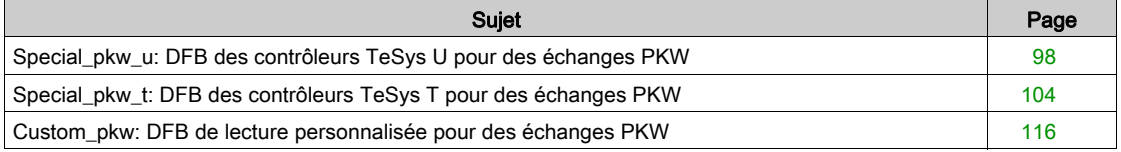

# <span id="page-97-0"></span>Special\_pkw\_u: DFB des contrôleurs TeSys U pour des échanges PKW

## Présentation

Ce DFB Special\_pkw\_u permet de lire jusqu'à 16 registres prédéfinis d'un démarreur-contrôleur TeSys U unique (jusqu'à 12 A/5,5 kW ou 7 HP) avec une unité de contrôle multifonction LUCM et l'un des modules de communication suivants prenant en charge les échanges PKW (Periodically Kept in Acyclic Words) :

- LULC07 (Profibus)
- LULC08 (CANopen)
- LULC15 (Advantys STB)

Pour plus d'informations, voir :

- Manuel d'utilisation du module de communication Profibus LULC07
- Manuel d'utilisation du module de communication CANopen LULC08
- Manuel d'utilisation du module de communication Advantys STB LULC

#### **Caractéristiques**

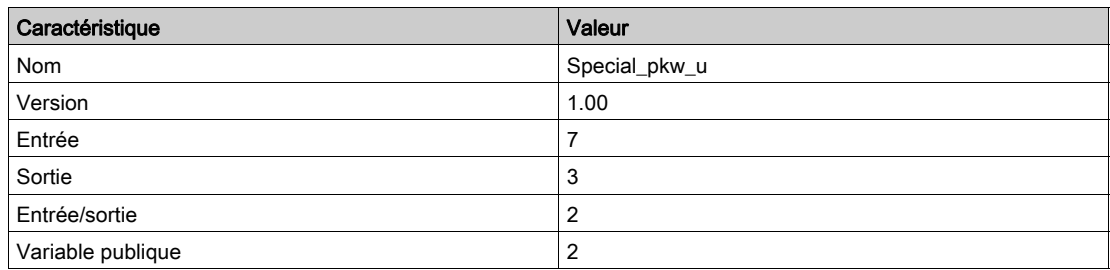

## Représentation graphique

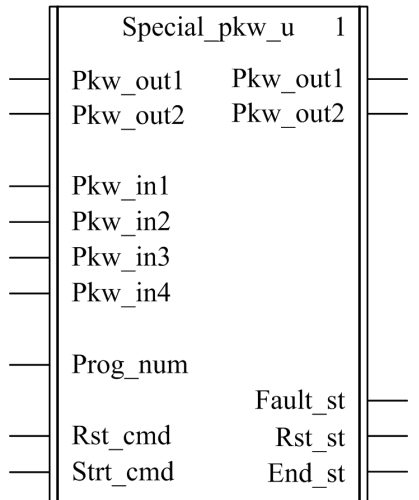

## Compatibilité avec les sous-ensembles des démarreurs-contrôleurs TeSys U

Le DFB Special\_pkw\_u est compatible avec les sous-ensembles des démarreurs-contrôleurs TeSys U suivants :

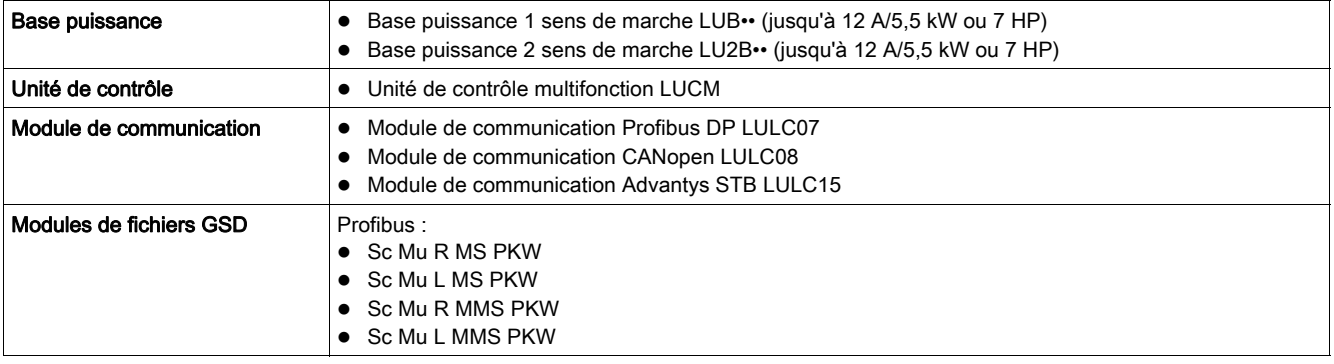

#### Mise en œuvre logicielle

- Les mots d'entrée Pkw\_in1, Pkw\_in2, Pkw\_in3 et Pkw\_in4 doivent être liés aux 4 premiers mots des données d'entrée cycliques de l'esclave PKW.
- Les mots d'entrée/sortie Pkw\_out1 et Pkw\_out2 doivent être liés aux 2 premiers mots des données d'entrée cycliques de l'esclave PKW.
- Les données de sortie sont valides uniquement si la variable de sortie End\_st est définie sur 1 et si aucun défaut n'est détecté (Fault\_st = 0).
- Avec le coupleur Premium Profibus TSXPBY100, il est impératif de définir %QWxy.0.242:X0 sur 1 pour garantir la cohérence des données.

#### Caractéristiques d'entrées

Le tableau suivant décrit les entrées DFB :

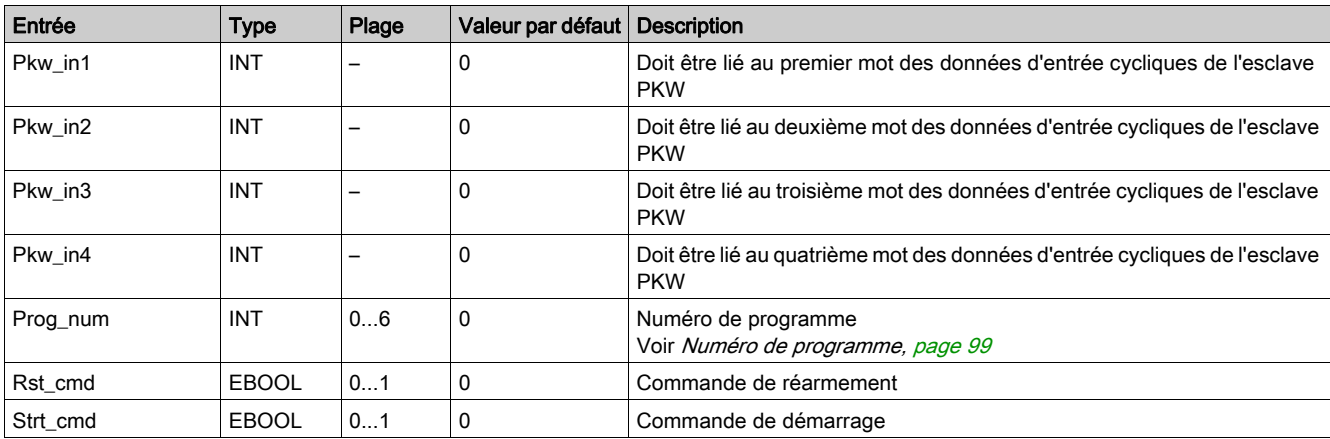

#### Caractéristiques de sortie

Le tableau suivant décrit les sorties de ce DFB :

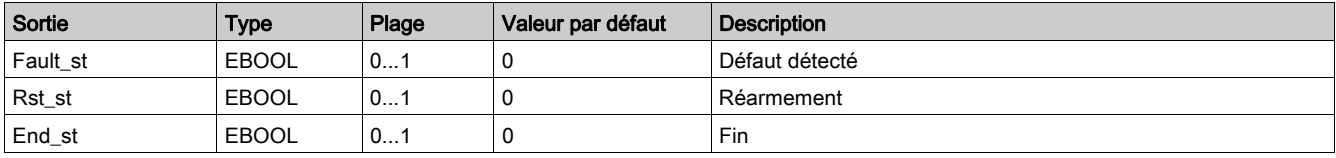

#### Caractéristiques d'entrées/de sorties

Le tableau suivant décrit les entrées/sorties de ce DFB :

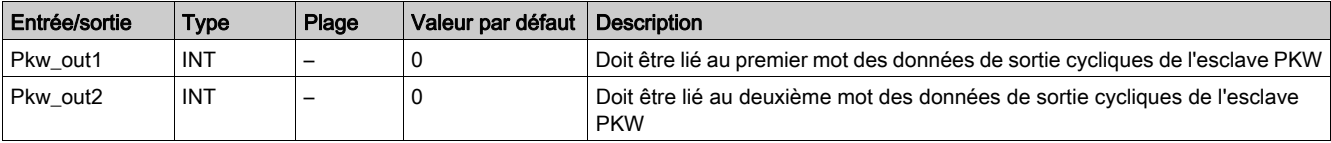

## <span id="page-98-0"></span>Numéro de programme

La variable d'entrée Prog\_num permet de définir les variables publiques selon le type d'application. Chaque programme utilise des variables liées à une application (diagnostic, maintenance, mesure, etc.). Le tableau suivant décrit les programmes de ces DFB :

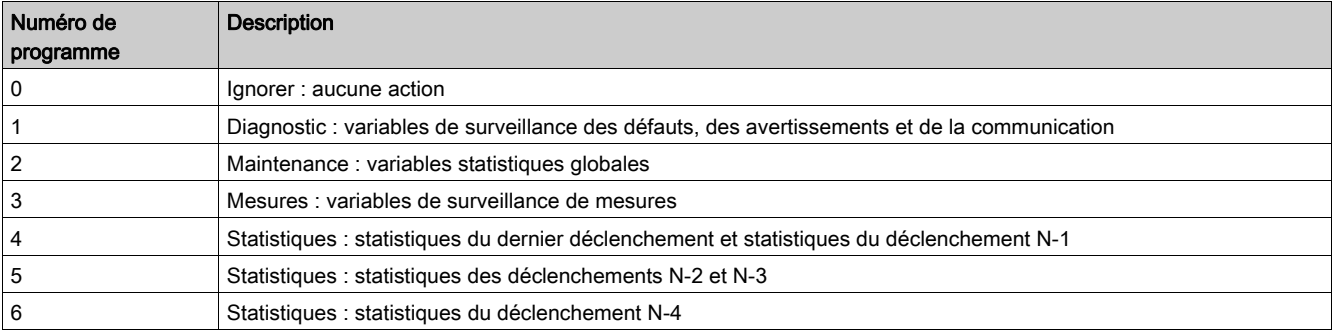

# Caractéristiques des variables publiques

Le tableau suivant décrit les variables publiques de ce DFB :

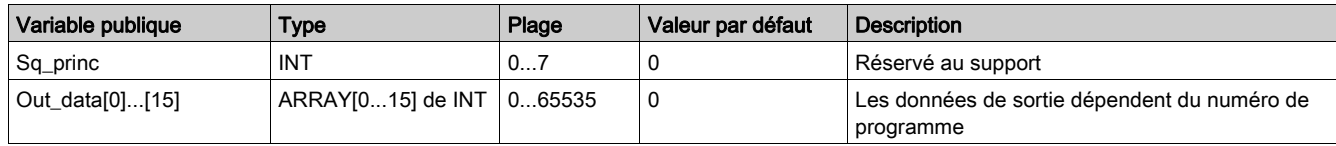

# Variable publique Out\_data[0]...[15] (programme 1)

Le tableau suivant décrit les variables publiques Out\_data[0]...[15] dans le cadre du programme de diagnostic (numéro de programme 1) :

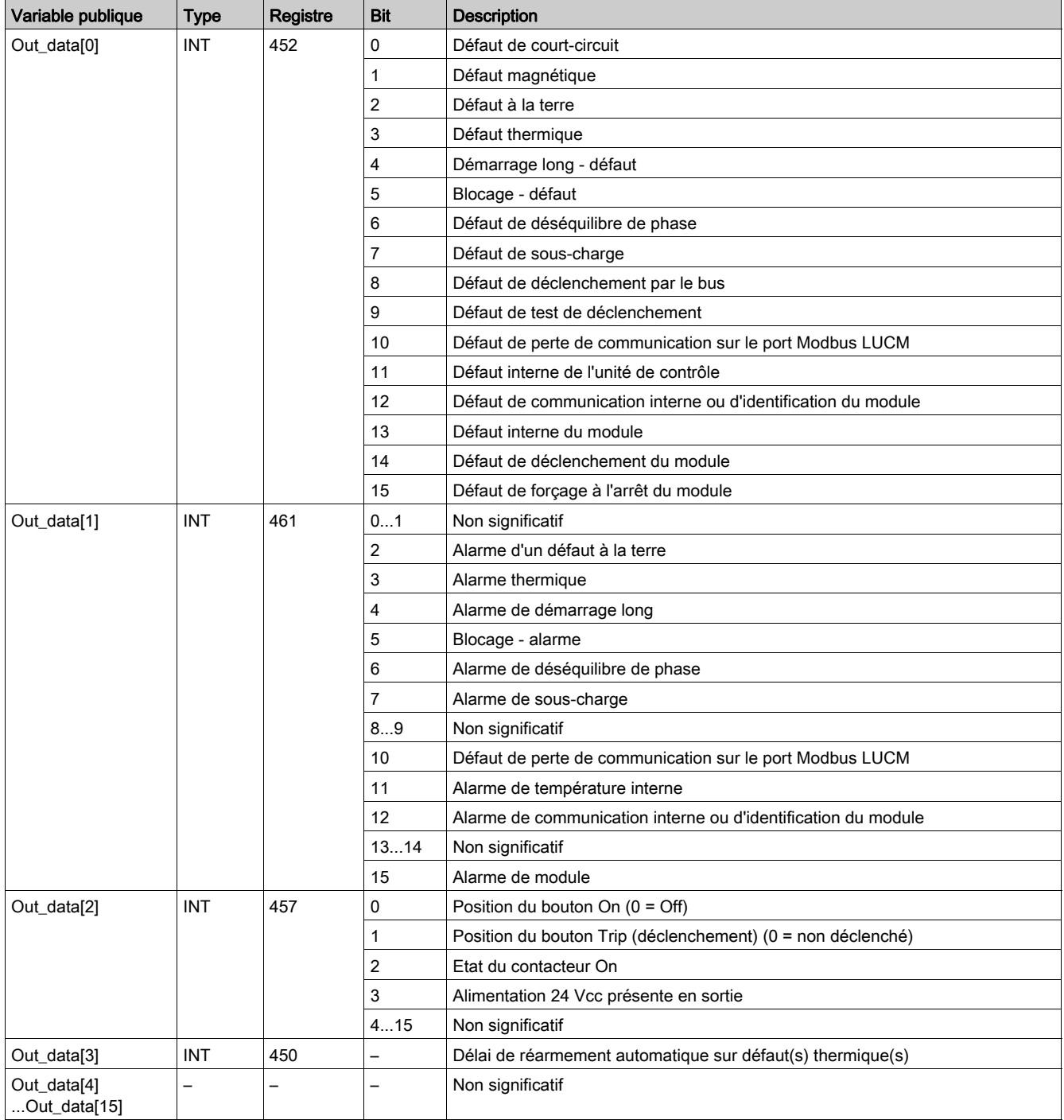

# Variable publique Out\_data[0]...[15] (programme 2)

Le tableau suivant décrit la variable publique Out\_data[0]...[15] dans le cadre du programme de maintenance (numéro de programme 2) :

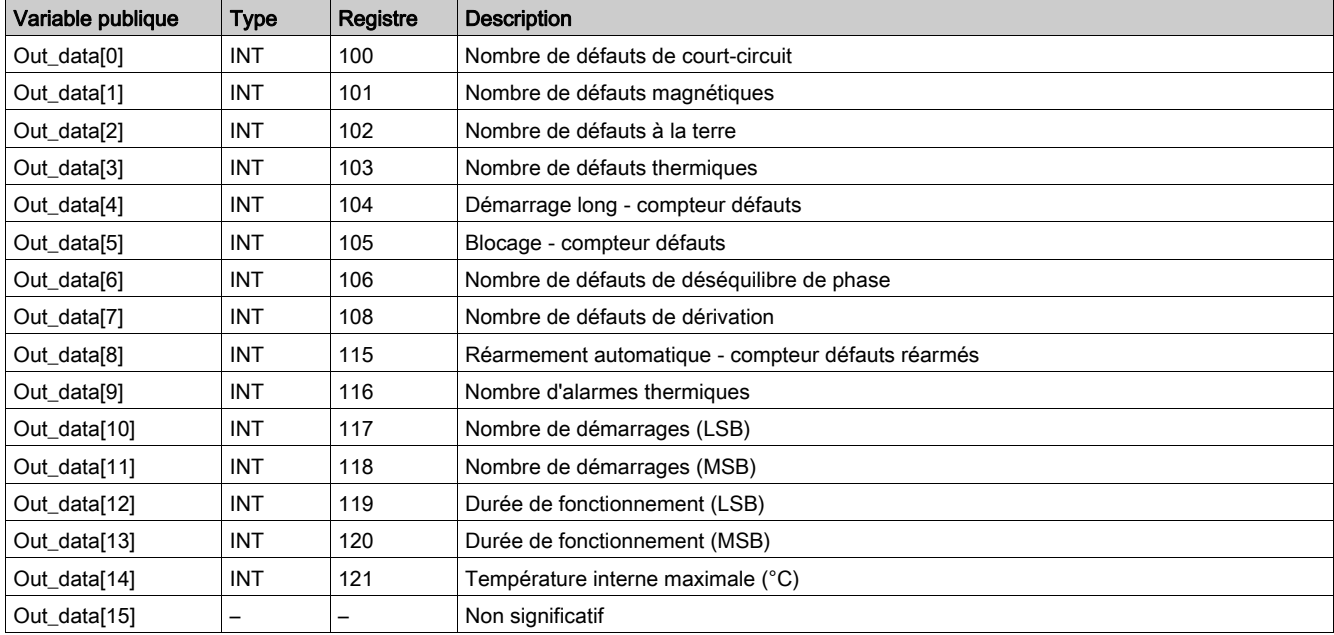

# Variable publique Out\_data[0]...[15] (programme 3)

Le tableau suivant décrit les variables publiques Out\_data[0]...[15] dans le cadre du programme de mesure (numéro de programme 3) :

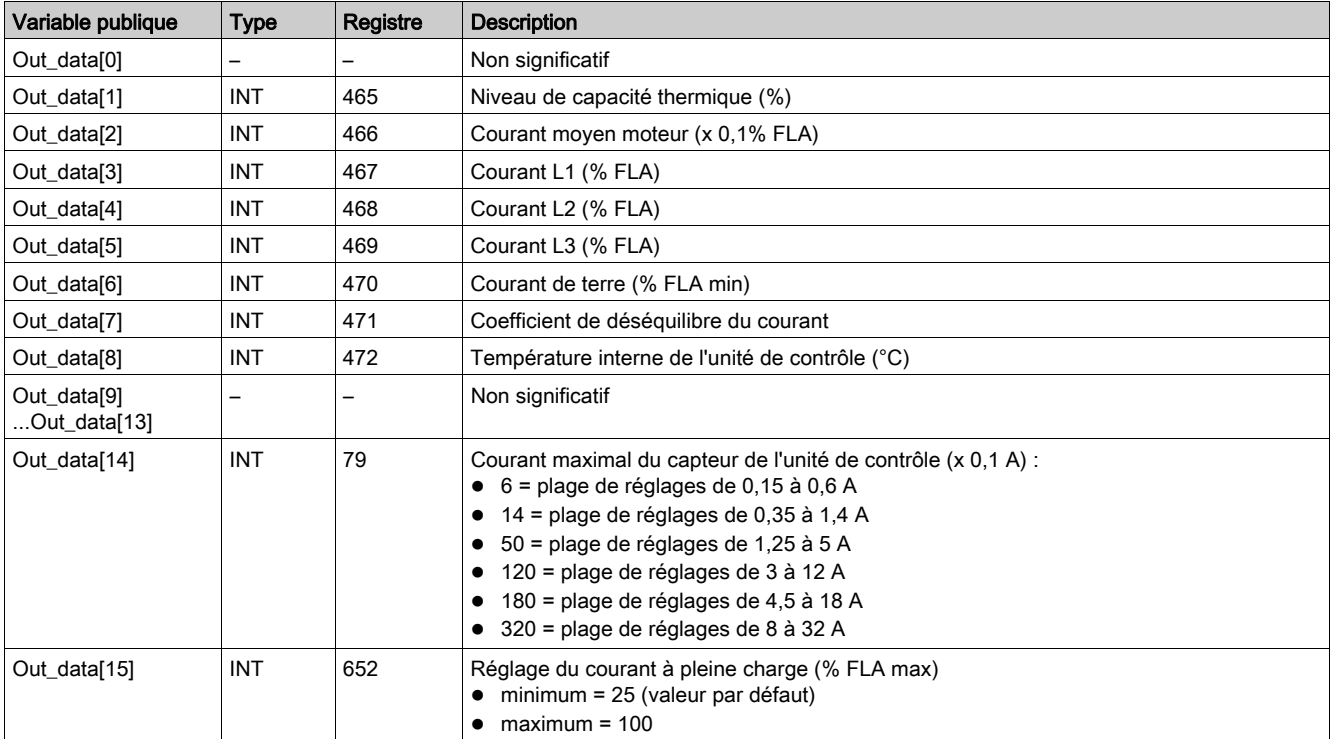

# Variable publique Out\_data[0]...[15] (programme 4)

Le tableau suivant décrit les variables publiques Out\_data[0]...[15] dans le cadre du programme de statistiques (numéro de programme 4) :

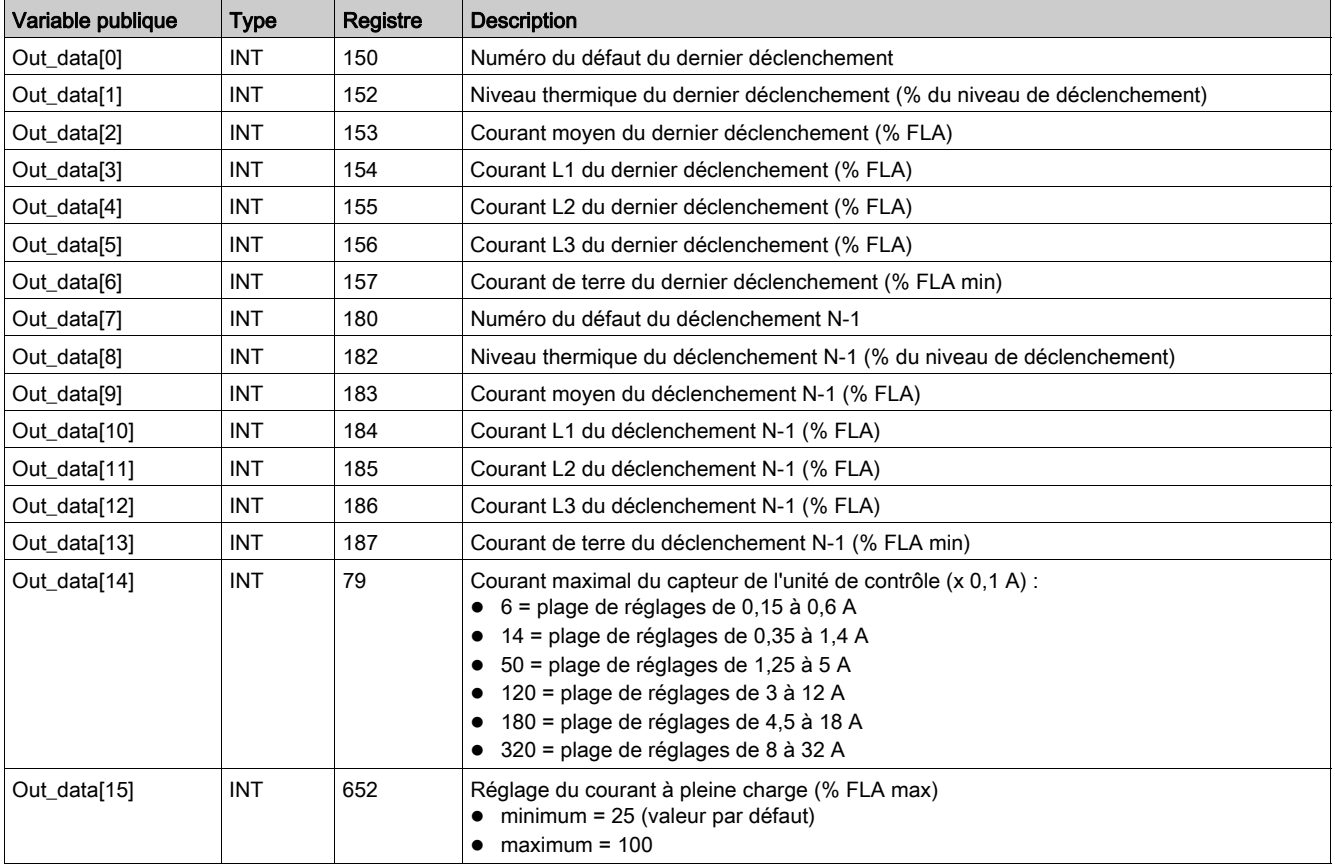

## Variable publique Out\_data[0]...[15] (programme 5)

Le tableau suivant décrit les variables publiques Out\_data[0]...[15] dans le cadre du programme de statistiques (numéro de programme 5) :

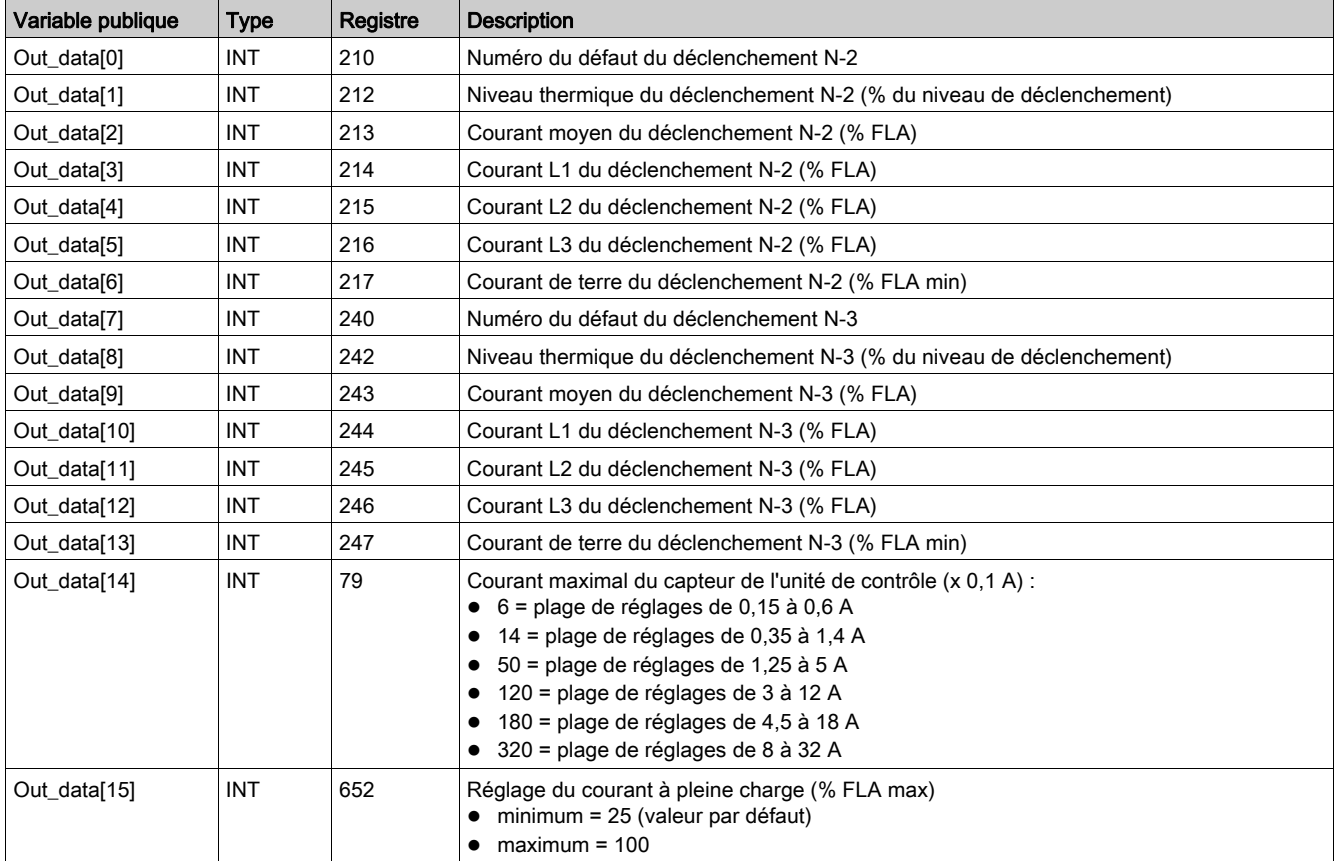

## Variable publique Out\_data[0]...[15] (programme 6)

Le tableau suivant décrit les variables publiques Out\_data[0]...[15] dans le cadre du programme de statistiques (numéro de programme 6) :

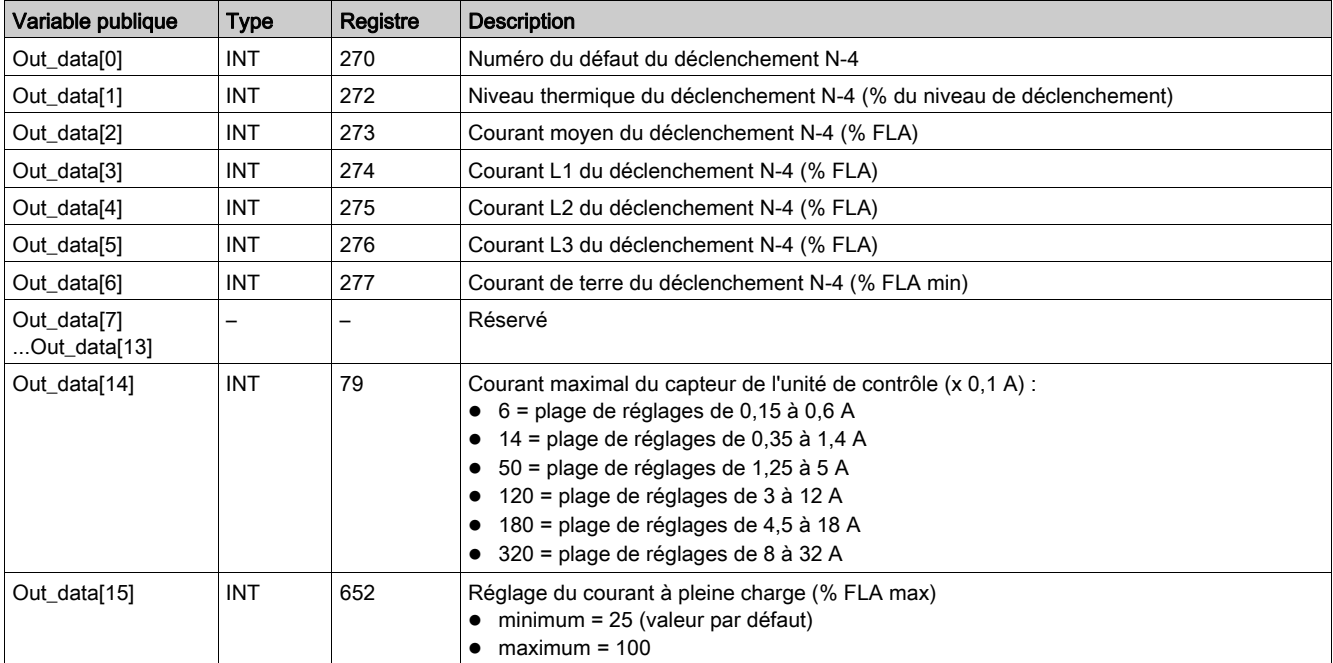

# <span id="page-103-0"></span>Special\_pkw\_t: DFB des contrôleurs TeSys T pour des échanges PKW

#### Présentation

Le DFB Special\_pkw\_t permet de lire jusqu'à 16 ensembles de registres prédéfinis d'un contrôleur Profibus TeSys T LTM R••P•• unique par le réseau Profibus (MS et MMS) et d'un contrôleur CANopen TeSys T LTM R••C•• par le réseau CANopen et prenant en charge les échanges PKW (Periodically Kept in Acyclic Words).

#### **Caractéristiques**

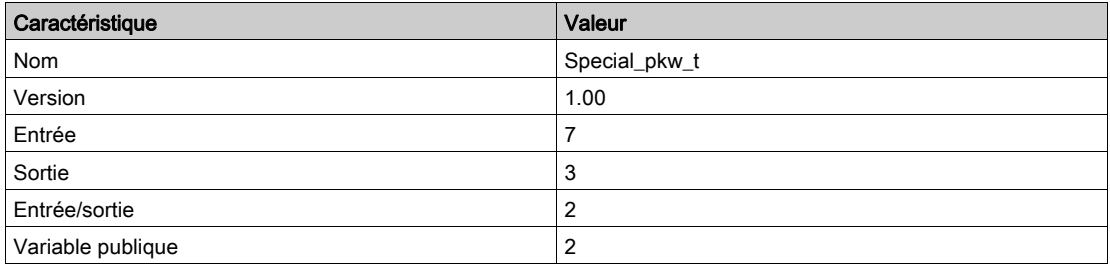

## Représentation graphique

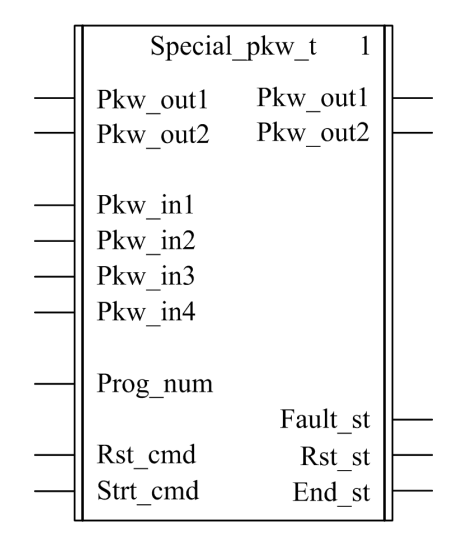

#### Compatibilité avec les contrôleurs TeSys T

Le DFB Special\_pkw\_t est compatible avec toutes les versions de contrôleurs TeSys T LTM R••P••, avec ou sans le module d'extension LTM E.

#### Mise en œuvre logicielle

- Les mots d'entrée Pkw\_in1, Pkw\_in2, Pkw\_in3 et Pkw\_in4 doivent être liés aux 4 premiers mots des données d'entrée cycliques de l'esclave PKW.
- Les mots d'entrée/sortie Pkw\_out1 et Pkw\_out2 doivent être liés aux 2 premiers mots des données d'entrée cycliques de l'esclave PKW.
- Les données de sortie sont valides uniquement si la variable de sortie End\_st est définie sur 1 et si aucun défaut n'est détecté (Fault\_st = 0).
- Avec le coupleur Premium Profibus TSXPBY100, il est impératif de définir %QWxy.0.242:X0 sur 1 pour garantir la cohérence des données.

## Caractéristiques des entrées

Le tableau suivant décrit les entrées de ce DFB :

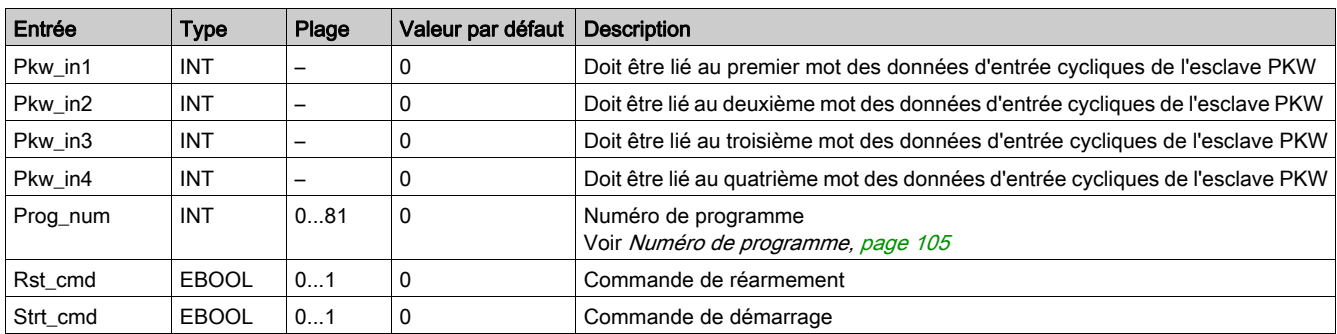

## Caractéristiques des sorties

Le tableau suivant décrit les sorties de ce DFB :

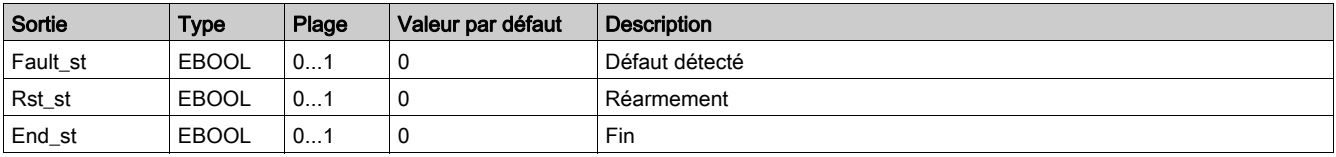

## Caractéristiques des entrées/des sorties

Le tableau suivant décrit les entrées/sorties de ce DFB :

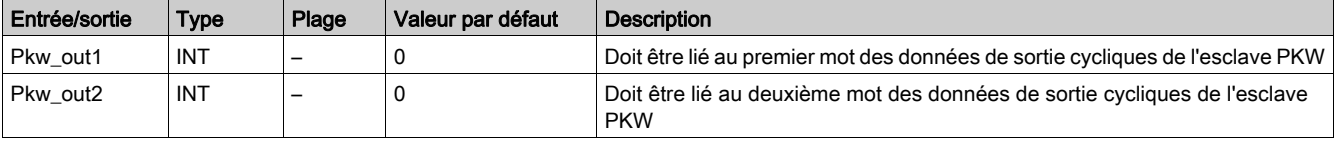

## <span id="page-104-0"></span>Numéro de programme

La variable d'entrée Prog\_num permet de définir les variables publiques selon le type d'application. Chaque programme gère des variables liées à une application (diagnostic, maintenance, mesure, etc.). Le tableau suivant décrit les programmes de ce DFB :

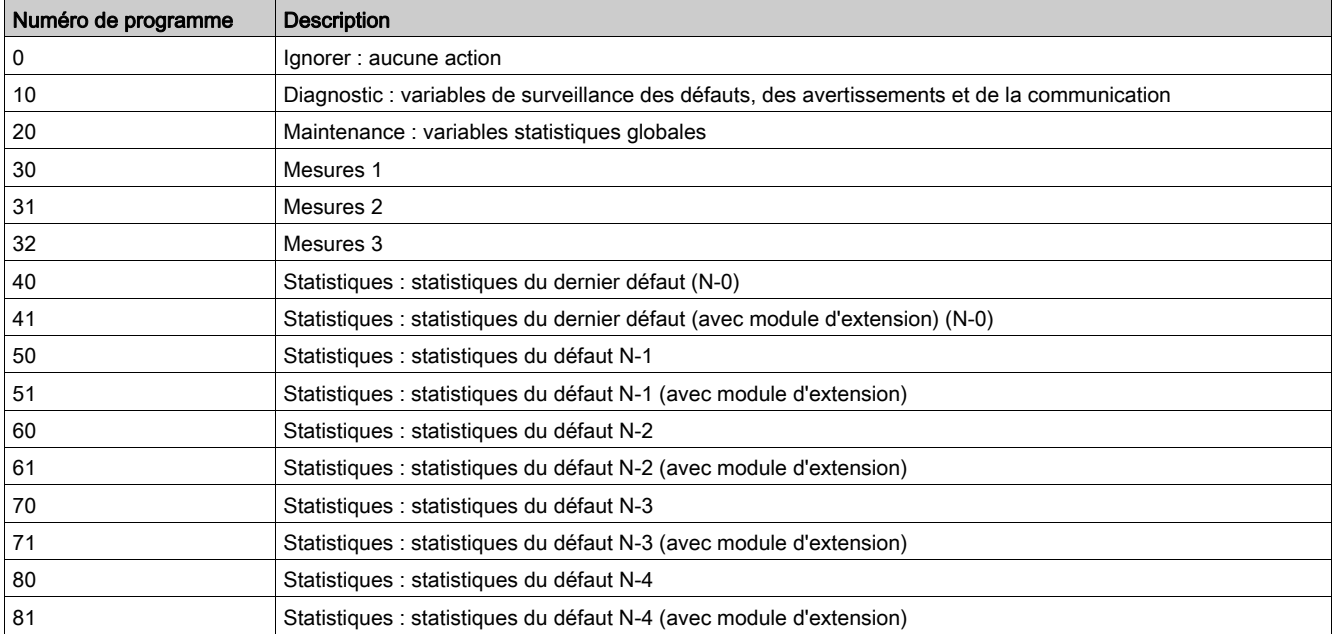

# Caractéristiques des variables publiques

Le tableau suivant décrit les variables publiques de ce DFB :

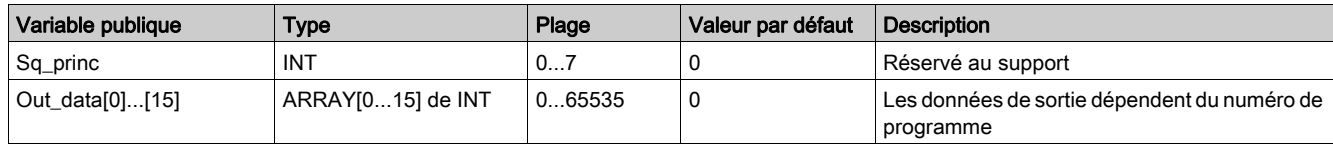

# Variable publique Out\_data[0]...[15] (programme 10)

Le tableau suivant décrit les variables publiques Out\_data[0]...[15] dans le cadre du programme de diagnostic (numéro de programme 10) :

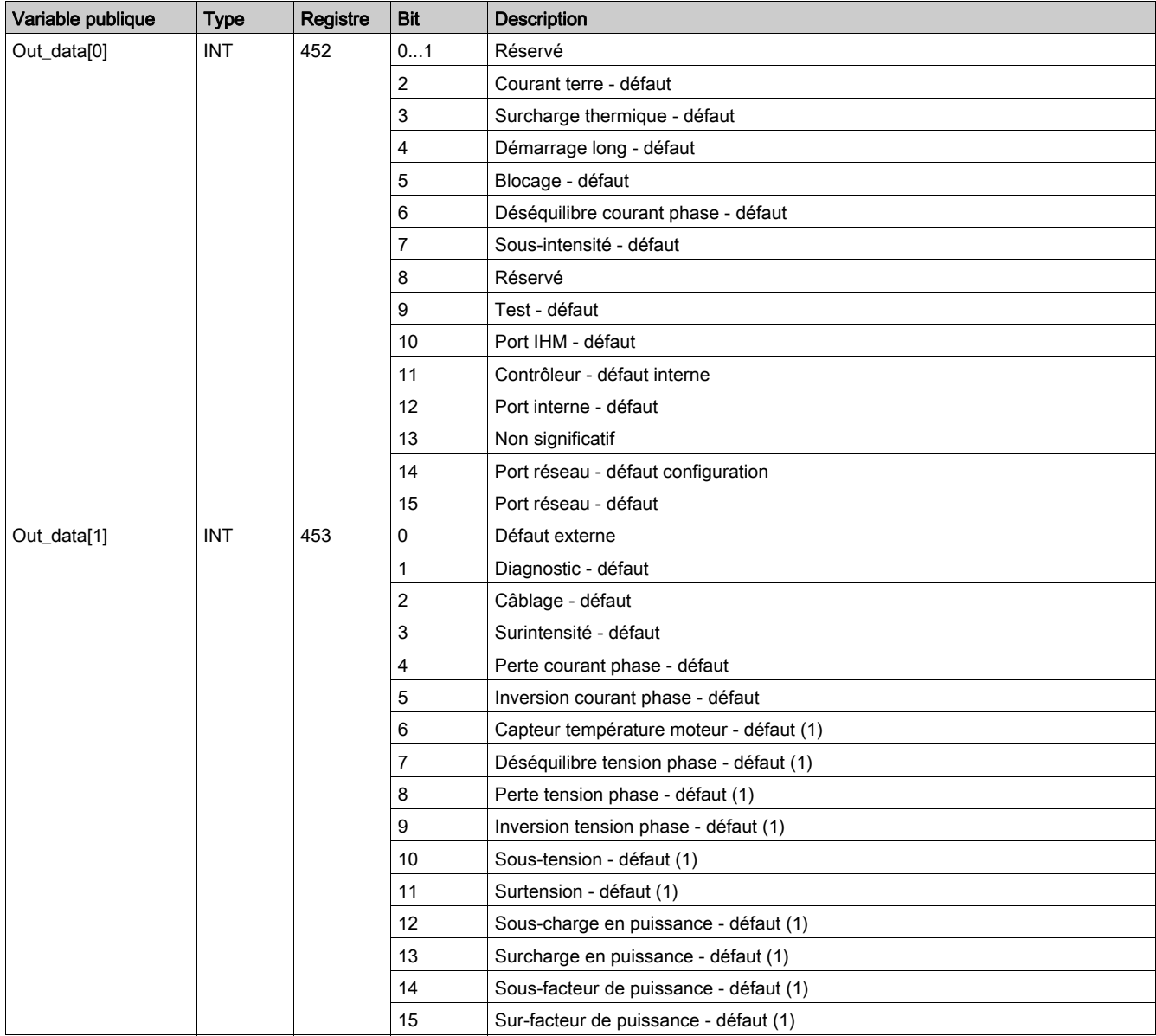

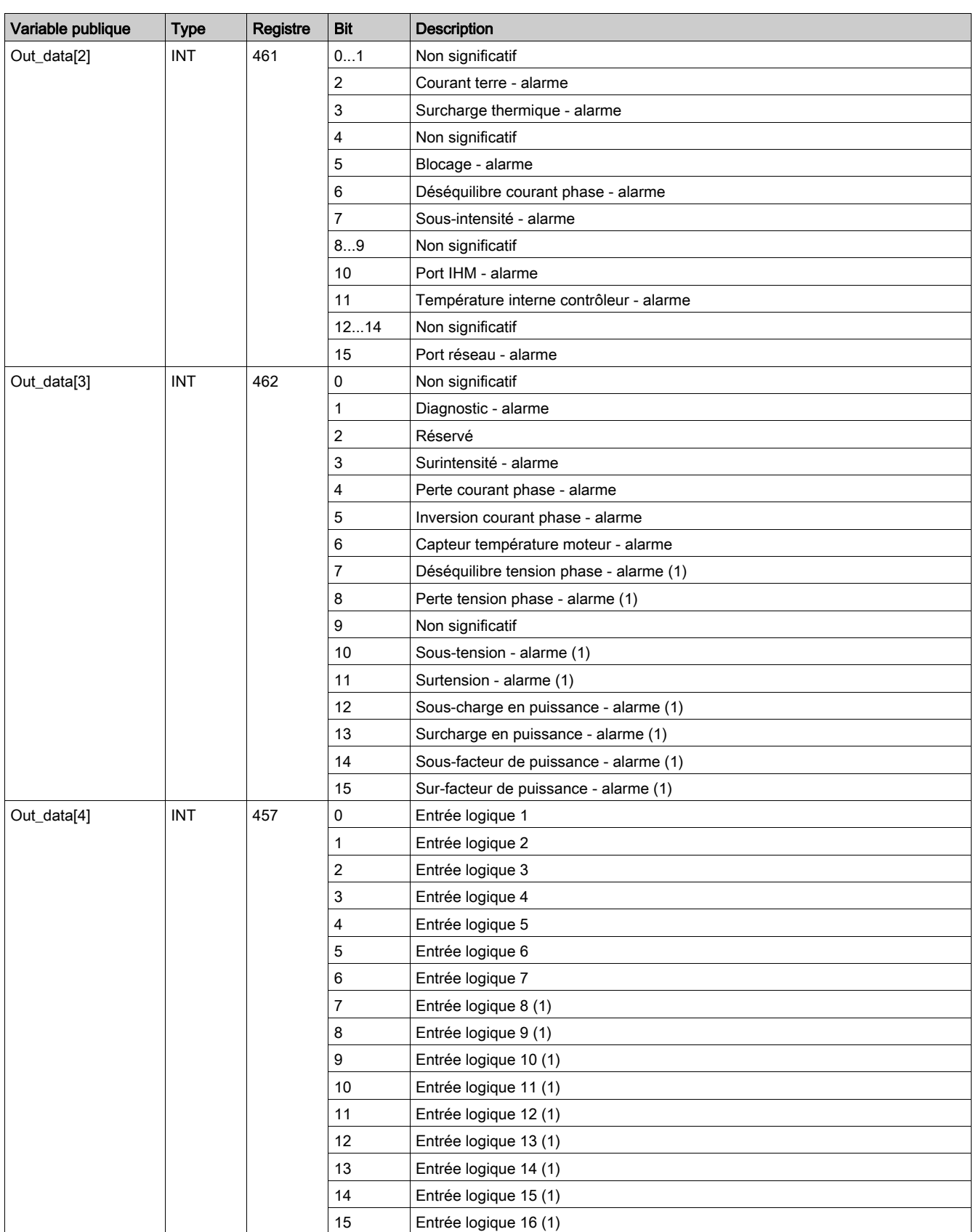

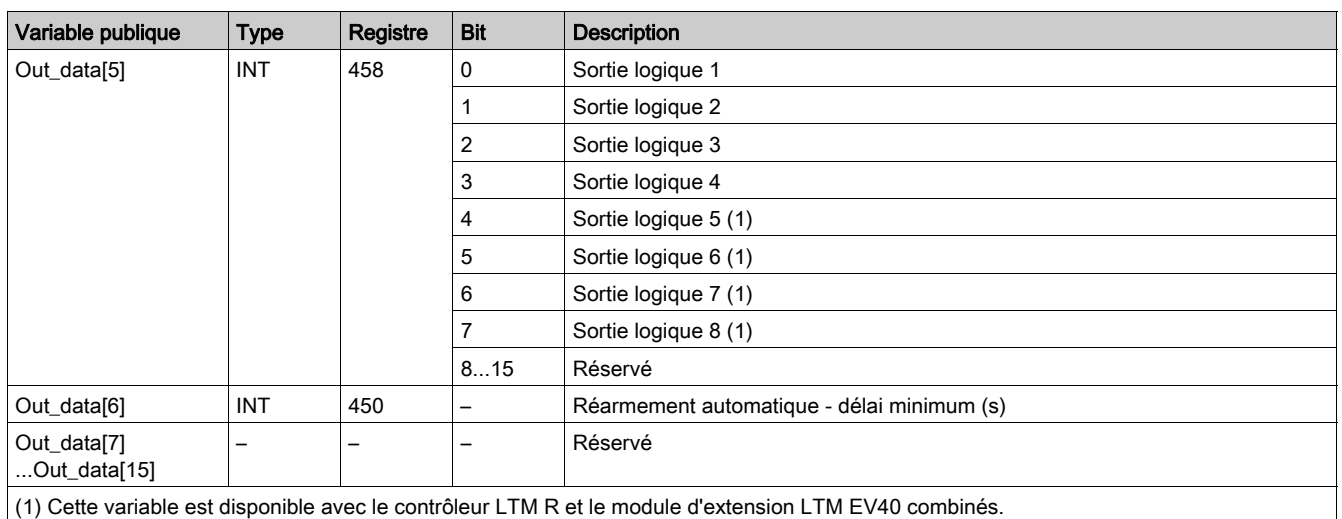

# Variable publique Out\_data[0]...[15] (programme 20)

Le tableau suivant décrit la variable publique Out\_data[0]...[15] dans le cadre du programme de maintenance (numéro de programme 20) :

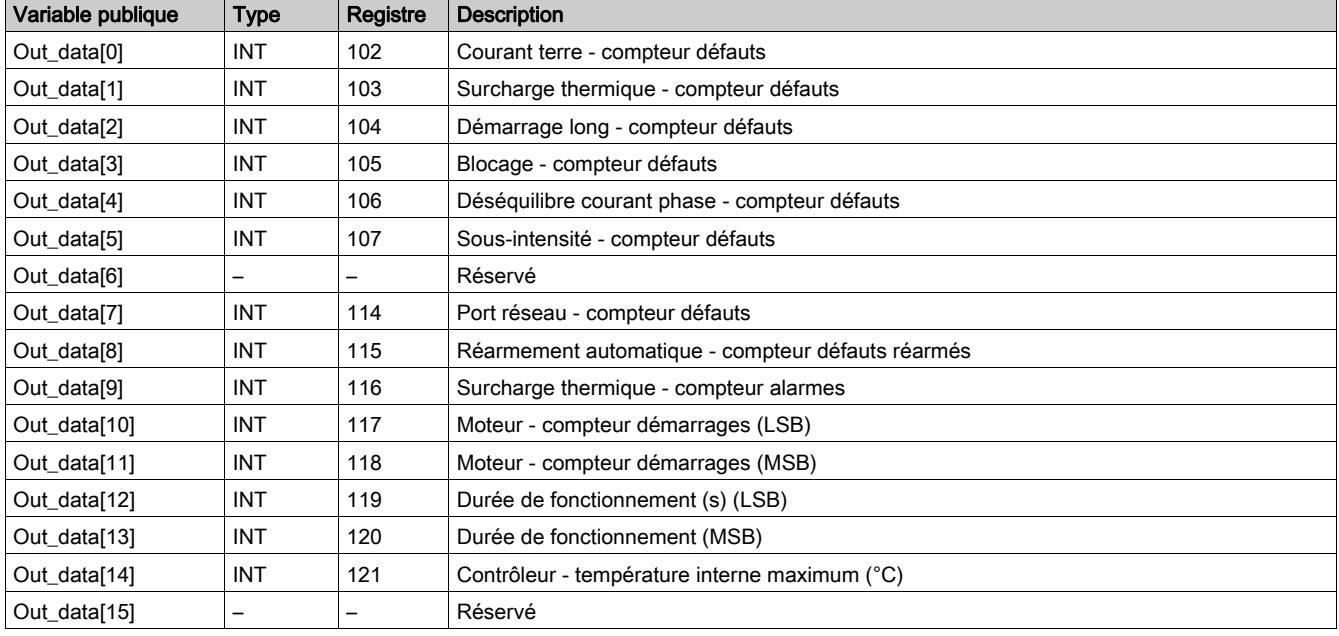
### Variable publique Out\_data[0]...[15] (programme 30)

Le tableau suivant décrit la variable publique Out\_data[0]...[15] dans le cadre du programme de mesure 1 (numéro de programme 30) :

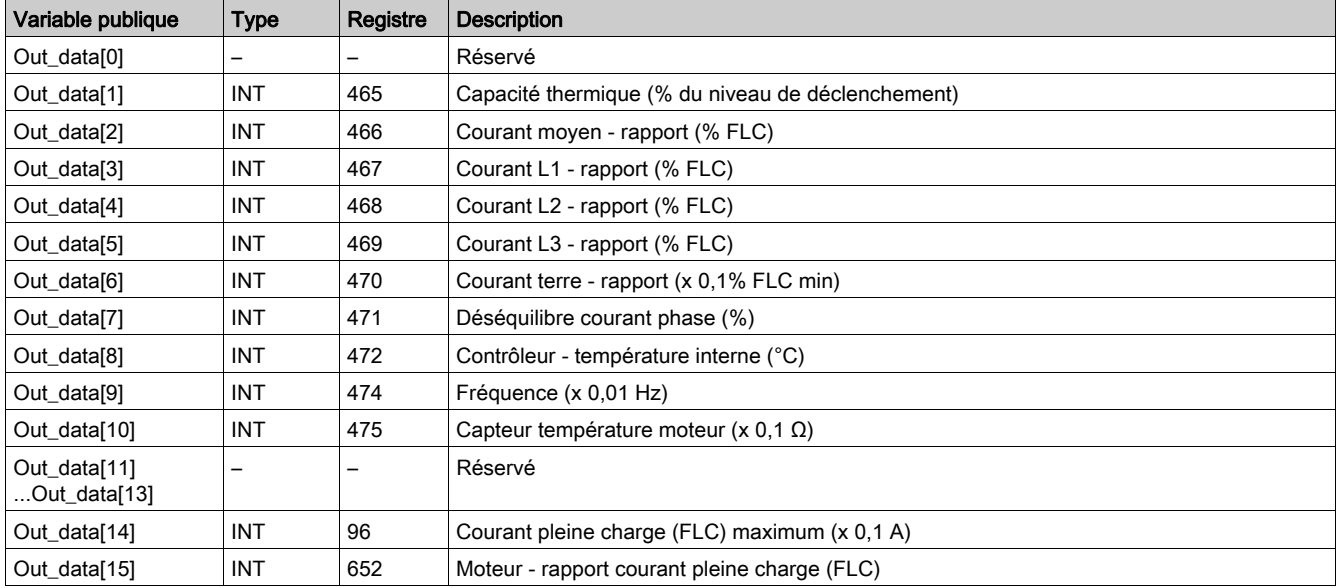

### Variable publique Out\_data[0]...[15] (programme 31)

Le tableau suivant décrit la variable publique Out\_data[0]...[15] dans le cadre du programme de mesure 2 (numéro de programme 31) :

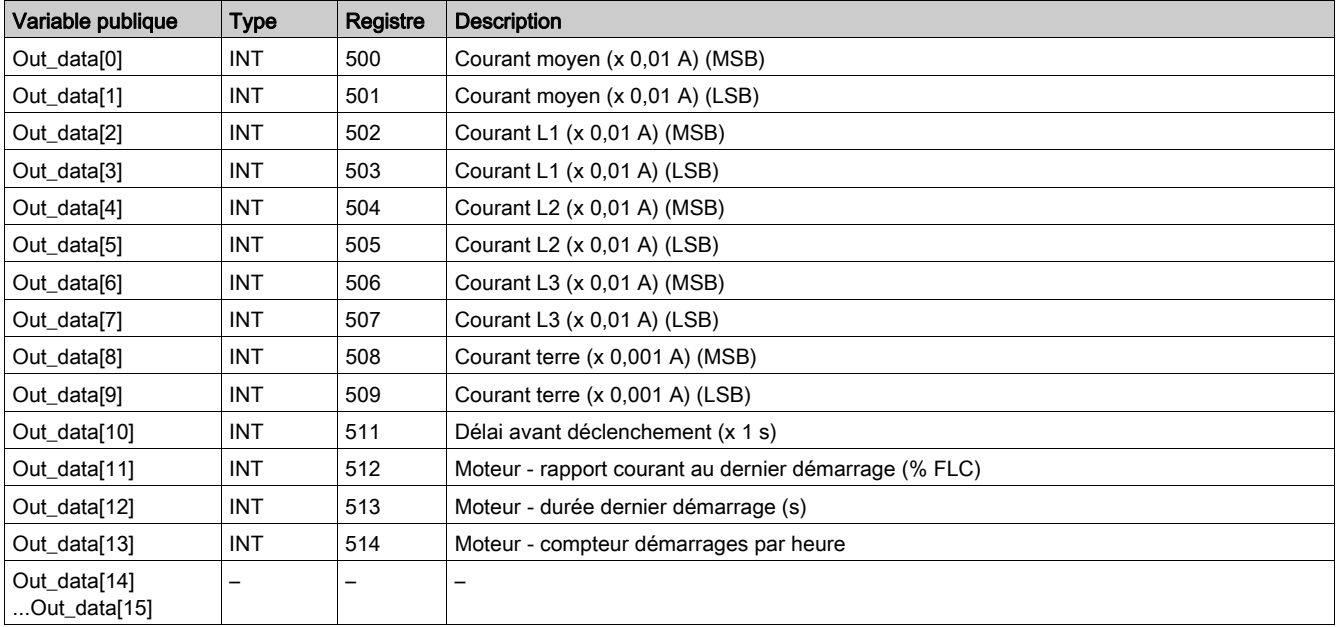

# Variable publique Out\_data[0]...[15] (programme 32)

Le tableau suivant décrit la variable publique Out\_data[0]...[15] dans le cadre du programme de mesure 3 (numéro de programme 32) :

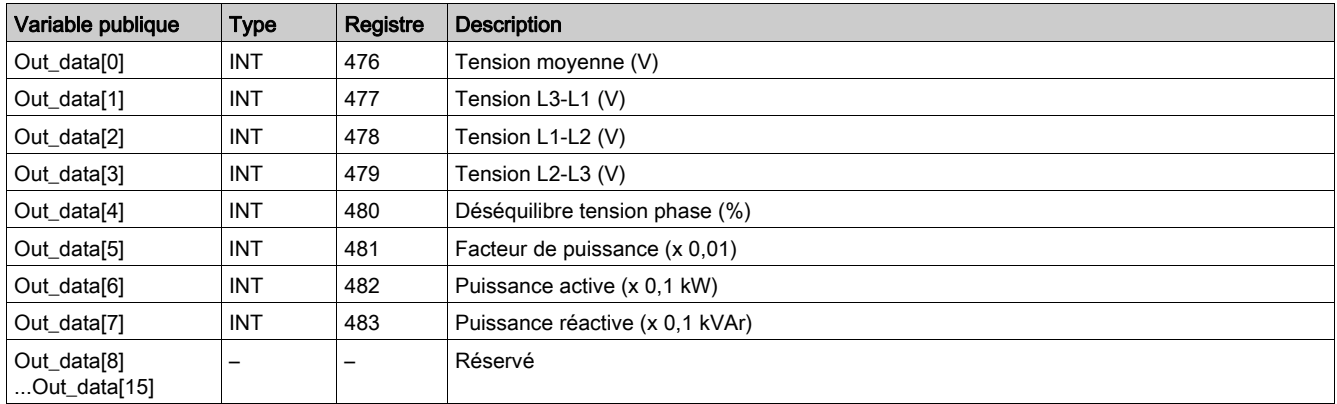

### Variable publique Out\_data[0]...[15] (programme 40)

Le tableau suivant décrit la variable publique Out\_data[0]...[15] dans le cadre du programme de statistiques du dernier défaut (numéro de programme 40) :

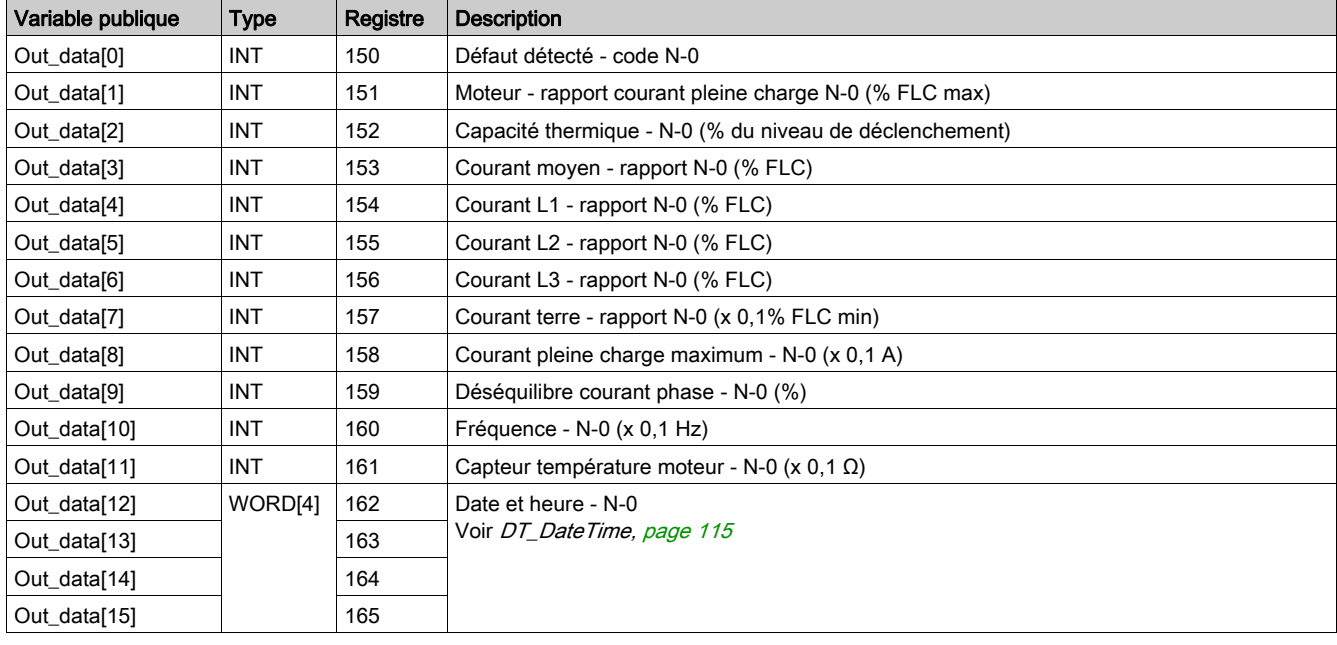

### Variable publique Out\_data[0]...[15] (programme 41)

Le tableau suivant décrit la variable publique Out\_data[0]...[15] dans le cadre du programme de statistiques du dernier défaut avec module d'extension (numéro de programme 41) :

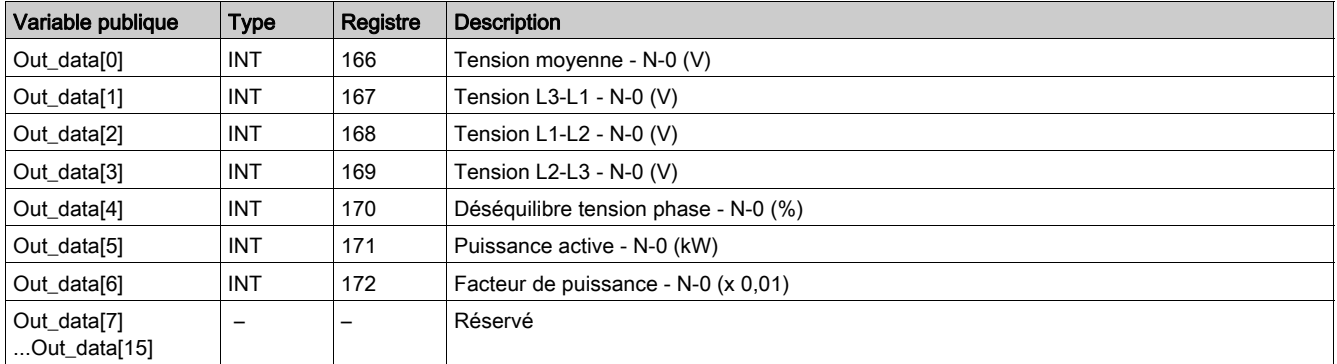

### Variable publique Out\_data[0]...[15] (programme 50)

Le tableau suivant décrit la variable publique Out\_data[0]...[15] dans le cadre du programme de statistiques du défaut N-1 (numéro de programme 50) :

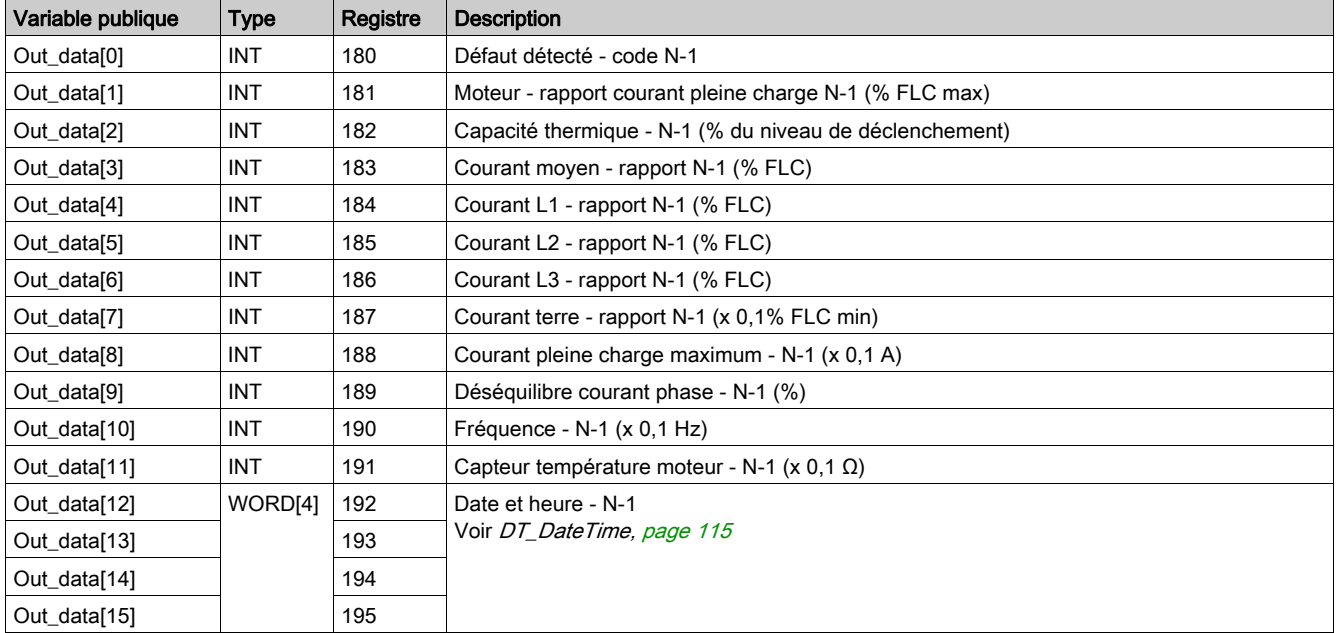

# Variable publique Out\_data[0]...[15] (programme 51)

Le tableau suivant décrit la variable publique Out\_data[0]...[15] dans le cadre du programme de statistiques du défaut N-1 avec module d'extension (numéro de programme 51) :

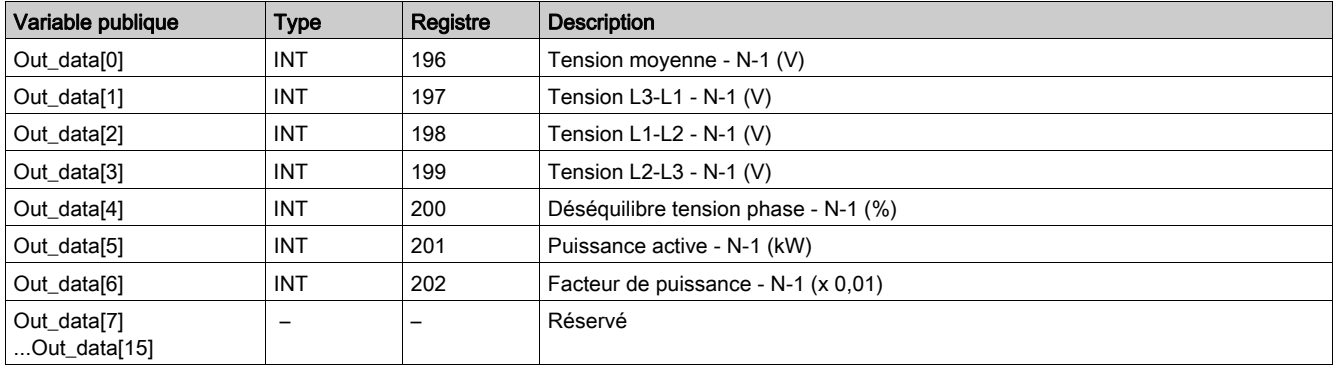

# Variable publique Out\_data[0]...[15] (programme 60)

Le tableau suivant décrit la variable publique Out\_data[0]...[15] dans le cadre du programme de statistiques du défaut N-2 (numéro de programme 60) :

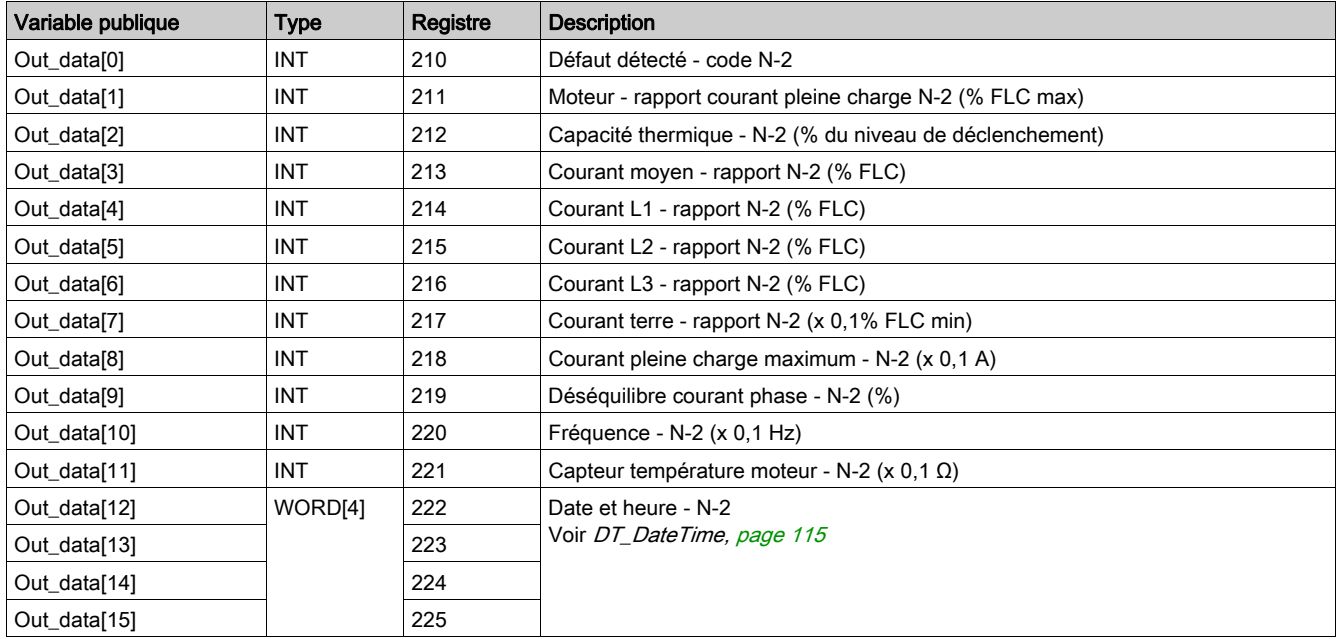

### Variable publique Out\_data[0]...[15] (programme 61)

Le tableau suivant décrit la variable publique Out\_data[0]...[15] dans le cadre du programme de statistiques du défaut N-2 avec module d'extension (numéro de programme 61) :

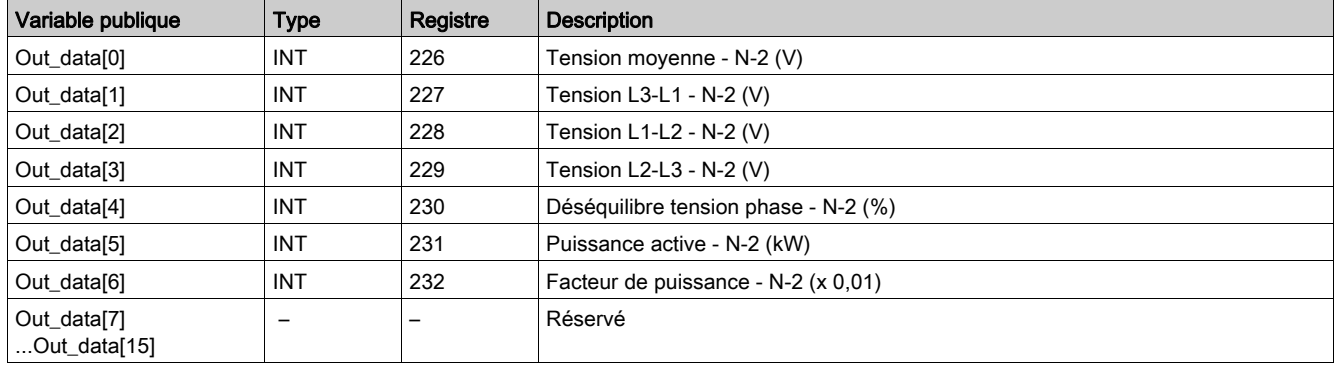

### Variable publique Out\_data[0]...[15] (programme 70)

Le tableau suivant décrit la variable publique Out\_data[0]...[15] dans le cadre du programme de statistiques du défaut N-3 (numéro de programme 70) :

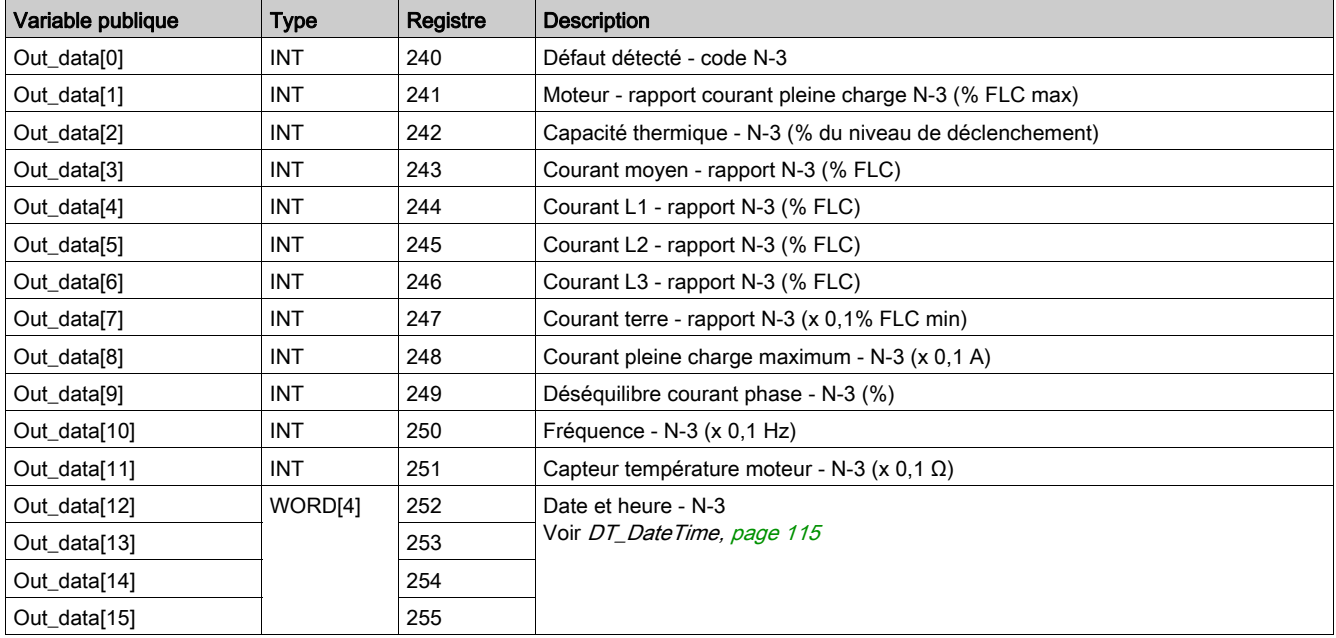

# Variable publique Out\_data[0]...[15] (programme 71)

Le tableau suivant décrit la variable publique Out\_data[0]...[15] dans le cadre du programme de statistiques du défaut N-3 avec module d'extension (numéro de programme 71) :

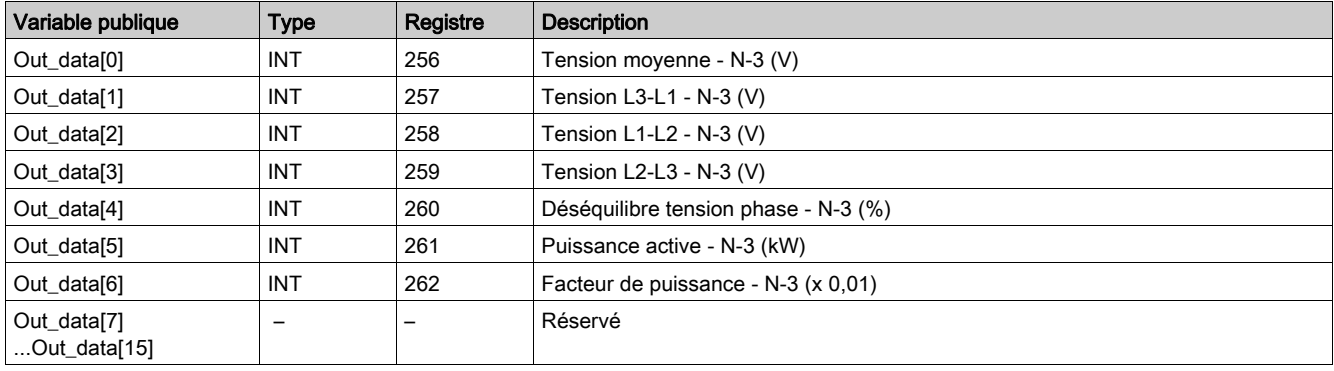

# Variable publique Out\_data[0]...[15] (programme 80)

Le tableau suivant décrit la variable publique Out\_data[0]...[15] dans le cadre du programme de statistiques du défaut N-4 (numéro de programme 80) :

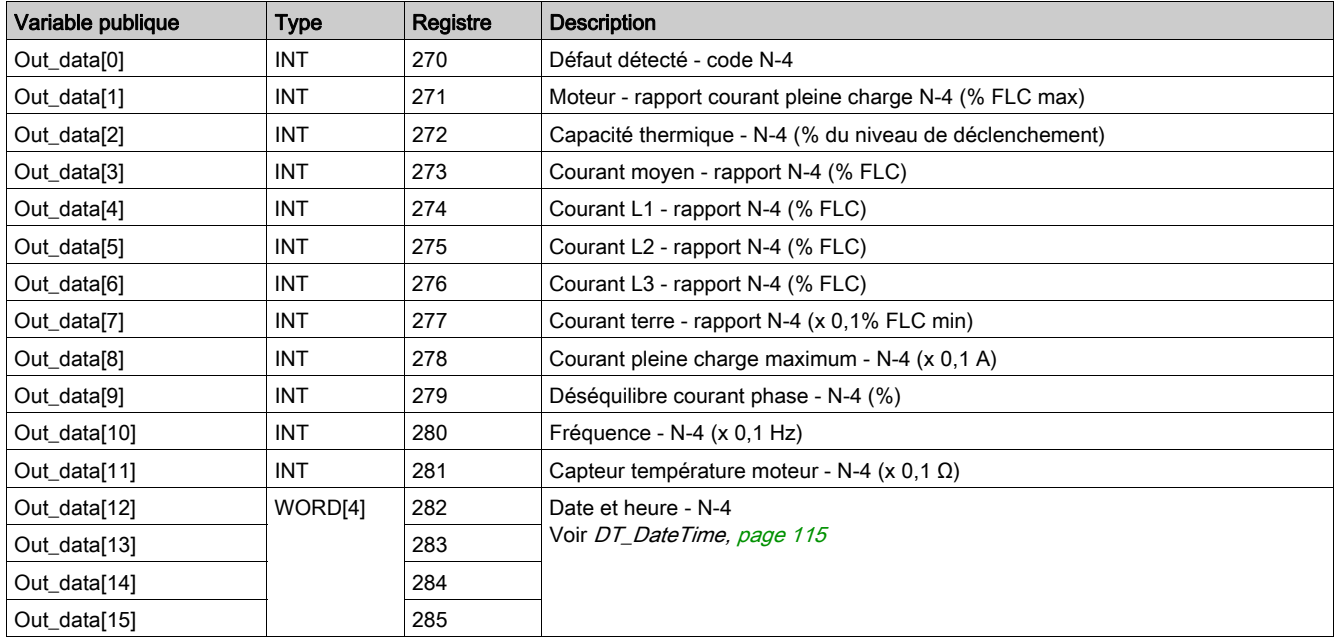

# Variable publique Out\_data[0]...[15] (programme 81)

Le tableau suivant décrit la variable publique Out\_data[0]...[15] dans le cadre du programme de statistiques du défaut N-4 avec module d'extension (numéro de programme 81) :

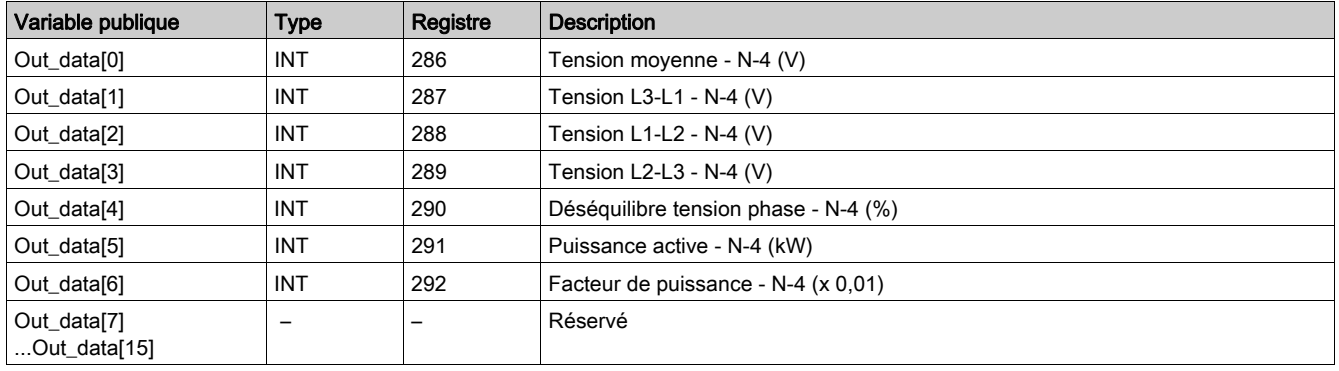

### <span id="page-114-1"></span><span id="page-114-0"></span>DT\_DateTime

DT\_DateTime est de type WORD[4] et indique la date et l'heure :

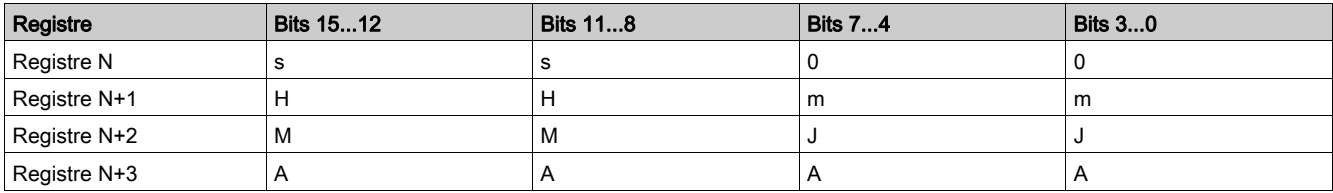

Où :

- $0 =$  inutilisé
- $\bullet$  s = seconde
	- Le format utilisé est composé de 2 chiffres décimaux codés binaires (format BCD). La plage de valeurs est comprise entre 00 et 59 au format BCD.
- $\bullet$  m = minute Le format utilisé est composé de 2 chiffres décimaux codés binaires (format BCD). La plage de valeurs est comprise entre 00 et 59 au format BCD.
- $\bullet$  H = heure Le format utilisé est composé de 2 chiffres décimaux codés binaires (format BCD). La plage de valeurs est comprise entre 00 et 23 au format BCD.
- $\bullet$  J = jour

Le format utilisé est composé de 2 chiffres décimaux codés binaires (format BCD). La plage de valeurs (au format BCD) est comprise entre :

- 01 et 31 pour les mois 01, 03, 05, 07, 08, 10 et 12
- 01 et 30 pour les mois 04, 06, 09 et 11
- 01 et 29 pour le mois 02 dans une année bissextile
- 01 et 28 pour le mois 02 dans une année non bissextile.
- $M = mois$

Le format utilisé est composé de 2 chiffres décimaux codés binaires (format BCD). La plage de valeurs est comprise entre 01 et 12 au format BCD.

 $\bullet$  A = année

Le format utilisé est composé de 4 chiffres décimaux codés binaires (format BCD). La plage de valeurs est comprise entre 2006 et 2099 au format BCD.

Le format d'entrée de données et la plage de valeurs sont les suivants :

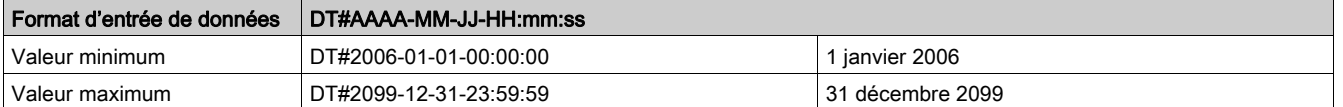

NOTE : En cas de saisie d'une valeur en dehors des plages définies, le système génère une erreur.

# Custom\_pkw: DFB de lecture personnalisée pour des échanges PKW

#### **Présentation**

Le DFB Custom\_pkw permet de lire jusqu'à 5 ensembles de registres d'un seul équipement TeSys prenant en charge les échanges PKW (Periodically Kept in Acyclic Words).

Un ensemble de registres est défini par l'adresse du premier registre à lire et par le nombre de registres dans l'ensemble (16 registres maximum par ensemble).

Les DFB Custom\_pkw complètent les DFB Special\_pkw\_u et Special\_pkw\_t et permettent à l'utilisateur de sélectionner les registres à lire.

#### **Caractéristiques**

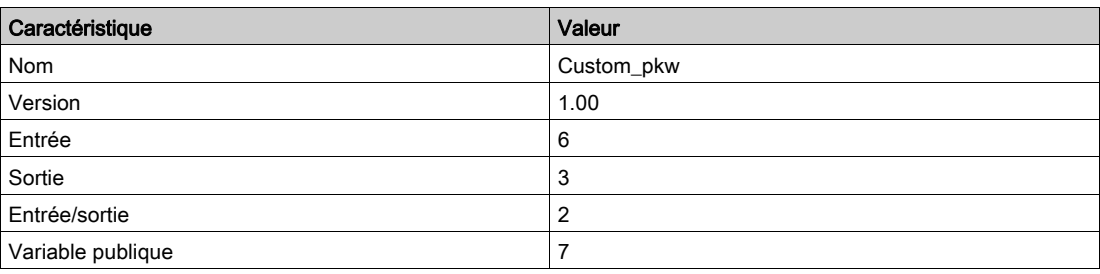

#### Représentation graphique

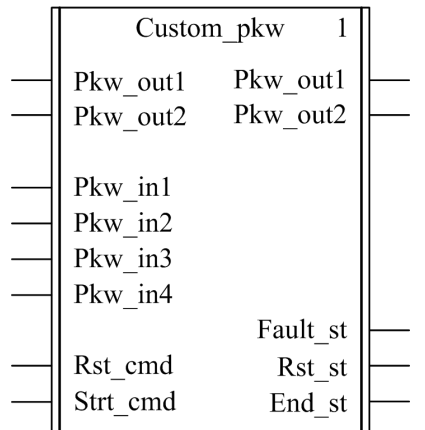

#### Compatibilité avec les systèmes TeSys U et TeSys T

- TeSys U : Le DFB Custom\_pkw est compatible avec les sous-ensembles des démarreurs-contrôleurs TeSys U suivants :
	- Base puissance 1 sens de marche LUB•• et base puissance 2 sens de marche LU2B•• (jusqu'à 12 A/5,5 kW ou 7 HP)
	- Unité de contrôle multifonction LUCM
	- o Module de communication compatible avec les échanges PKW
- $\bullet$  TeSys T : Le DFB Custom\_pkw est compatible avec toutes les versions de contrôleurs LTM R, avec ou sans le module d'extension LTM E.
- Avec le coupleur Premium Profibus TSXPBY100, il est impératif de définir %QWxy.0.242:X0 sur 1 pour garantir la cohérence des données.

#### Mise en œuvre logicielle

- Les mots d'entrée Pkw\_in1, Pkw\_in2, Pkw\_in3 et Pkw\_in4 doivent être liés aux 4 premiers mots des données d'entrée cycliques de l'esclave PKW.
- Les mots de sortie Pkw\_out1 et Pkw\_out2 doivent être liés au premier des deux premiers mots des données cycliques de sortie de l'esclave PKW.
- Les données de sortie sont valides uniquement si la variable de sortie End\_st est définie sur 1 et si aucun défaut n'est détecté (Fault\_st = 0)).
- Les variables publiques permettent à l'utilisateur de lire jusqu'à 5 ensembles de16 registres maximum chacun :
	- L'utilisateur définit le point de départ d'un ensemble de registres avec la variable publique In\_reg.
	- o L'utilisateur définit le nombre de registres dans un ensemble avec la variable publique In\_len correspondante.
	- Le contenu des registres est ensuite transmis à la variable publique Out\_dat correspondante.

#### Exemple avec TeSys T

L'utilisateur souhaite lire 3 ensembles de registres TeSys T :

- Statistiques globales : registres 102 à 106 (5 registres)
- Mesures : registres 465 à 470 (6 registres)
- Identification du contrôleur : registres 64 à 74 (11 registres)

Le tableau suivant indique les valeurs des variables publiques In reg et In len :

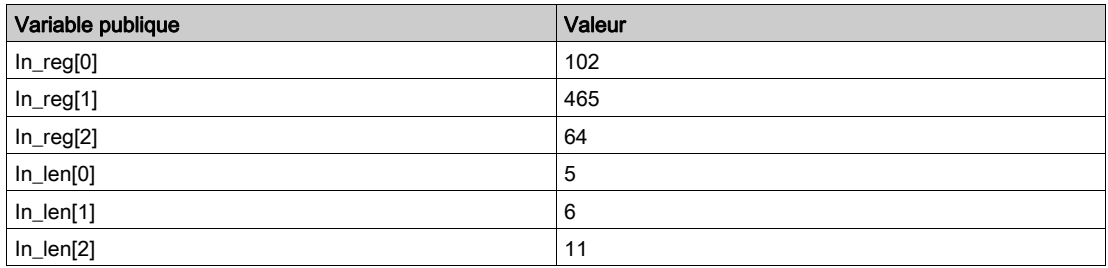

Le tableau suivant indique les valeurs des variables publiques Out\_dat correspondantes :

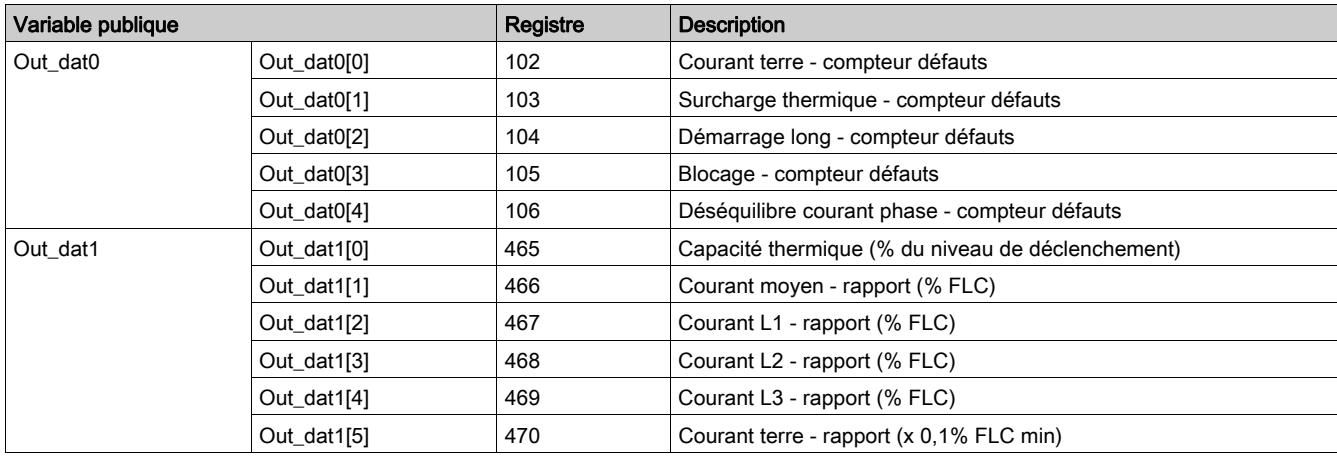

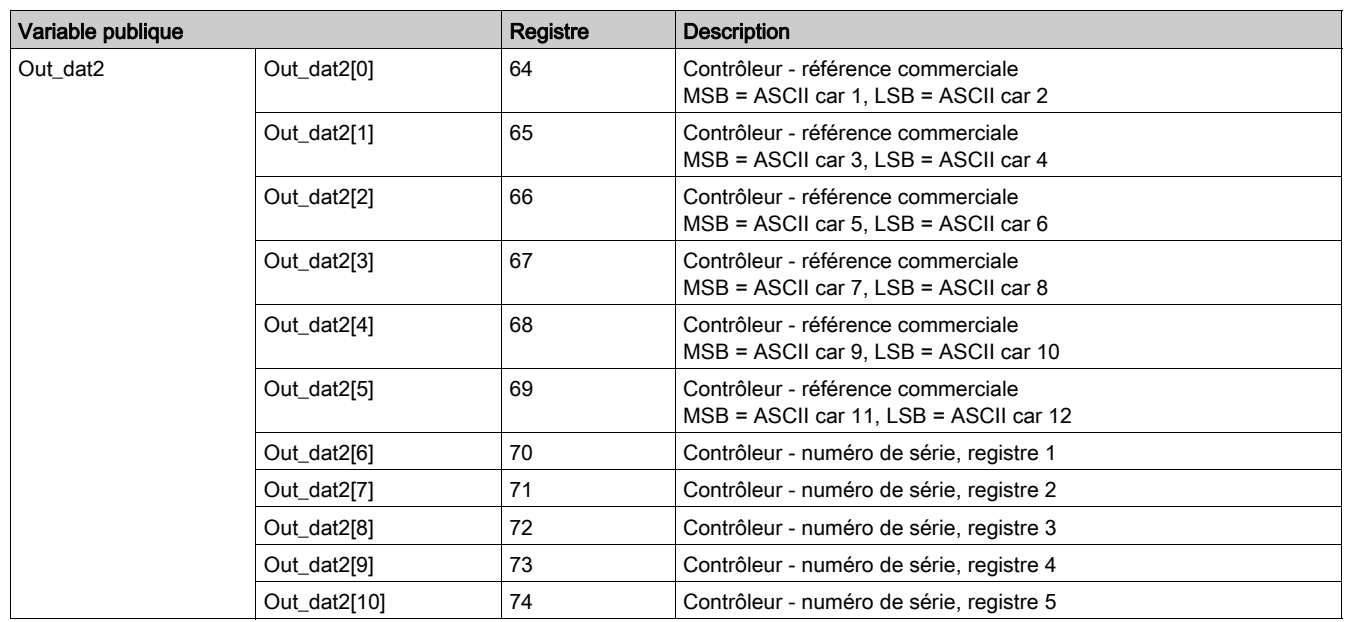

# Caractéristiques d'entrées

Le tableau suivant décrit les entrées DFB :

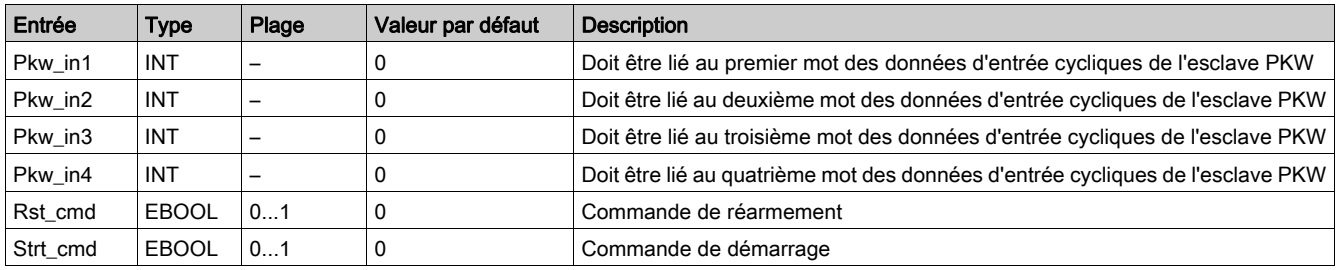

# Caractéristiques de sortie

Le tableau suivant décrit les sorties DFB :

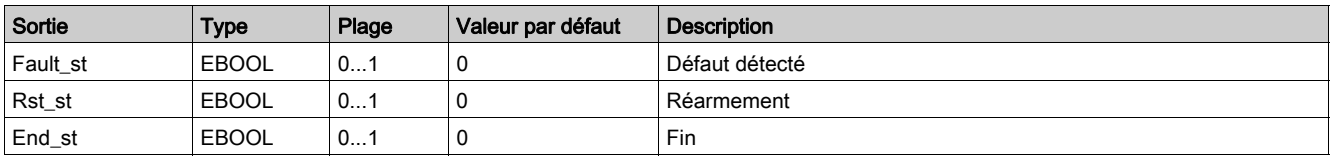

### Caractéristiques d'entrées/de sorties

Le tableau suivant décrit les entrées/sorties de ce DFB :

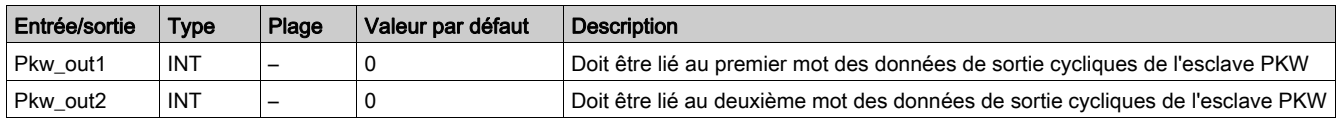

# Caractéristiques des variables publiques

Le tableau suivant décrit les variables publiques DFB :

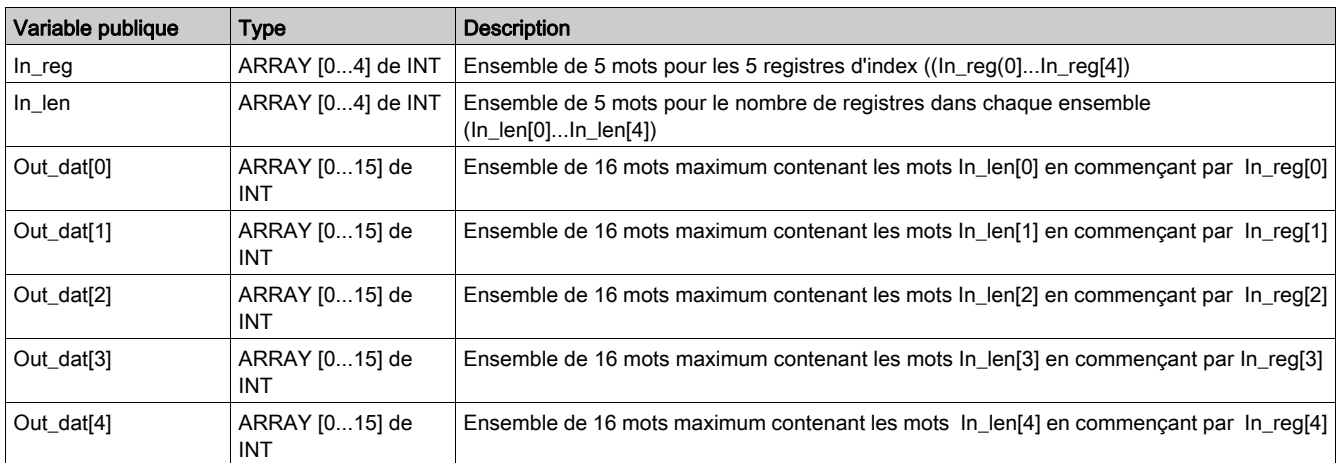

# **Chapitre 8** DFB de traitement

### Introduction

Ce chapitre décrit les DFB Scale et Timestamp.

### Contenu de ce chapitre

Ce chapitre contient les sujets suivants :

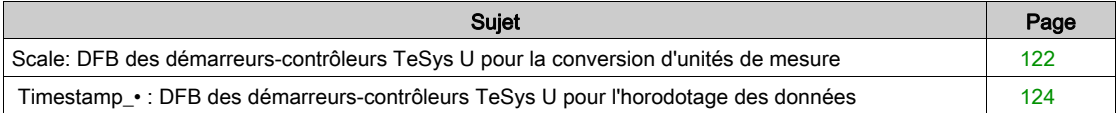

# <span id="page-121-0"></span>Scale: DFB des démarreurs-contrôleurs TeSys U pour la conversion d'unités de mesure

#### Présentation

Le DFB Scale permet de convertir une unité de mesure de courant et de passer ainsi d'une valeur relative (% du courant de pleine charge) à une valeur en ampères pour un démarreur-contrôleur TeSys U (jusqu'à 12 A/5,5 kW ou 7 HP) avec une unité de contrôle multifonction. Il permet également à l'utilisateur de sélectionner une autre unité dans la plage comprise entre A et mA.

Le DBF Scale est principalement utilisé avec les DFB Special\_pkw\_u ou Special\_mdb\_u.

#### **Caractéristiques**

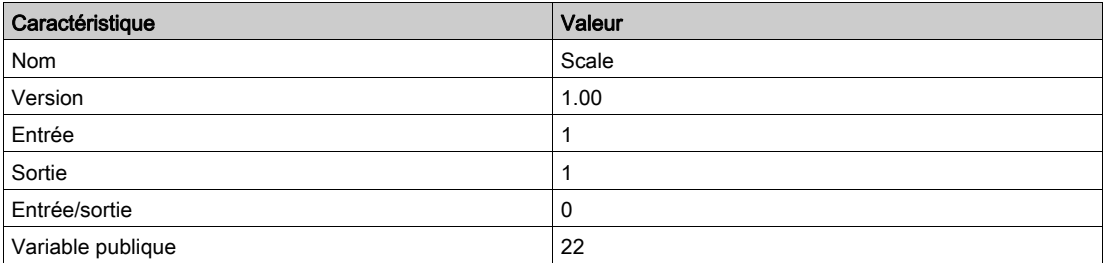

### Représentation graphique

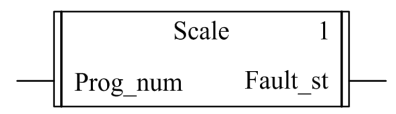

#### Compatibilité avec les sous-ensembles des démarreurs-contrôleurs TeSys U

Le DFB Scale est compatible avec les sous-ensembles des démarreurs-contrôleurs TeSys U suivants :

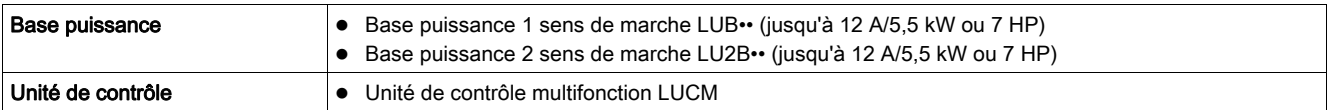

### Mise en œuvre logicielle

Reportez-vous à la description des variables publiques du DFB Special\_mdb\_u fournie dans la rubrique [Caractéristiques des variables publiques, page](#page-40-0) 41.

Le DFB Scale permet de convertir un % FLA en ampères ou dans n'importe quelle unité comprise dans la plage A à mA :

- Les variables de sortie Out\_ri indiquent les mesures de courant en A.
- Les variables de sortie Out\_ii indiquent les mesures de courant dans l'unité sélectionnée par l'utilisateur dans la plage comprise entre A et mA.

En cas de défaut :

- les sorties du DFB Special\_mdb\_uS sont définies sur -1 ;
- les sorties du DFB ScaleS sont définies sur -1 :
- la sortie Fault\_st du DFB Scale est définie sur 1.

#### <span id="page-121-1"></span>Caractéristiques d'entrées

Le tableau suivant décrit l'entrée de ce DFB :

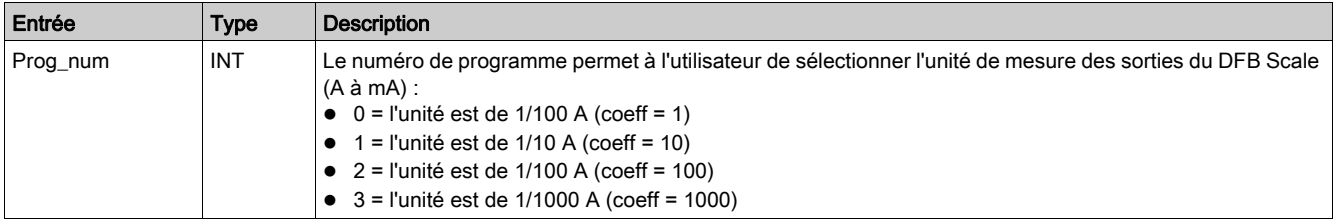

### Caractéristiques de sortie

Le tableau suivant décrit la sortie DFB :

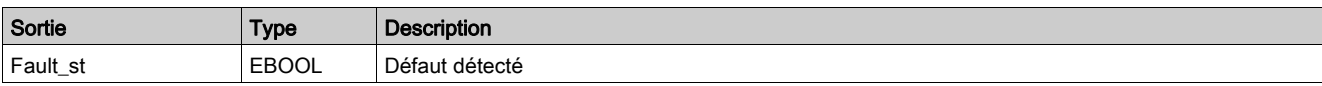

# Caractéristiques des variables publiques

Le tableau suivant décrit les variables publiques DFB :

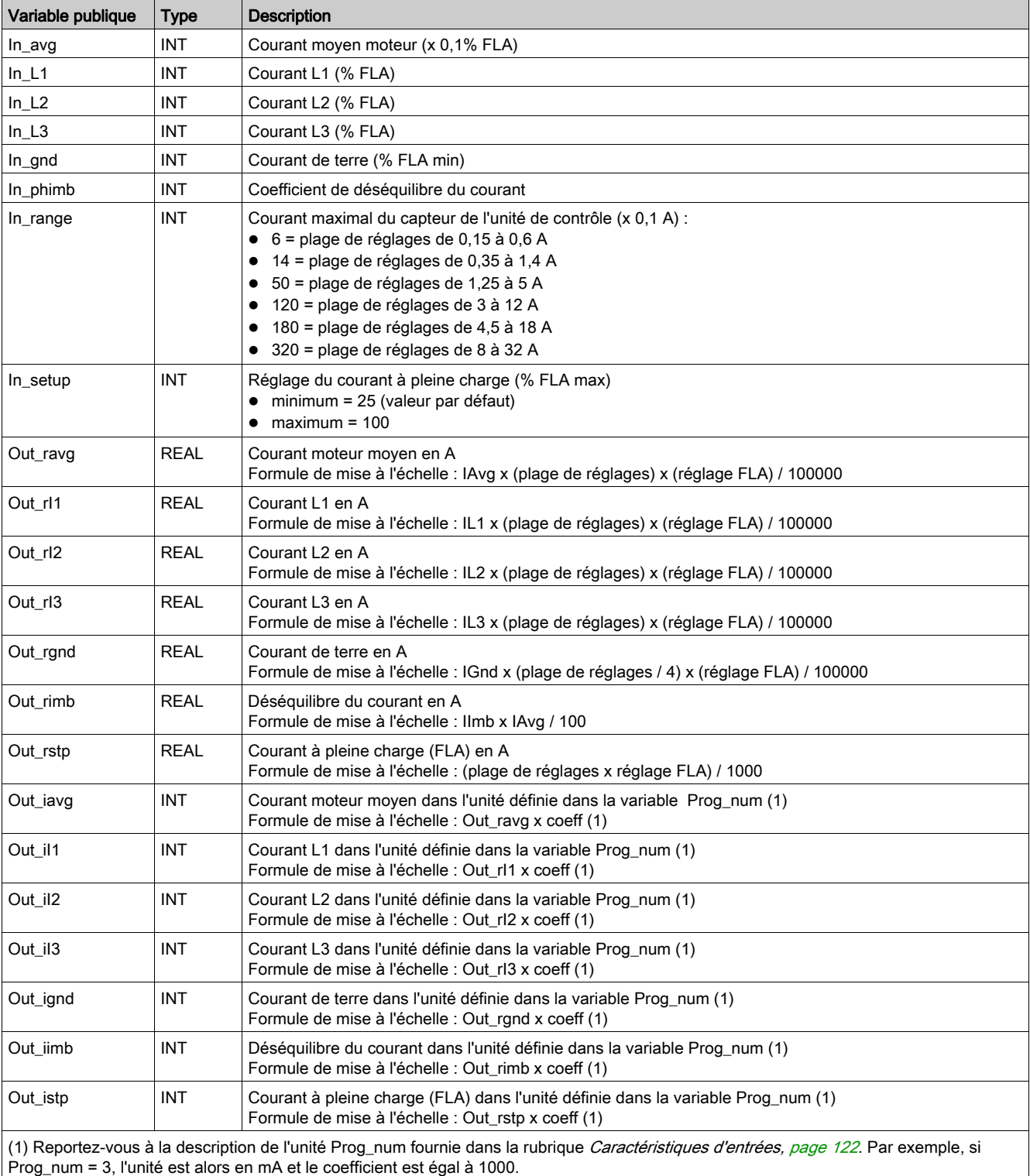

# <span id="page-123-0"></span>Timestamp\_• : DFB des démarreurs-contrôleurs TeSys U pour l'horodotage des données

#### **Présentation**

 Les DFB Timestamp\_• permettent d'horodater jusqu'à 8 registres d'entrée d'un démarreur-contrôleur TeSys U (jusqu'à 32 A/15 kW ou 20 HP) avec une unité de contrôle multifonction LUCM. Il fournit un tableau de sorties de 8 registres de données horodatées et de 4 registres contenant la date et l'heure de l'horodatage (reportez-vous à la rubrique [DT\\_DateTime, page](#page-114-1) 115).

- Timestamp est compatible avec les automates Premium et M340.
- Timestamp\_q est compatible avec les automates Quantum.

### **Caractéristiques**

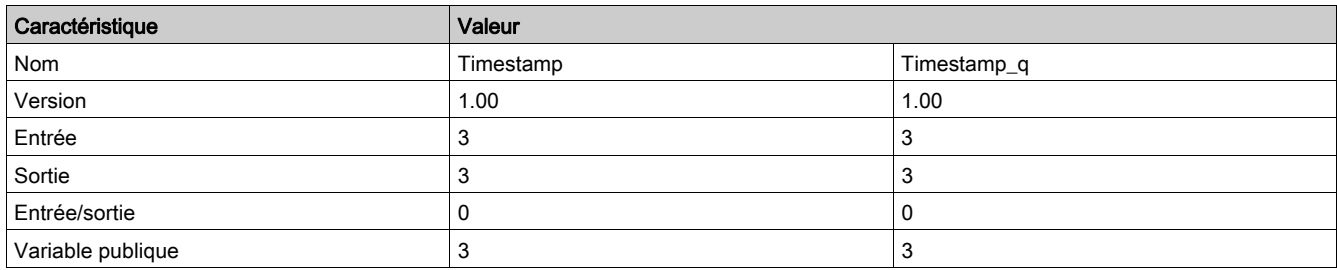

### Représentation graphique

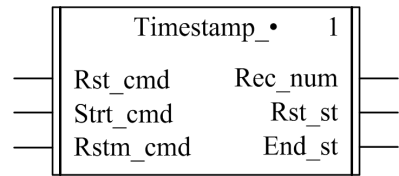

#### Compatibilité avec les sous-ensembles des démarreurs-contrôleurs TeSys U

Les DFB Timestamp · sont compatibles avec tous les sous-ensembles des démarreurs-contrôleurs TeSys U:

#### Caractéristiques des entrées

Le tableau suivant décrit les entrées de ce DFB :

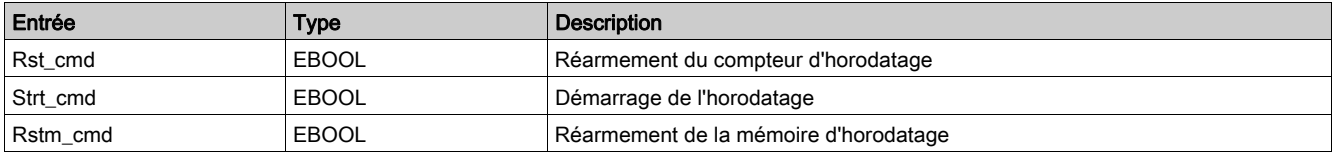

### Caractéristiques des sorties

Le tableau suivant décrit les sorties de ces DFB :

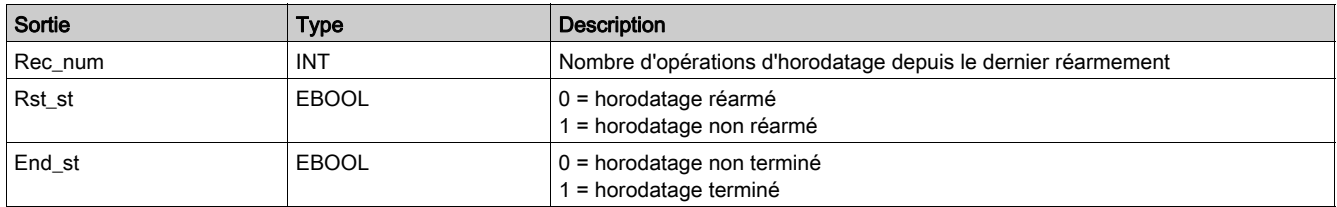

# Caractéristiques des variables publiques

Le tableau suivant décrit les variables publiques de ces DFB :

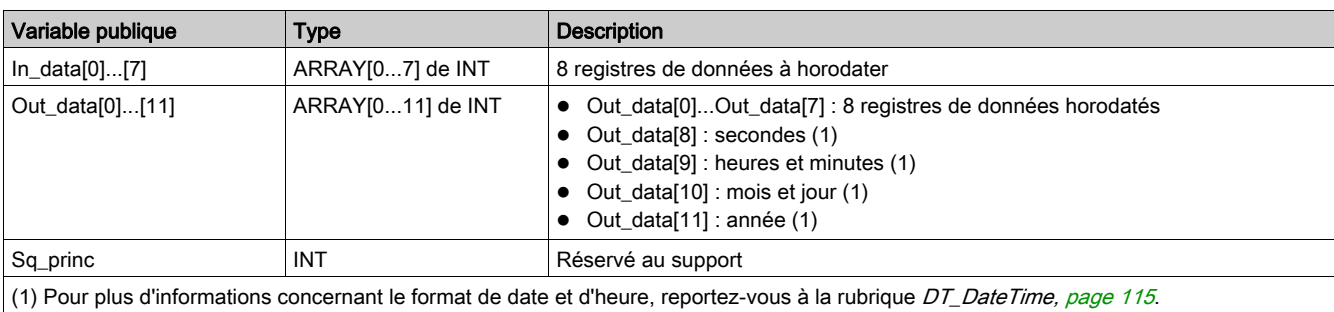

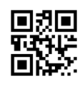

**1672609FR-03**

**Schneider Electric Industries SAS**

35, rue Joseph Monier CS30323 F - 92506 Rueil Malmaison Cedex

www.se.com 01/2020

*En raison de l'évolution des normes et du matériel, les caractéristiques indiquées par les textes et les images de ce document ne nous engagent qu'après confirmation par nos services.*